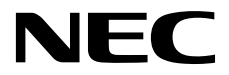

# ESMPRO/ServerManager Ver. 6

**1** 

**2**章 コマンドライン一覧

J6.23-01-STD 10.202.01-011.01 © NEC Corporation 2017

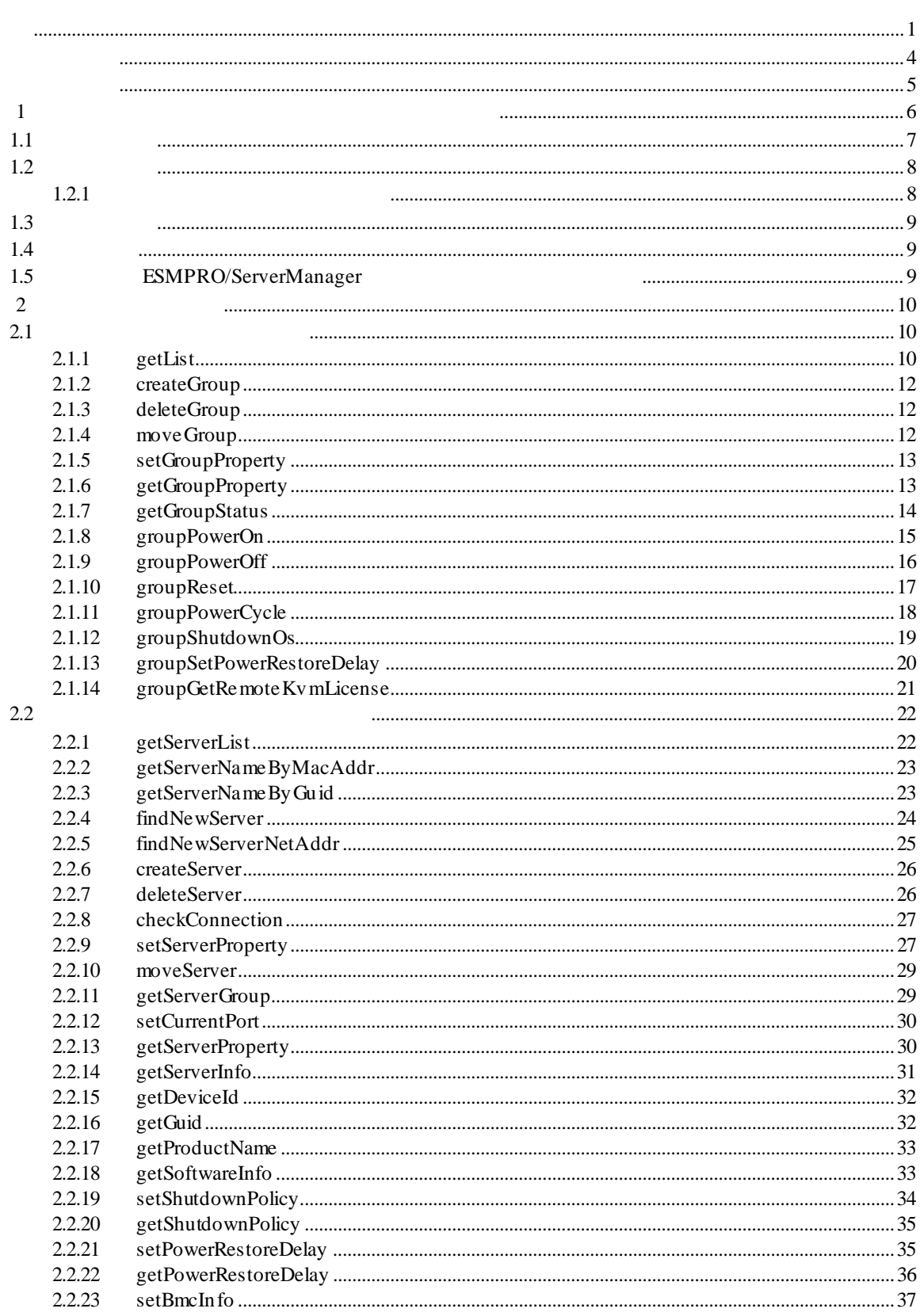

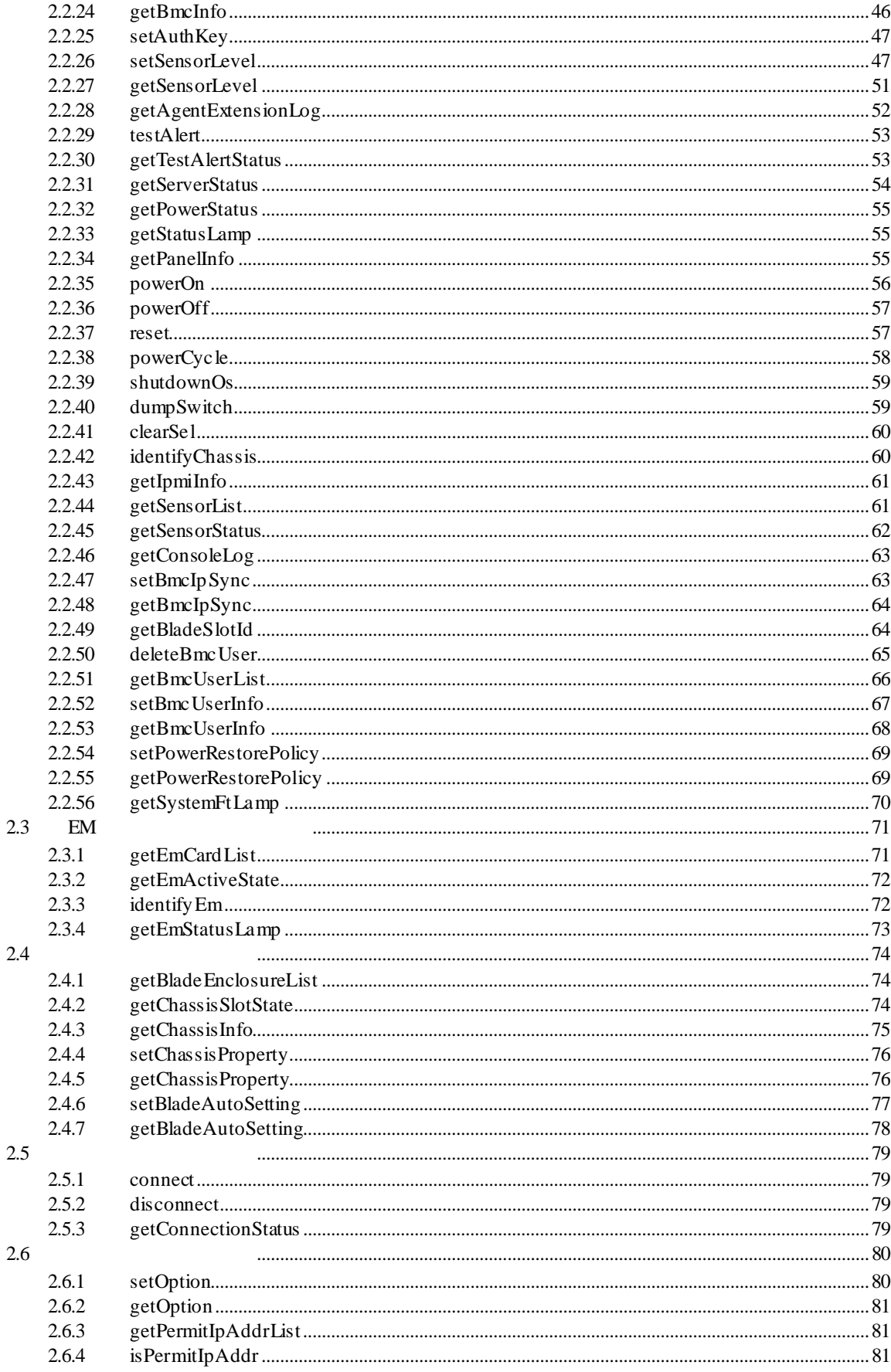

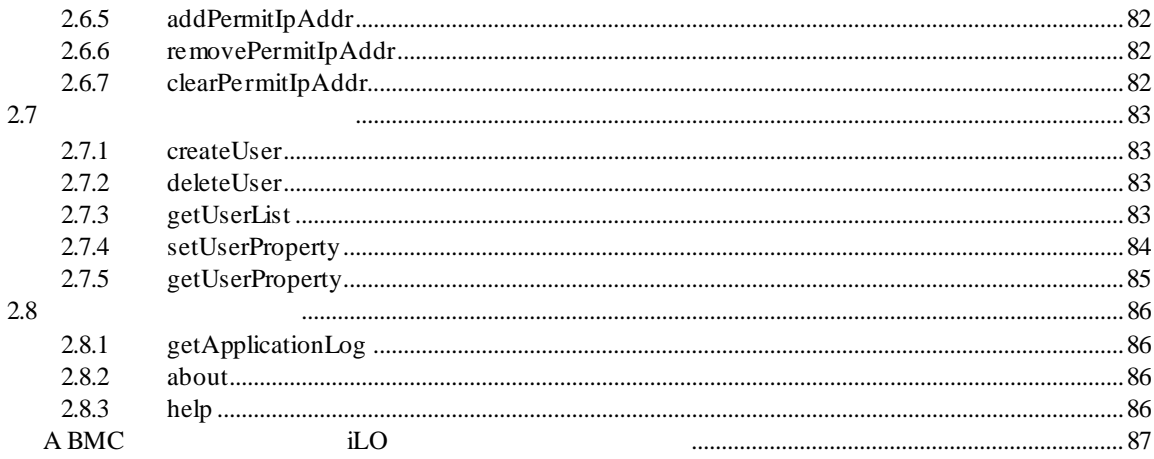

Windows Server 2012 R2 Windows Server® 2012 R2 Standard Windows Server® 2012 R2 Datacenter Windows Server 2012 Windows Server® 2012 Standard Windows Server® 2012 Datacenter Windows Server® 2008 R2 Windows Server® 2008 R2, Standard Windows Server® 2008 R2, Enterprise Windows Server® 2008 R2, Datacenter Windows Server 2008 Windows Server® 2008 Standard Windows Server® 2008 Enterprise Windows Server® 2008 Datacenter Windows Server® 2008 Foundation Windows 8.1 Windows ® 8.1 Pro 64-bit Edition Windows ® 8.1 Pro 32-bit Edition Windows ® 8.1 Enterprise 64-bit Edition Windows® 8.1 Enterprise 32-bit Edition Windows 8  $\bullet$  Windows & B Pro Windows & Enterprise Windows 7 Windows ® 7 Professional Windows ® 7 Ultimate Windows Vista Windows Vista® Business Windows Vista® Enterprise Windows Vista® Ultimate Windows XP Windows® XP Professional operating system Windows® XP Professional x64 Edition operating system

- n v
- $(1)$
- $(2)$
- $(3)$
- $(4)$
- 

 $(5)$   $4$ 

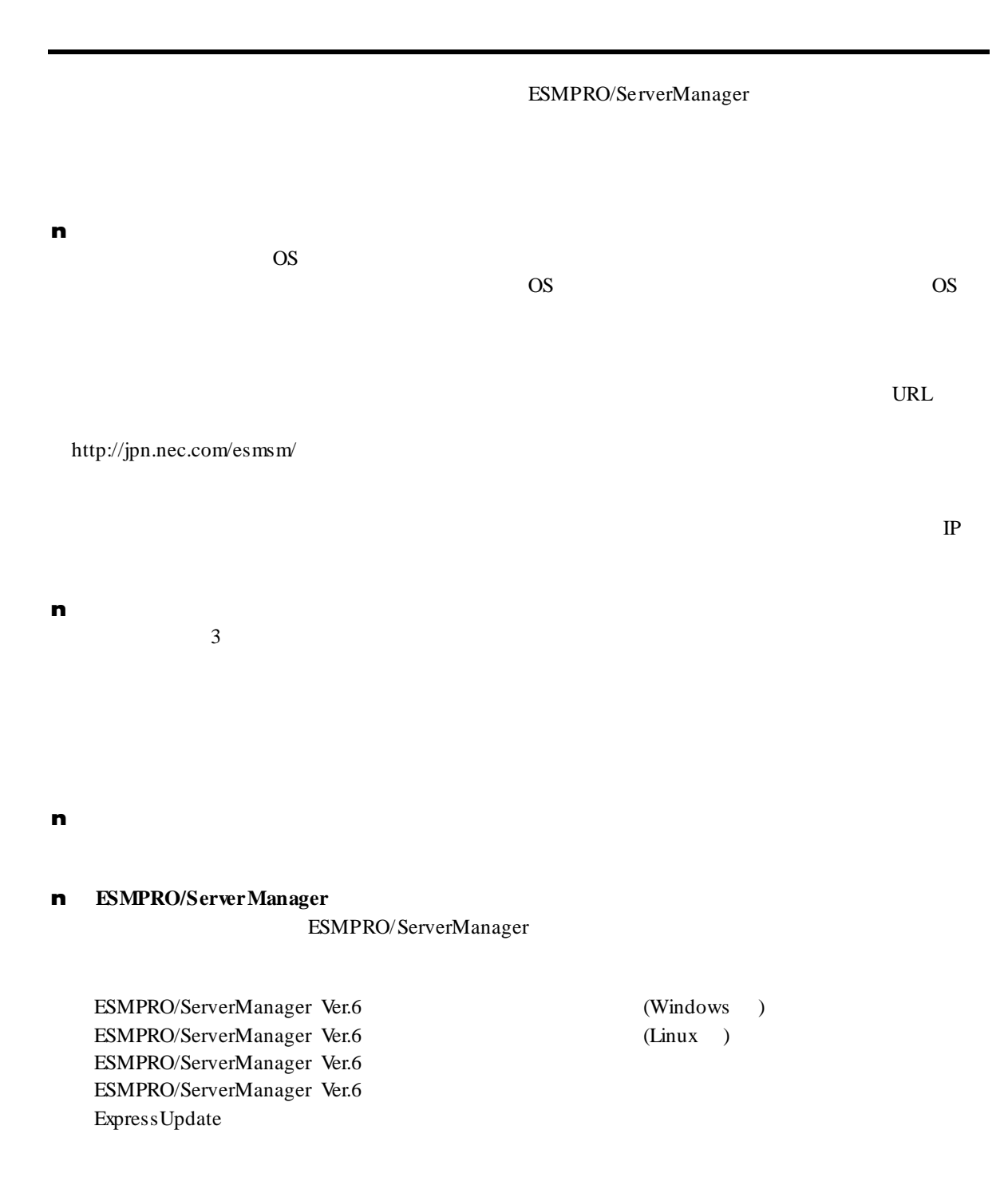

第**1**章 コマンドラインインターフェースについて

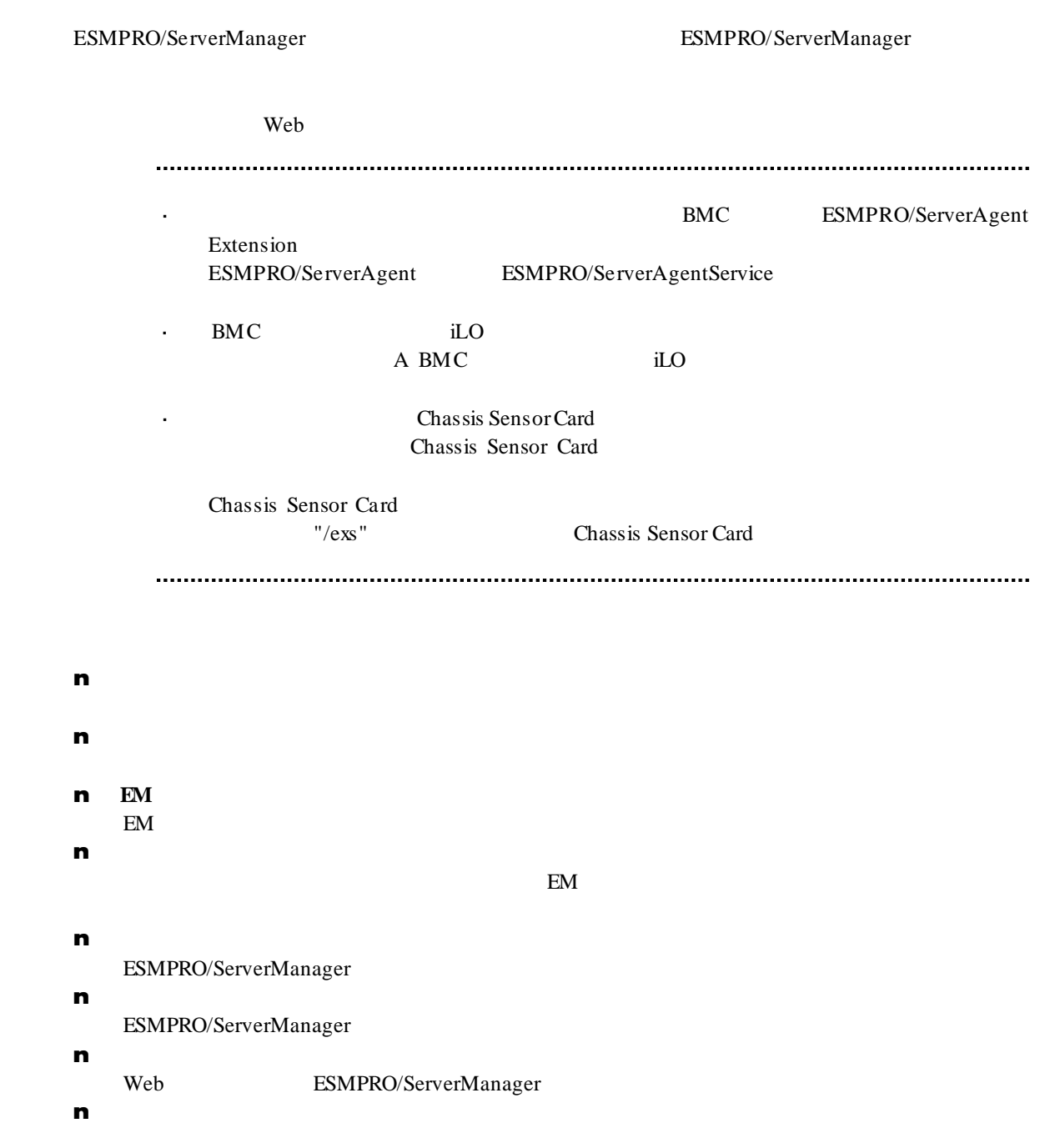

 $1.1$ 

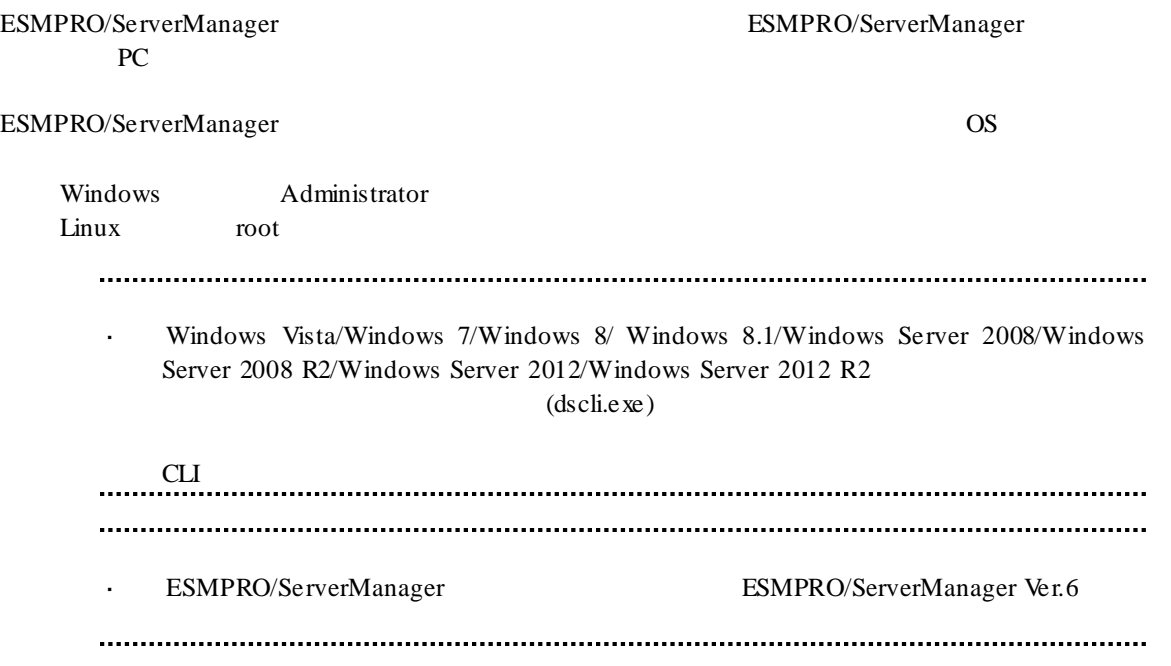

## $1.2$

## OS  $\overline{\text{O}}$ dscli CommandName [Option, …] dscli **ESMPRO/ServerManager CommandName**<br>Option **Option** 各コマンドで定められているオプションパラメータを入力します。 **1.2.1** コマンド実行時の注意事項  $(1)$  $\&$ 1:空文字列の入力 dscli setGroupProperty MyGroup GROUP\_COMMENT ""  $2:$ dscli setServerProperty MyServer CFG\_SERIAL\_INIT "ATE1Q0V1X4&D2&C1SO=O"  $(2)$  MAC **THE SERVER SERVER SERVER SERVER SERVER SERVER SERVER SERVER SERVER SERVER SERVER SERVER SERVER SERVER SERVER SERVER SERVER SERVER SERVER SERVER SERVER SERVER SERVER SERVER SERVER SERVER SERVER SERVER SERVER SERVER SERVER** BMC LAN MAC MAC RAC  $16$ dscli getServerProperty 00:30:13:16:cd:fe SERVER\_IP\_1  $(3)$  GUID  $GUID$  and the contract of  $16$ dscli getServerProperty 80c03228:35d8:d711:8001:003013f10072 SERVER\_IP\_1 Server MAC GUID 法は接続チェック実施後に利用可能になります。

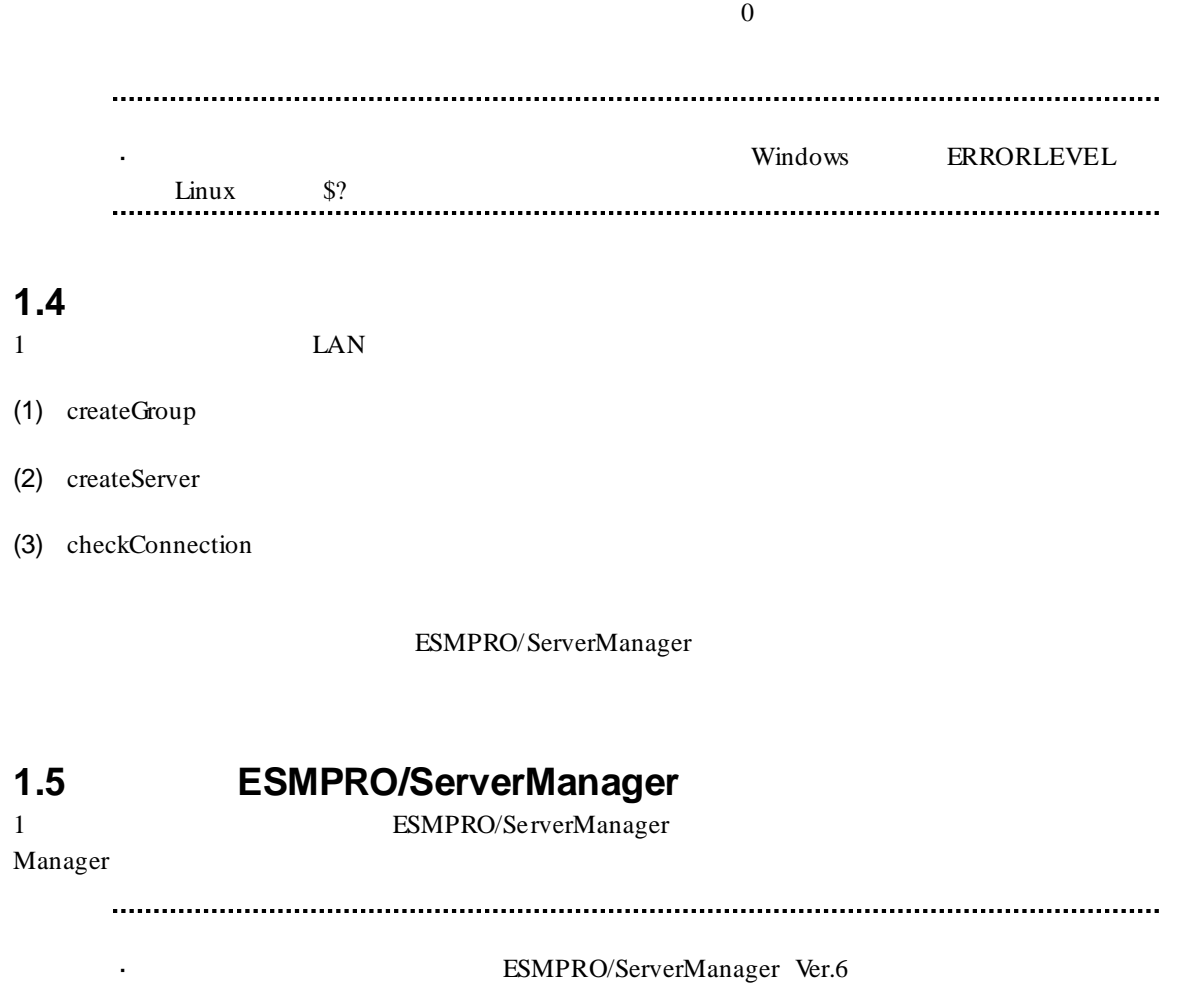

ESMPRO/ServerManager **ESMPRO/ServerManager** (1997) 1994) 1994 Manager (1998) 1994) 1995 MBC (1998) 1996 MBC (1998) 1997) 1997 MBC (1998) 1997 MBC (1998) 1997 MBC (1998) 1997 MBC (1998) 1997 MBC (1998) 1997 MBC (1998) 1997

## 第**2**章 コマンド一覧

## **2.1**  $\blacksquare$

## **2.1.1 getList**

**Syntax:**

dscli getList *GroupName [/g] [/x]*

 $\frac{3}{2}$ "

#### **Description:**

#### **Options:**

*GroupName*

 $\text{``root''}$ 

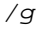

*/x*

 $\binom{m}{X}$ 

#### **Output:**

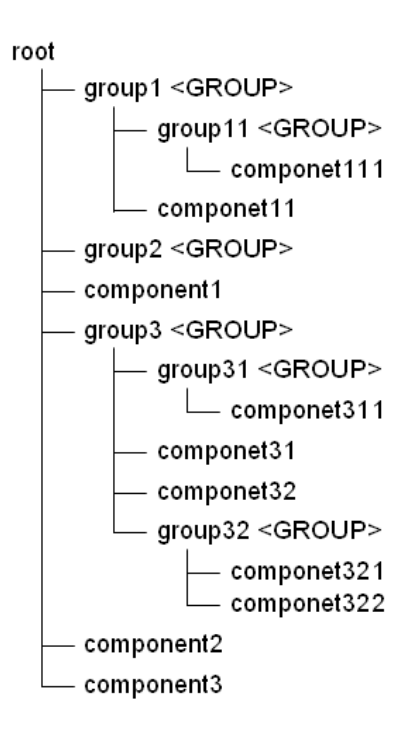

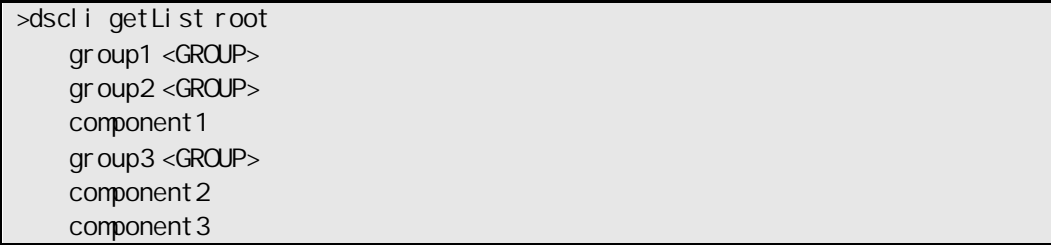

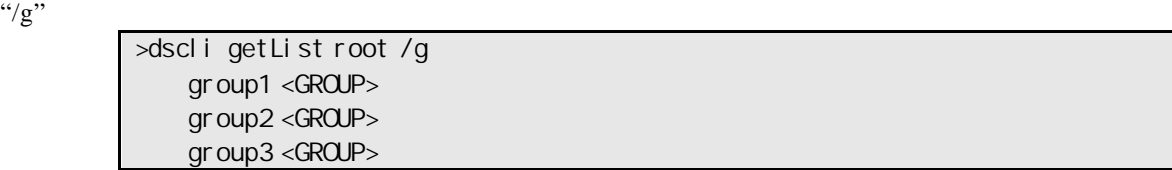

 $\frac{1}{\chi}$ 

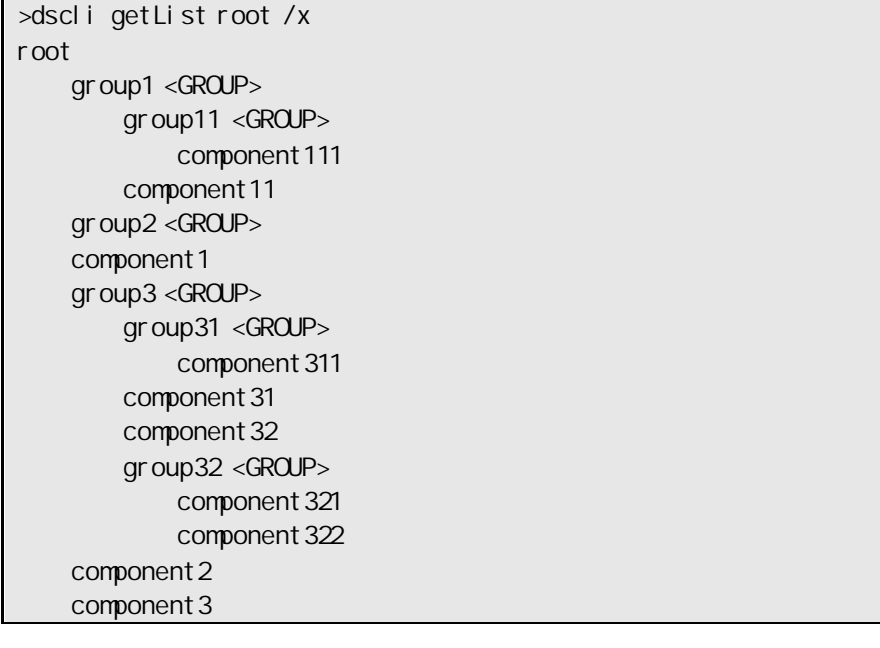

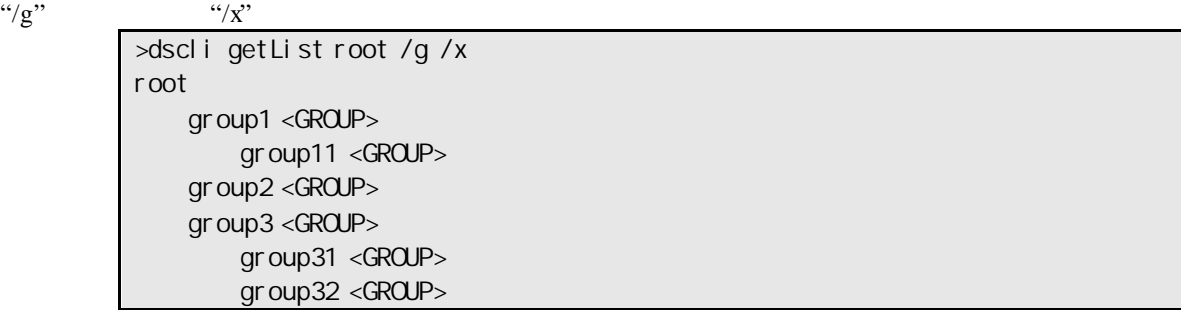

### **2.1.2 createGroup**

**Syntax:**

dscli createGroup *GroupName [ParentGroupName]*

#### **Description:**

**Options:** *GroupName*

63  $\overline{63}$ *ParentGroupName*

 $\lq$ "root"

*GroupName* 既に登録されているグループの名前は指定できません。

## **2.1.3 deleteGroup**

**Syntax:** dscli deleteGroup *GroupName* 

**Description:**

**Options:** *GroupName*

### **2.1.4 moveGroup**

**Syntax:** dscli moveGroup GroupName *[ParentGroupName]*

**Description:**

**Options:** *GroupName*

*ParentGroupName*

 $\text{``root''}$ 

## **2.1.5 setGroupProperty**

**Syntax:**

dscli setGroupProperty *GroupName PropertyName Value*

#### **Description:**

**Options:** *GroupName*

*PropertyName*

*Value*

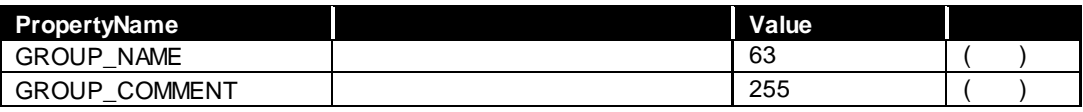

 $2.1.5$ 

 $\begin{minipage}{0.45\textwidth} \begin{tabular}{l} \multicolumn{2}{l}{{\textbf{GROUP}}}\textbf{NAME} \end{tabular} \end{minipage} } \begin{minipage}{0.45\textwidth} \begin{tabular}{l} \multicolumn{2}{l}{{\textbf{GROUP}}}\textbf{NAME} \end{tabular} \end{minipage} \end{minipage}$ 

## **2.1.6 getGroupProperty**

**Syntax:**

dscli getGroupProperty *GroupName PropertyName*

**Description:**

**Options:** *GroupName*

*PropertyName*

setGroupProperty

#### **Output:**

## **2.1.7 getGroupStatus**

## **Syntax:**

dscli getGroupStatus *GroupName*

#### **Description:**

**Options:** *GroupName*

#### **Output:**

**ERROR** WARNING UNKNOWN<br>DC-OFF DC-OFF DC-OFF NORMAL NO\_MONITORING

## **2.1.8 groupPowerOn**

#### **Syntax:**

dscli groupPowerOn *GroupName [/p] [/exs ComponentName1 ComponentName2 ... ComponentNameN] [/exg GroupName1 GroupName2 ... GroupNameN]*

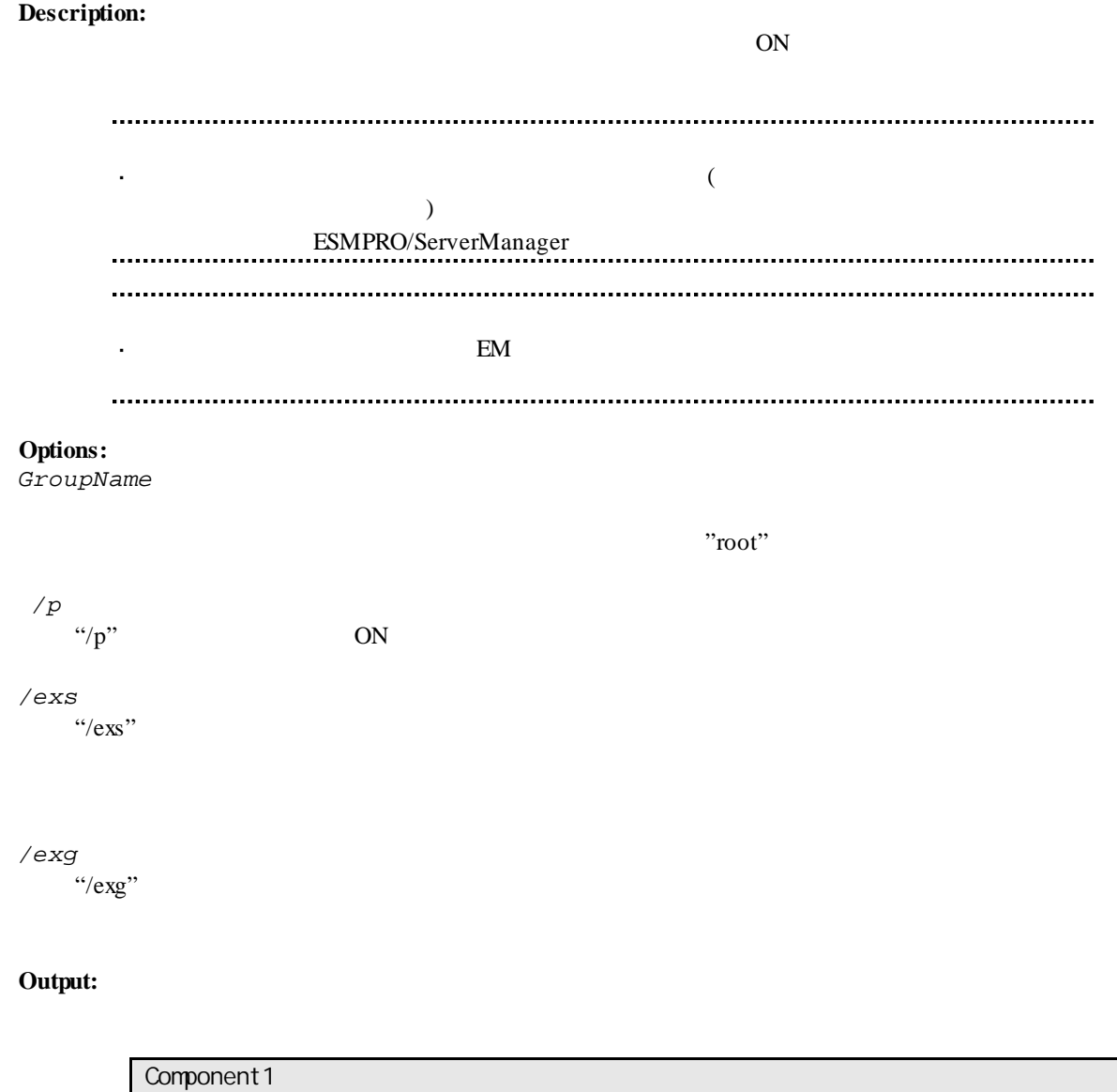

 : Connection to the server could not be made. (Timeout) Component 2 : Connection to the server could not be made. (Authentication error)

## **2.1.9 groupPowerOff**

#### **Syntax:**

dscli groupPowerOff *GroupName [/exs ComponentName1 ComponentName2 ... ComponentNameN] [/exg GroupName1 GroupName2 ... GroupNameN]*

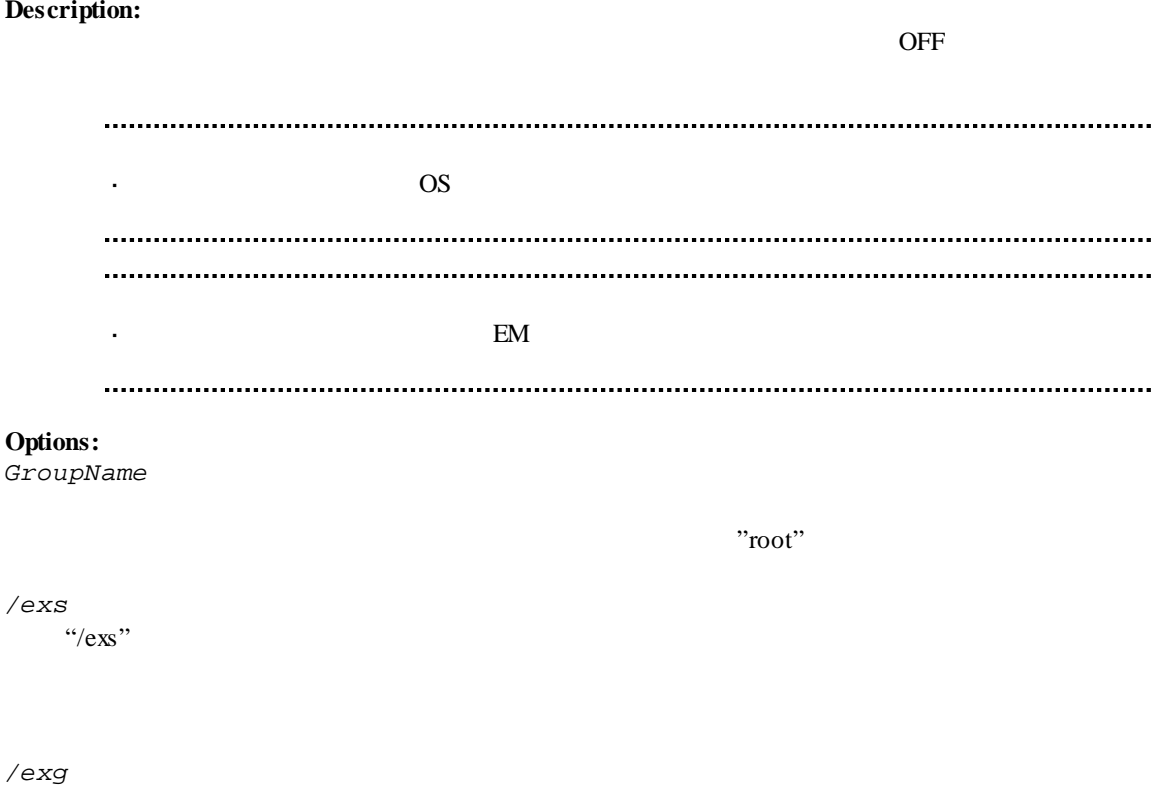

 $\cdot$ ' $/$ exg''

**Output:**

Component 1 : Connection to the server could not be made. (Timeout) Component 2 : Connection to the server could not be made. (Authentication error)

#### **2.1.10 groupReset**

#### **Syntax:**

dscli groupReset *GroupName [/p] [/exs ComponentName1 ComponentName2 ... ComponentNameN] [/exg GroupName1 GroupName2 ... GroupNameN]*

#### **Description:**

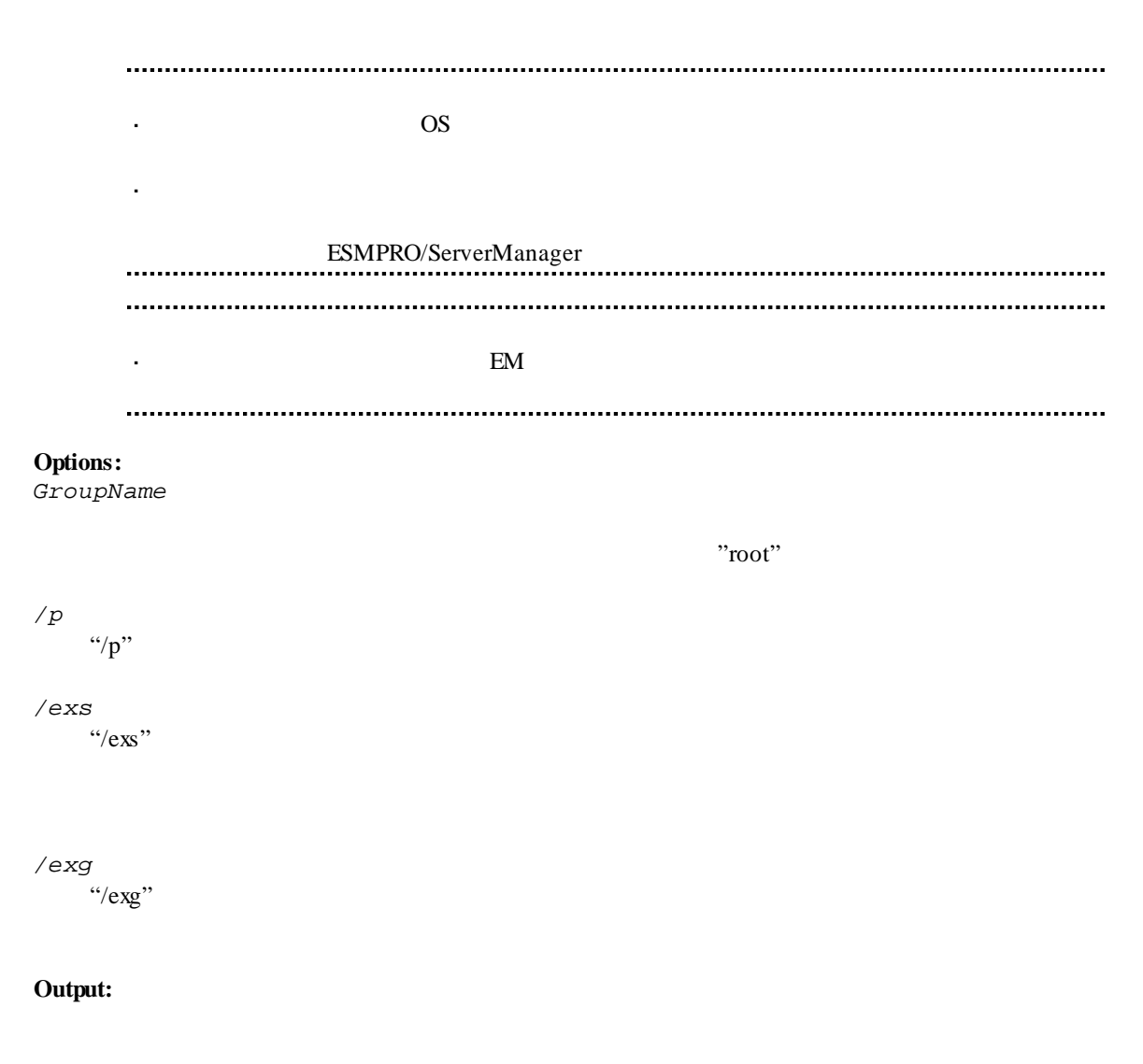

Component 1 : Connection to the server could not be made. (Timeout) Component 2 : Connection to the server could not be made. (Authentication error)

## **2.1.11 groupPowerCycle**

#### **Syntax:**

dscli groupPowerCycle *GroupName [/p] [/exs ComponentName1 ComponentName2 ... ComponentNameN] [/exg GroupName1 GroupName2 ... GroupNameN]*

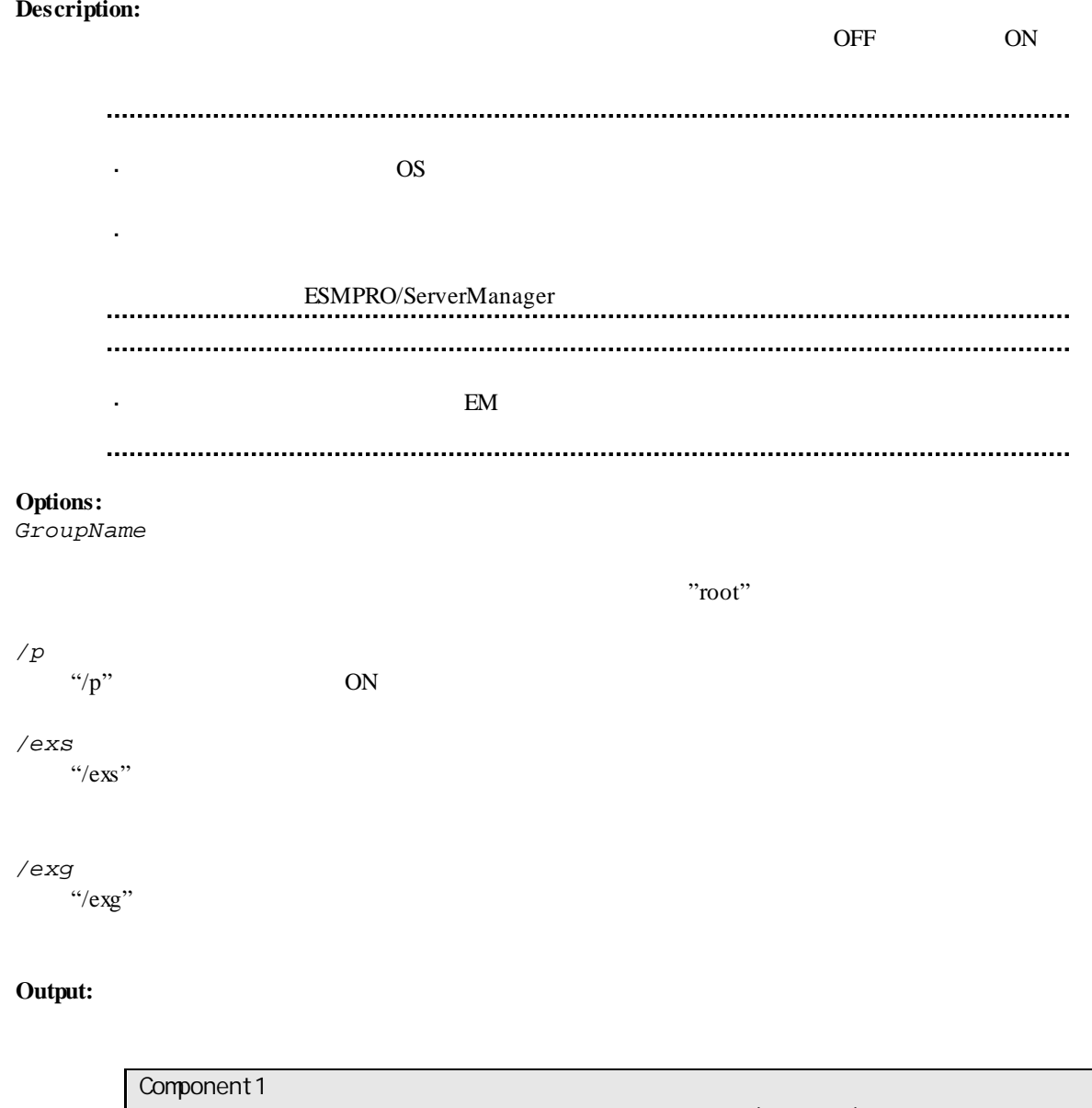

 : Connection to the server could not be made. (Timeout) Component 2 : Connection to the server could not be made. (Authentication error)

#### **2.1.12 groupShutdownOs**

**Syntax:** groupShutdownOs *GroupName [/force] [/exs ComponentName1 ComponentName2 ... ComponentNameN] [/exg GroupName1 GroupName2 ... GroupNameN]* **Description:**  $\overline{\text{OS}}$ LAN ESMPRO/ServerAgent Extension "/force" experiments and the set of the set of the set of the set of the set of the set of the set of the set of the set of the set of the set of the set of the set of the set of the set of the set of the set of the set of ESMPRO/ServerAgent Extension  $\gamma$ /force" EM  $\mathbb{E}$ ん。 **Options:** *GroupName*  $"root"$ */force* "/force" 
OS */exs*  $\cdot$ '/exs'' */exg*  $\degree$  /exg"

#### **Output:**

Component 1 : Connection to the server could not be made. (Timeout) Component 2 : Connection to the server could not be made. (Authentication error)

## **2.1.13 groupSetPowerRestoreDelay**

#### **Syntax:**

dscli groupSetPowerRestoreDelay *GroupName DelayTime [/x Policy] [/exs ComponentName1 ComponentName2 ... ComponentNameN] [/exg GroupName1 GroupName2 ... GroupNameN]*

#### **Description:**

 $ACON$ 

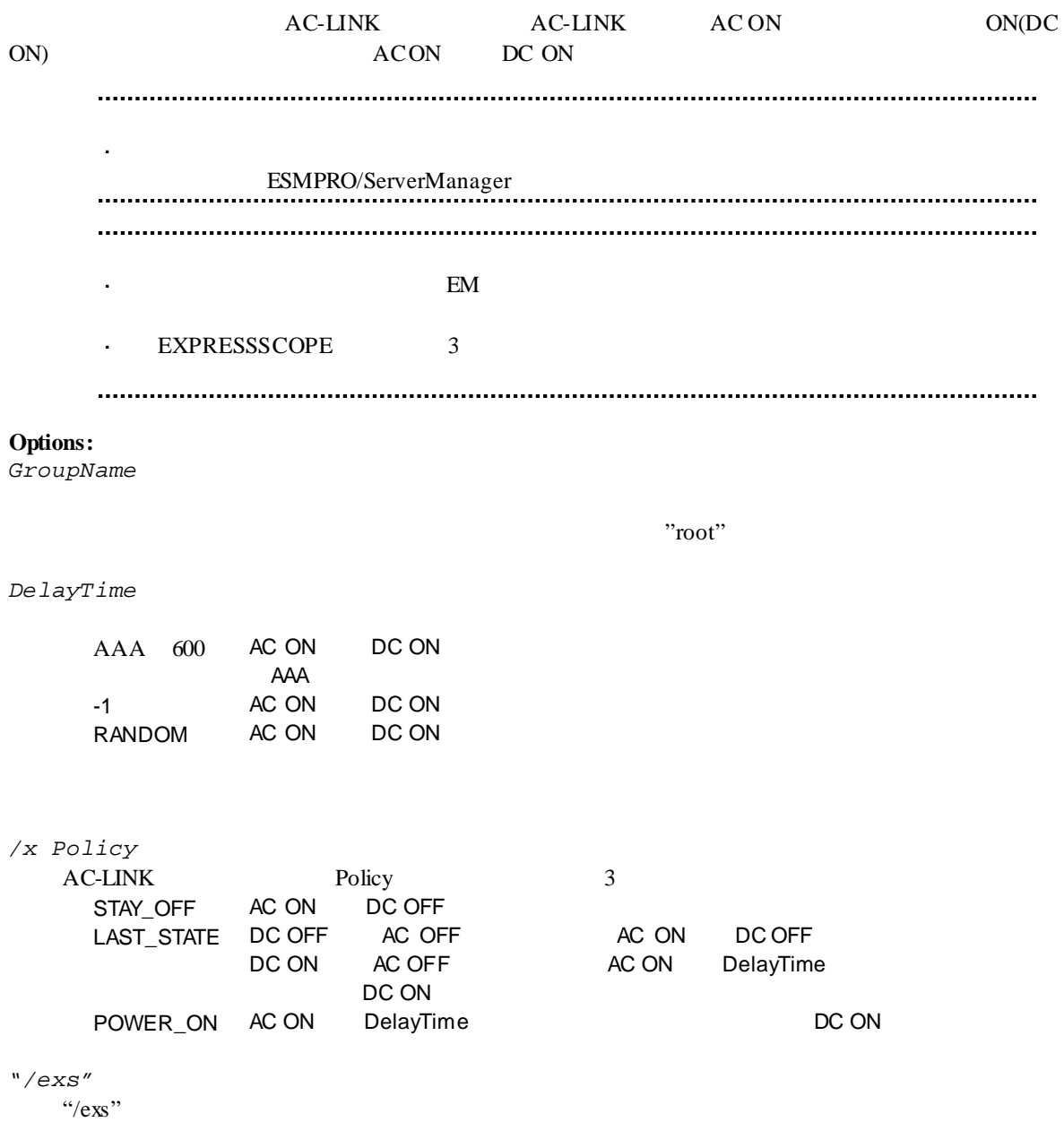

```
"/exg"
 \degree /exg"
```
#### **Output:**

Component 1 : Connection to the server could not be made. (Timeout) Component 2 : Connection to the server could not be made. (Authentication error)

- ライセンスの登録状況を取得できませんでした

## **2.1.14 groupGetRemoteKvmLicense**

**Syntax:**

dscli groupGetRemoteKvmLicense *GroupName*

#### **Description:**

**Options:** *GroupName*

 $"root"$ 

**Output:**

**Installed Installed** Not Installed Unsupported

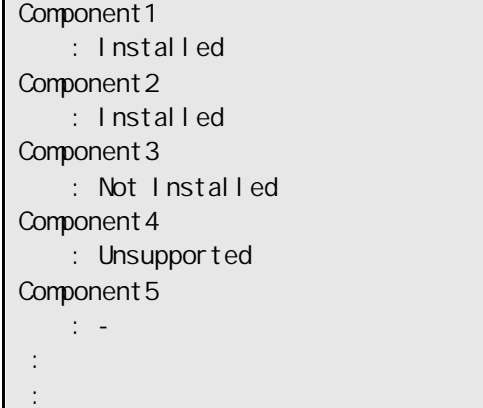

## **2.2**  $\blacksquare$

## **2.2.1 getServerList**

#### **Syntax:**

dscli getServerList *[/d]*

#### **Description:**

ESMPRO/ServerManager

#### **Options:**

*/d*

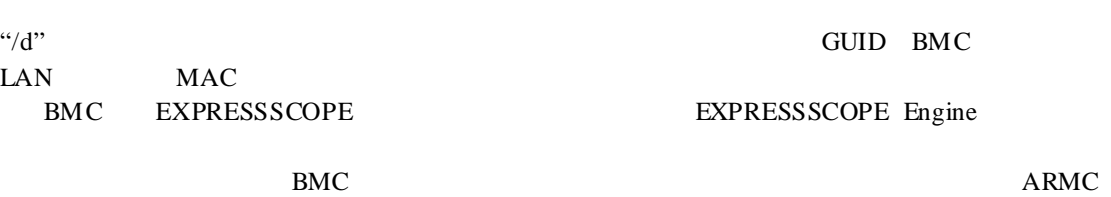

Switch Blade SWB

**Output:**

ESMPRO/ServerManager

("/d"  $\,$ 

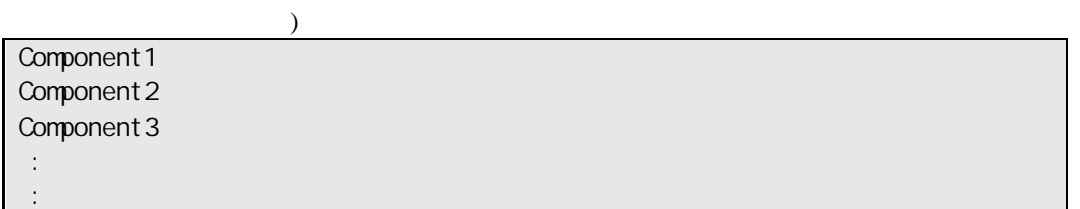

 $("d"$  )

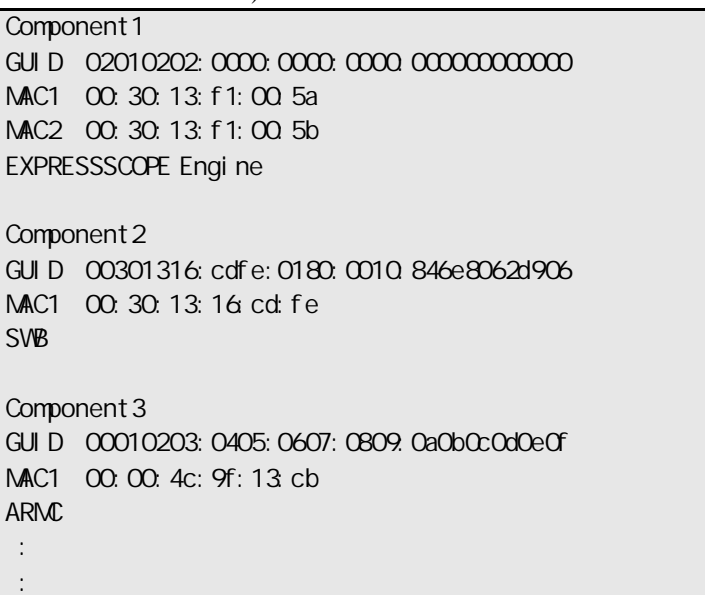

### **2.2.2 getServerNameByMacAddr**

#### **Syntax:**

dscli getServerNameByMacAddr *MacAddress*

## **Description:**

 $MAC$ 

#### **Options:**

*MacAddress*

DESSENTED STRAIN STRAIN STRAIN STRAIN STRAIN STRAIN MACHAETHRON MACHAETHRON STRAIN STRAIN STRAIN MACHAETHRON MACHAETHRON STRAIN STRAIN STRAIN MACHAETHRON MACHAETHRON STRAIN MACHAETHRON MACHAETHRON STRAIN MACHAETHRON MACHAE

dscli getServerNameByMacAddr 00:30:13:f1:00:5a

**Output:**

Component 1

#### **2.2.3 getServerNameByGuid**

#### **Syntax:**

dscli getServerNameByGuid *GUID*

#### **Description:**

GUID

#### **Options:**

*GUID*

GUID

dscli getServerNameByGuid 00301316:cdfe:0180:0010:846e8062d906

**Output:**

Component 2

## **2.2.4 findNewServer**

#### **Syntax:**

dscli findNewServer *StartIpAddr EndIpAddr*

## **Description:**

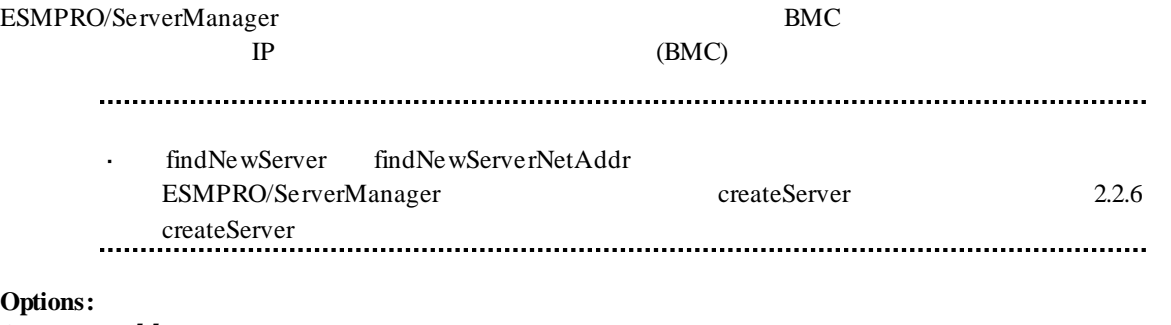

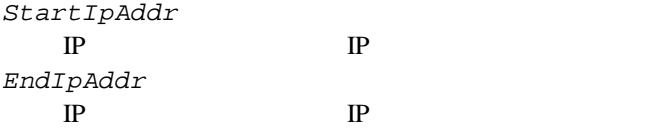

### **Output:**

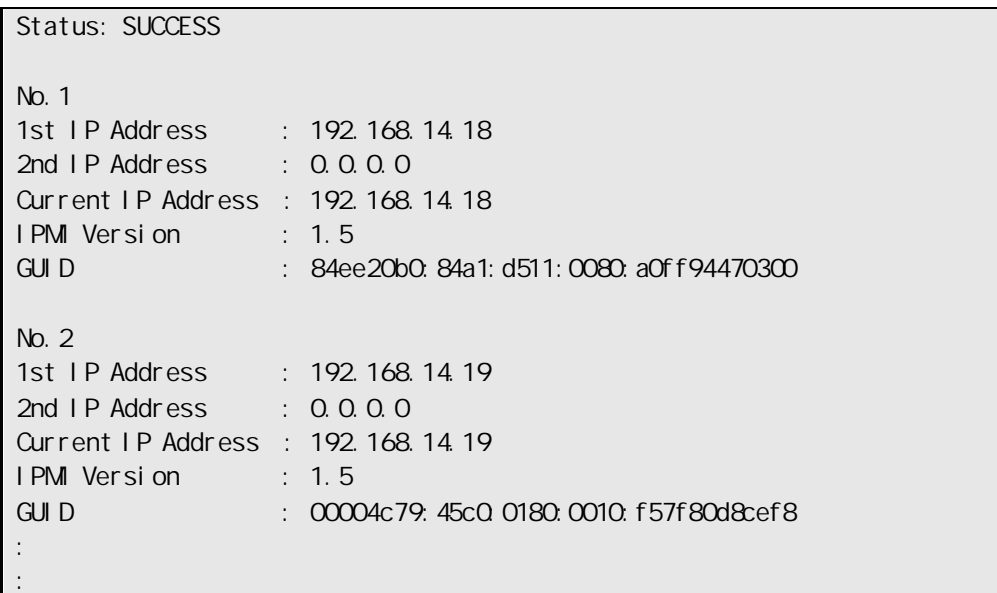

## **2.2.5 findNewServerNetAddr**

#### **Syntax:**

dscli findNewServerNetAddr *NetAddr NetMask*

## **Description:**

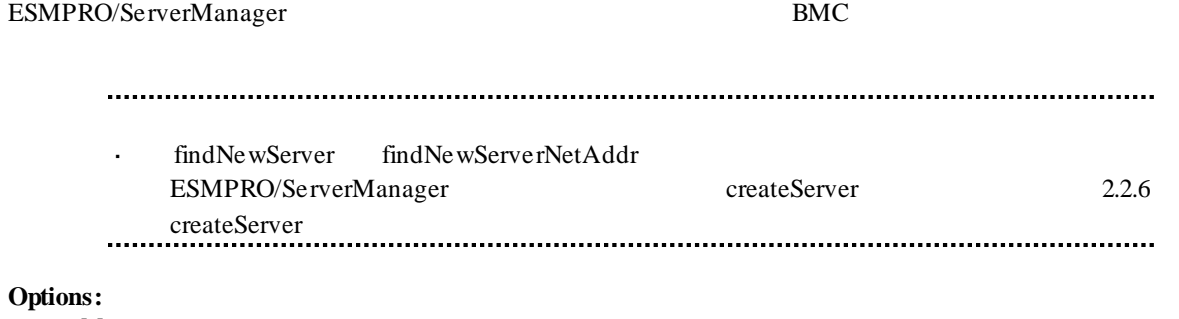

*NetAddr*

*NetMask*

#### **Output:**

findNewServer 2.2.4 findNewServer

#### **2.2.6 createServer**

#### **Syntax:**

dscli createServer *ComponentName GroupName AuthKey [IpAddr1] [IpAddr2]*

#### **Description:**

ESMPRO/ServerManager

## **Options:** *ComponentName* ESMPRO/ServerManager 63  $\overline{63}$ *GroupName AuthKey*  $16$ コンポーネント BMC コンフィグレーションで設定した認証キーを入力してください。 *IpAddr1* BMC IP LAN *IpAddr2* BMC P *ServerName*  $\mathbf{r}$ *IpAddr1 IpAddr2* IP  $\ddot{\phantom{a}}$  $2.2.9$  setServerProperty  $2.2.9$  setServerProperty **2.2.7 deleteServer**

### **Syntax:**

dscli deleteServer *Component [/force]*

#### **Description:**

ESMPRO/ServerManager

#### **Options:**

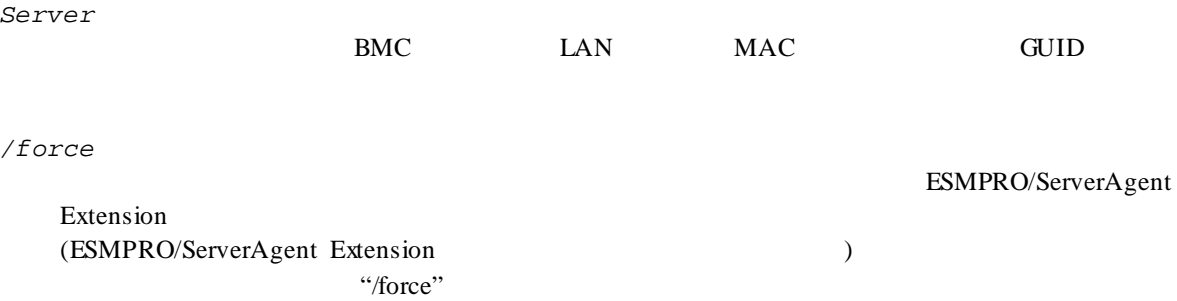

### **2.2.8 checkConnection**

#### **Syntax:**

dscli checkConnection *Component [/force]*

#### **Description:**

 $BMC$ 

#### **Options:**

*Component* BMC LAN MAC GUID */force*  $"/force"$  $\blacksquare$ ESMPRO/Server Manager EMSPRO "/force" ESMPRO BMC 信することがあります。

## **2.2.9 setServerProperty**

#### **Syntax:**

dscli setServerProperty *Component PropertyName Value*

#### **Description:**

#### **Options:**

*Component*

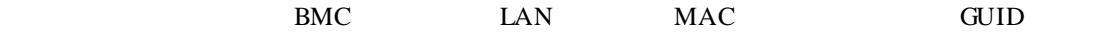

*PropertyName*

*Value*

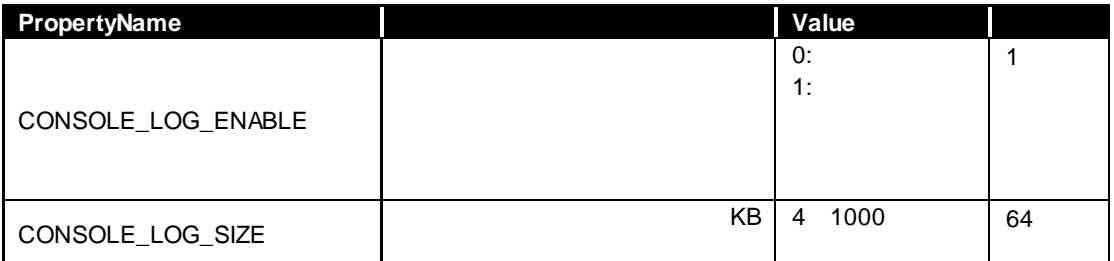

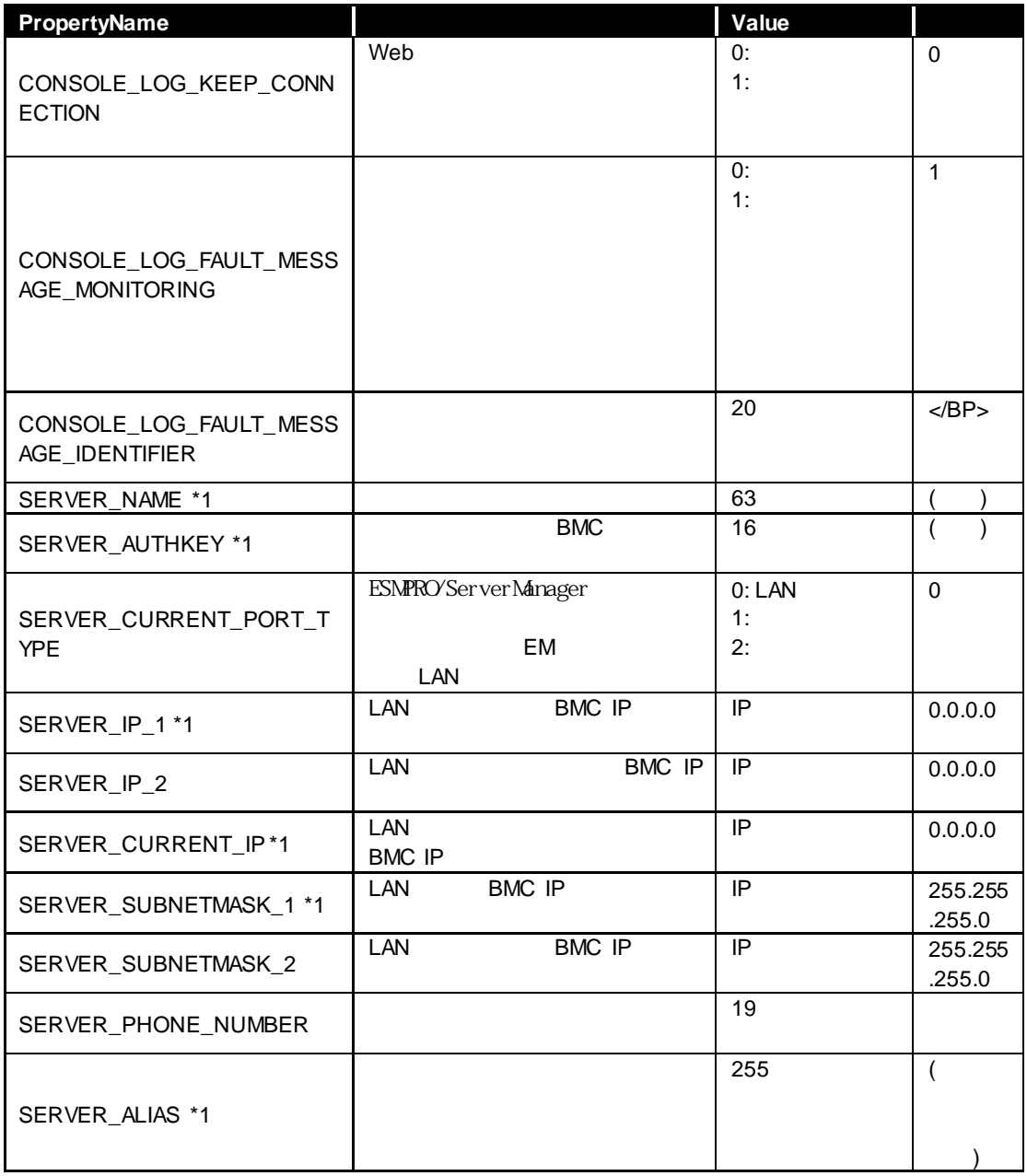

#### $*1$  EM

SERVER\_NAME  $\mathcal{L}^{\text{max}}$ 

 $\mathcal{L}^{\mathcal{L}}$ SERVER\_IP\_1 SERVER\_IP\_2 IP

2.2.10 moveServer

ください。

### **2.2.10 moveServer**

#### **Syntax:**

dscli moveServer *Component GroupName*

#### **Description:**

### **Options:**

*Component*

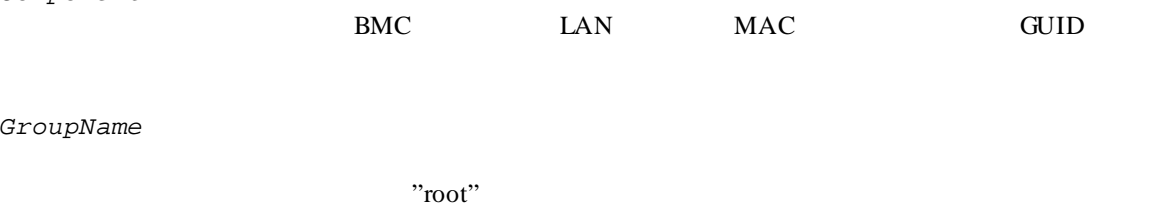

**2.2.11 getServerGroup**

**Syntax:**

dscli getServerGroup *Component*

#### **Description:**

**Options:**

*Component*

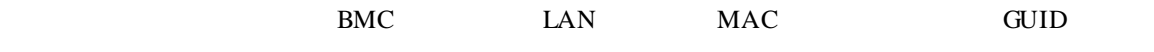

#### **Output:**

"root"

### **2.2.12 setCurrentPort**

#### **Syntax:**

dscli setCurrentPort *Component Connection*

#### **Description:**

#### **Options:**

*Component*

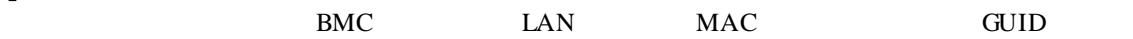

*Connection*

LAN LAN SERIAL MODEM

## **2.2.13 getServerProperty**

#### **Syntax:**

dscli getServerProperty *Component PropertyName*

#### **Description:**

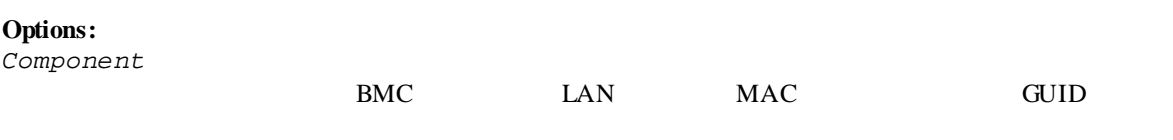

*PropertyName*

2.2.9 setServerProperty

#### **Output:**

## **2.2.14 getServerInfo**

## **Syntax:**

dscli getServerInfo *Component*

## **Description:**

#### **Options:**

*Component*

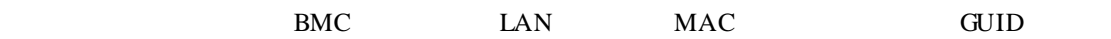

#### **Output:**

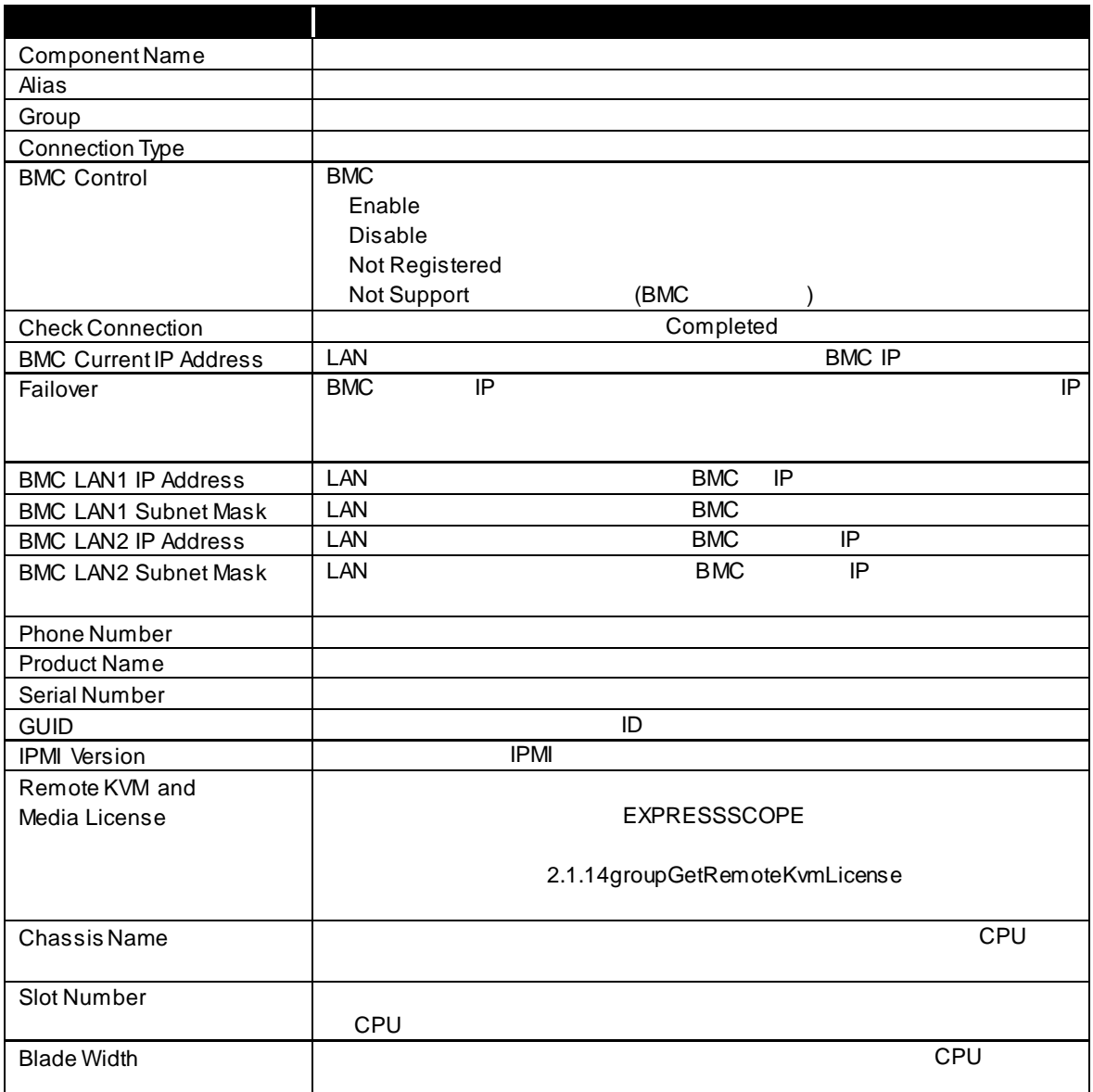

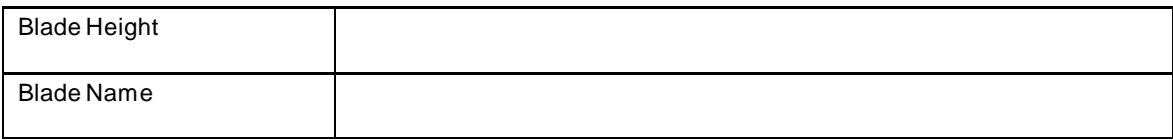

## **2.2.15 getDeviceId**

**Syntax:**

dscli getDeviceId *Component*

#### **Description:**

## **Options:**

*Component*

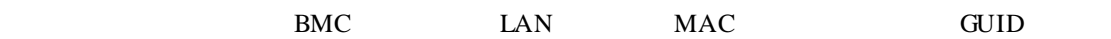

### **Output:**

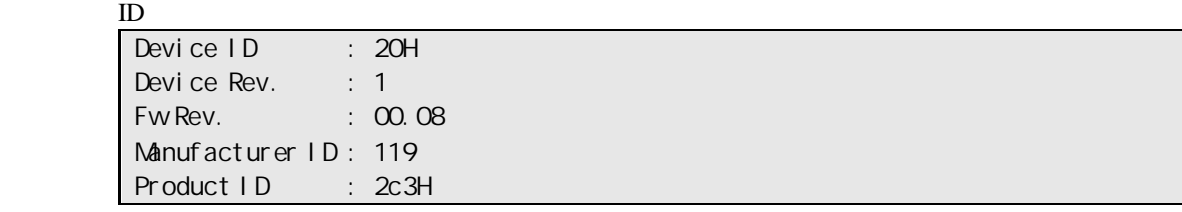

## **2.2.16 getGuid**

**Syntax:**

dscli getGuid *Component*

#### **Description:**

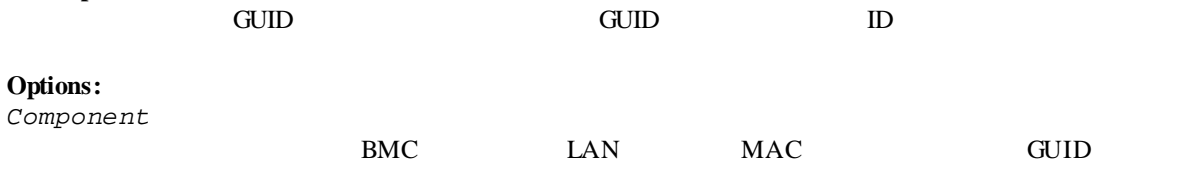

**Output:** GUID **EXAMPLE** 

## **2.2.17 getProductName**

#### **Syntax:**

dscli getProductName *Component*

#### **Description:**

#### **Options:**

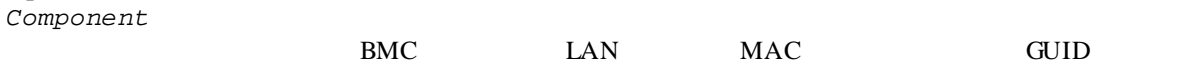

#### **Output:**

ProductName SerialNumber

## **2.2.18 getSoftwareInfo**

**Syntax:**

dscli getSoftwareInfo *Component*

#### **Description:**

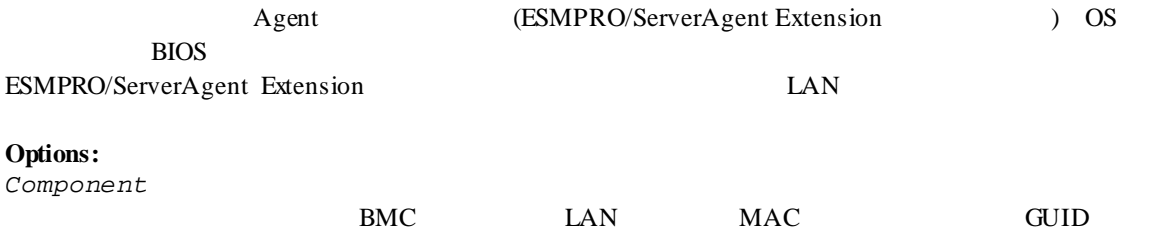

#### **Output:**

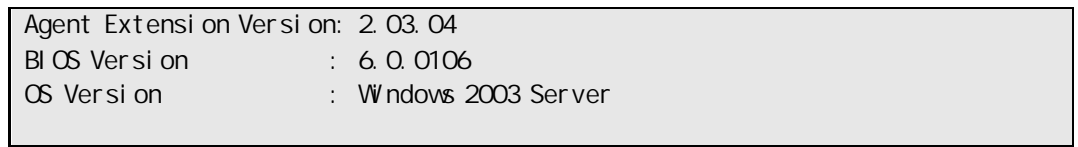

## **2.2.19 setShutdownPolicy**

## **Syntax:**

dscli setShutdownPolicy *Component KeyName Value*

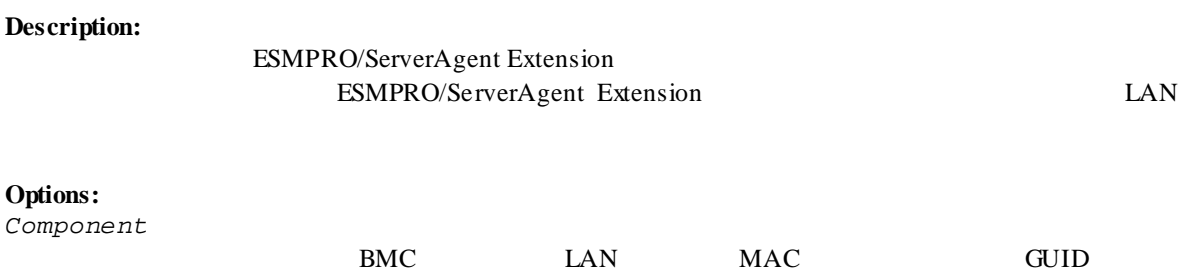

*KeyName*

*Value*

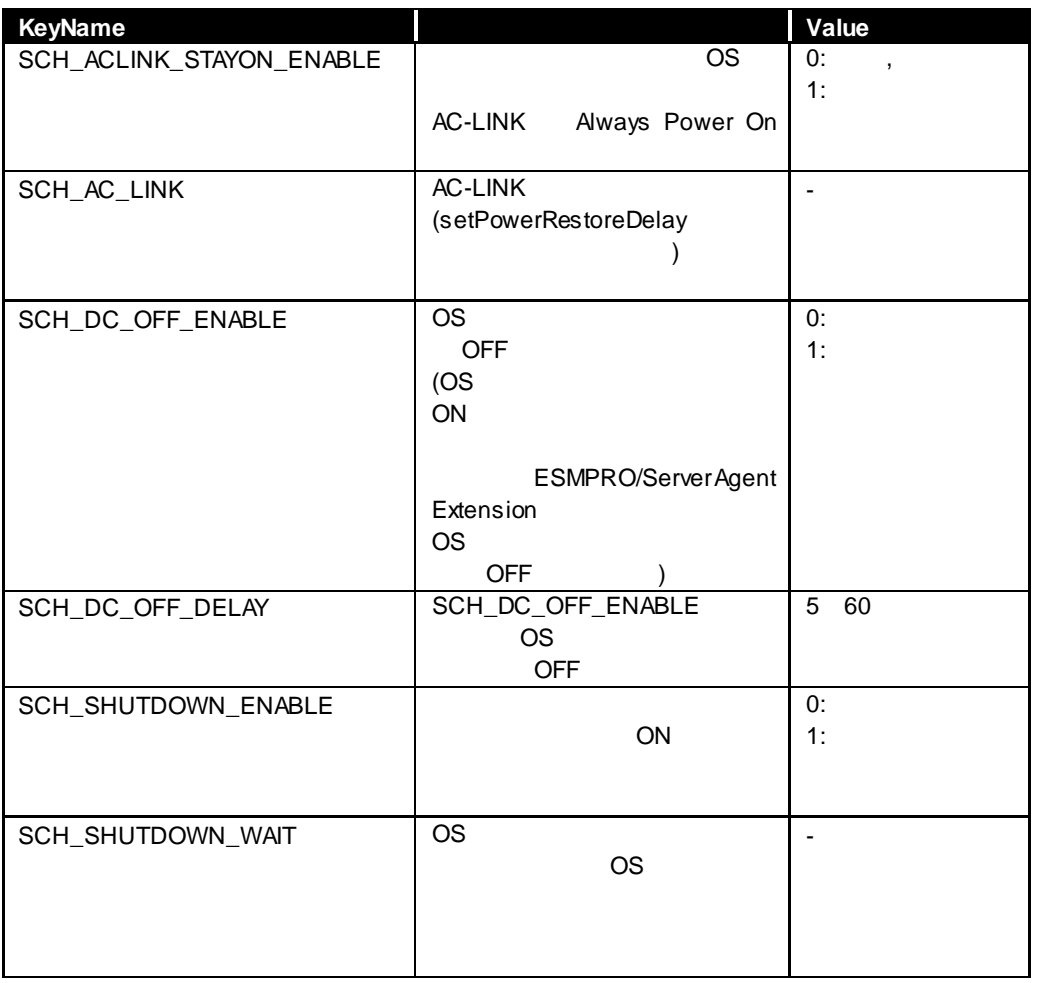

## **2.2.20 getShutdownPolicy**

**Syntax:**

dscli getShutdownPolicy *Component*

#### **Description:**

ESMPRO/ServerAgent Extension ESMPRO/ServerAgent Extension LAN

#### **Options:**

*Component*

## $BMC$  LAN MAC GUID

#### **Output:**

#### 2.2.19 setShutdownPolicy

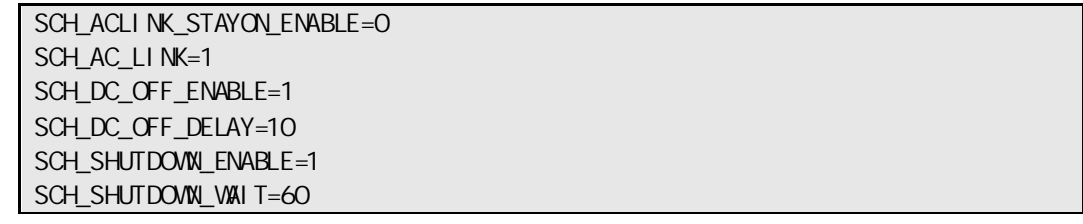

## **2.2.21 setPowerRestoreDelay**

#### **Syntax:**

dscli setPowerRestoreDelay *Component DelayTime [/x Policy]*

#### **Description:**

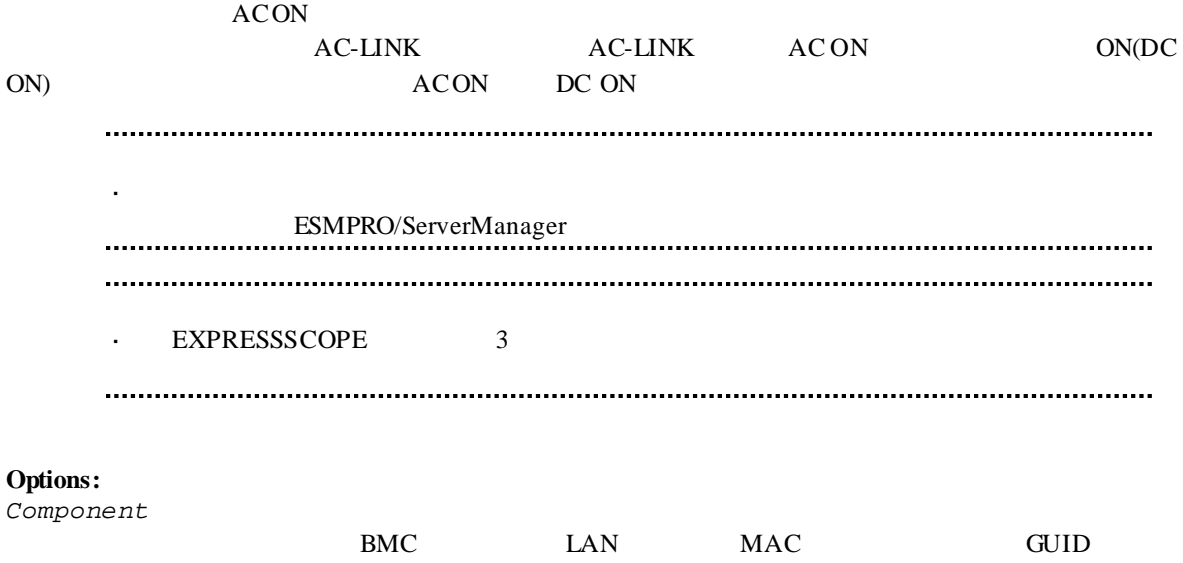
#### *DelayTime*

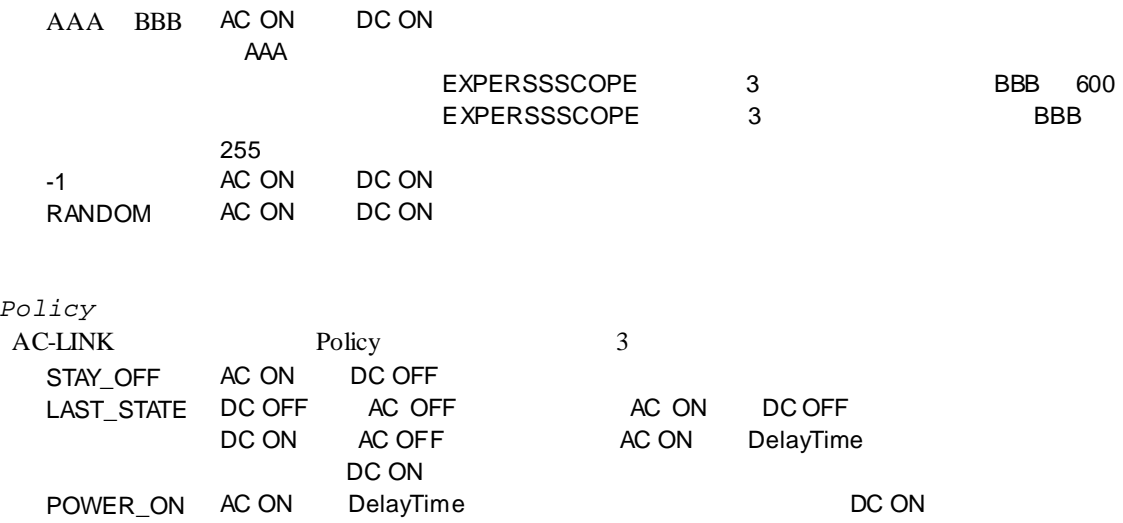

## **2.2.22 getPowerRestoreDelay**

**Syntax:**

*/x Policy*

dscli getPowerRestoreDelay *Component*

#### **Description:**

 $ACON$ 

2.2.21 setPowerRestoreDelay

### **Options:**

*Component*

 $BMC$  LAN MAC GUID

### **Output:**

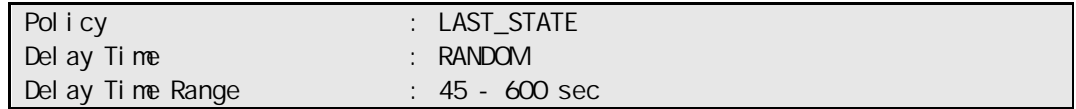

## **2.2.23 setBmcInfo**

#### **Syntax:**

dscli setBmcInfo *Component KeyName Value [/x ModuleNo]*

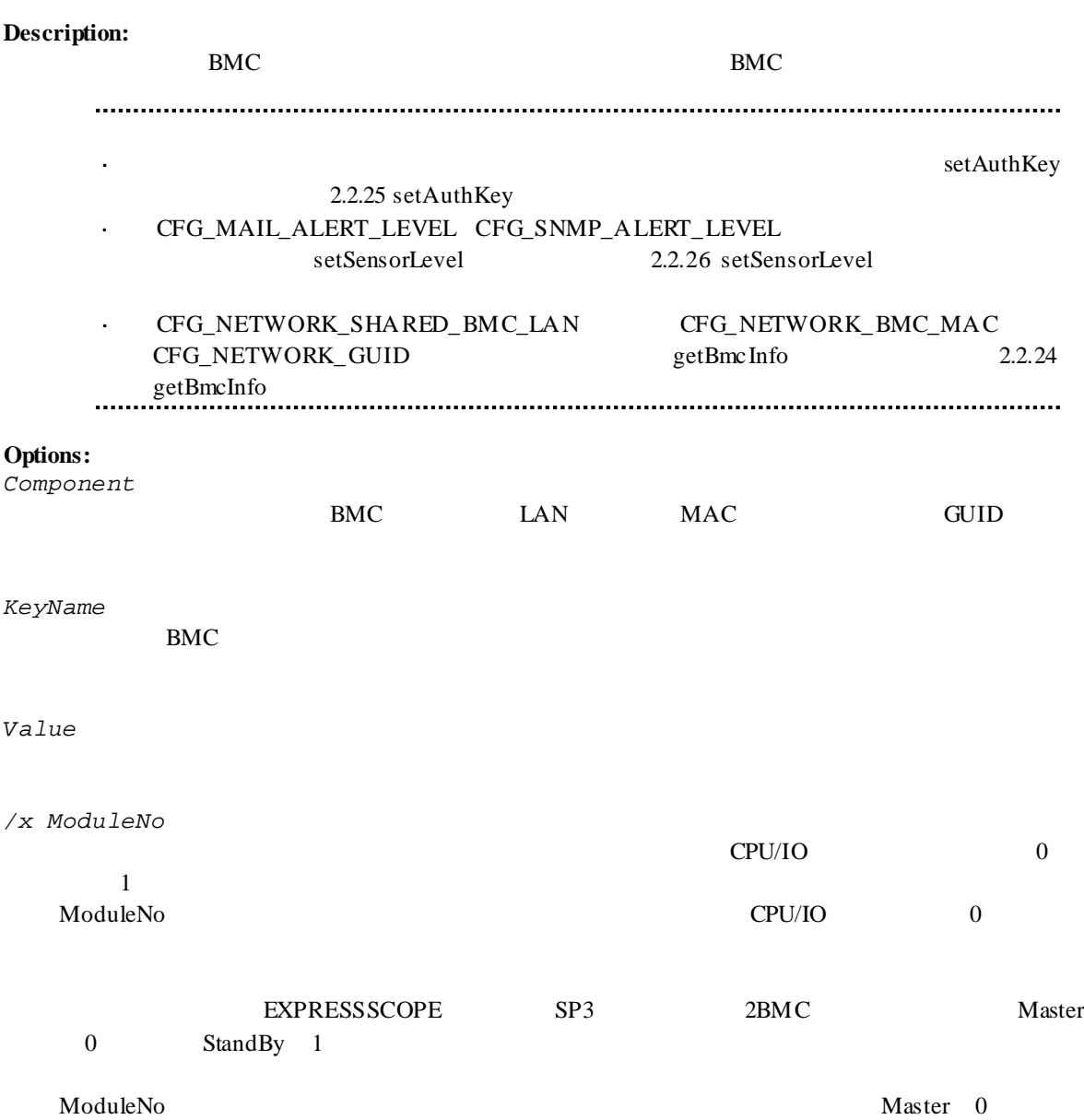

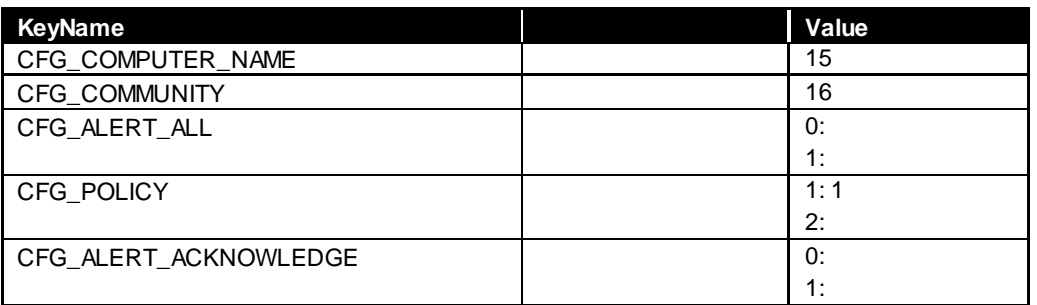

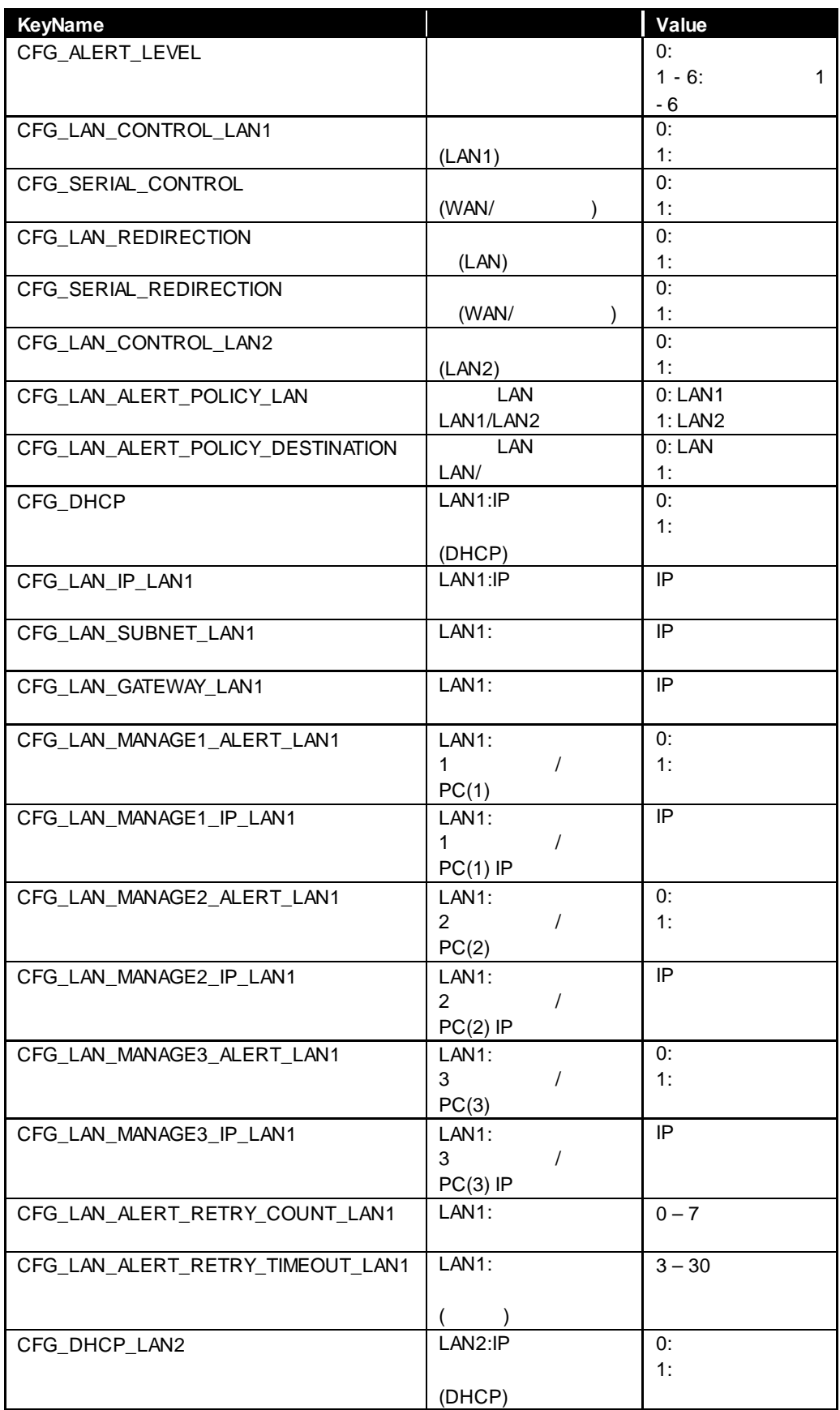

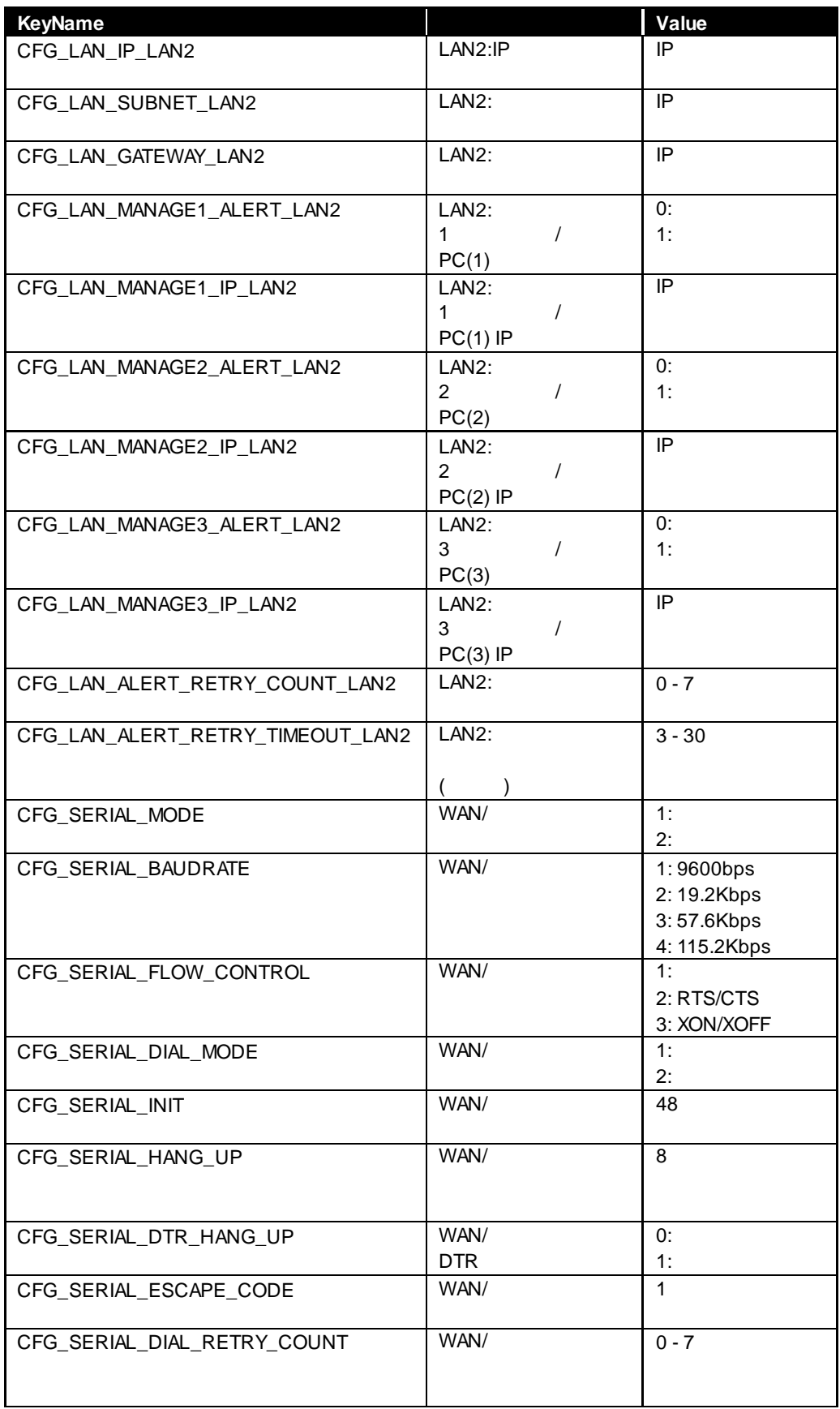

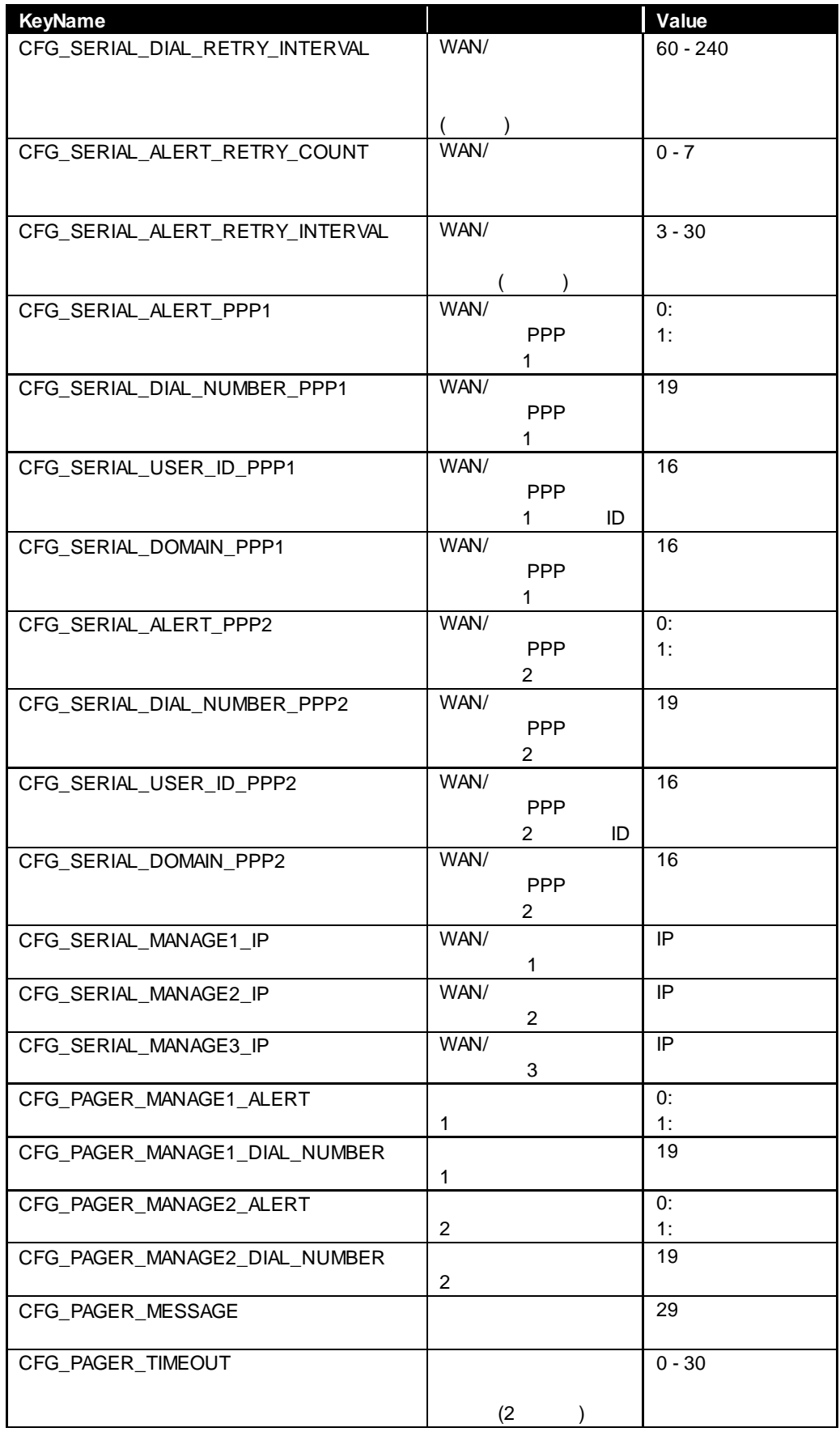

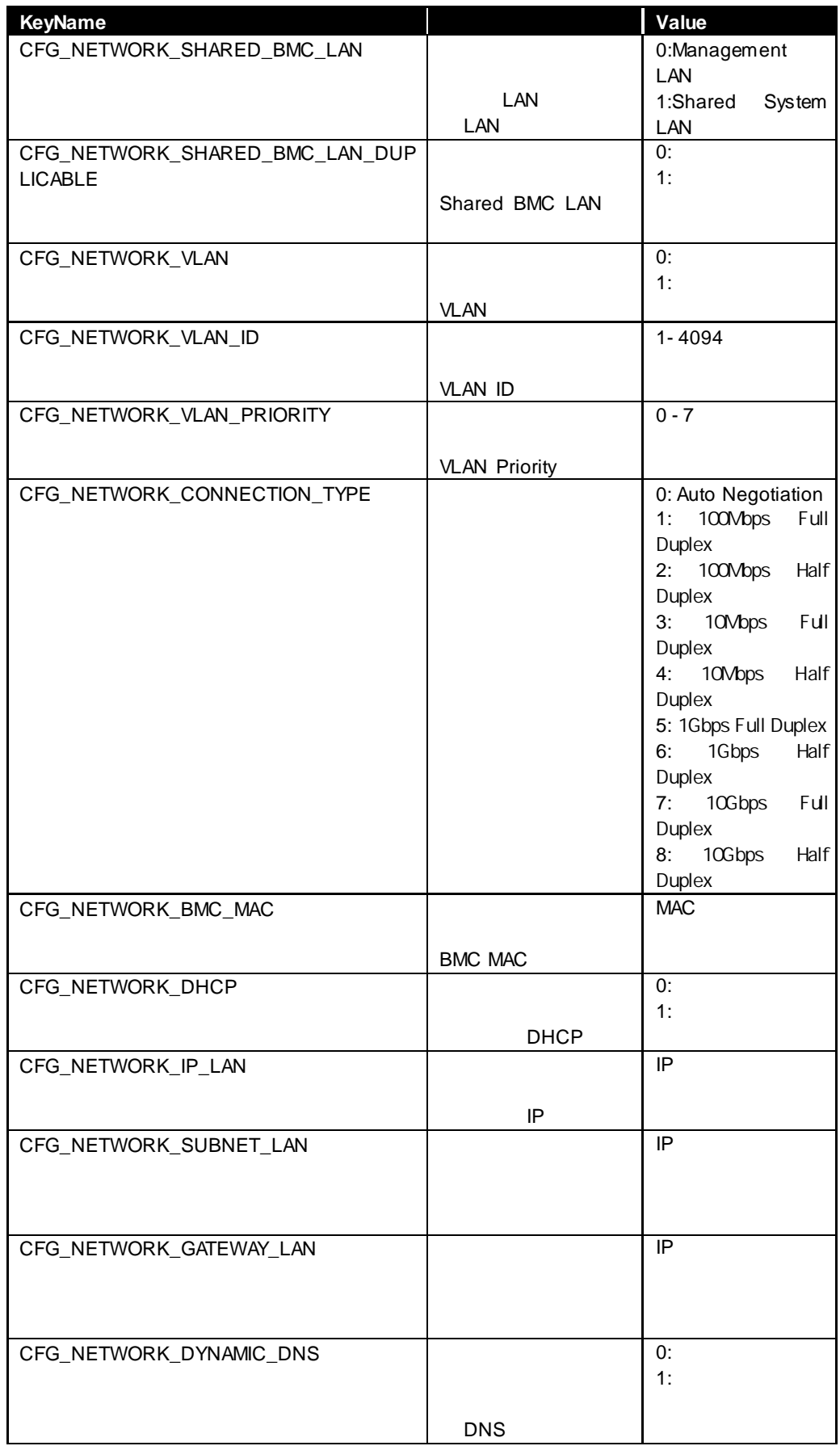

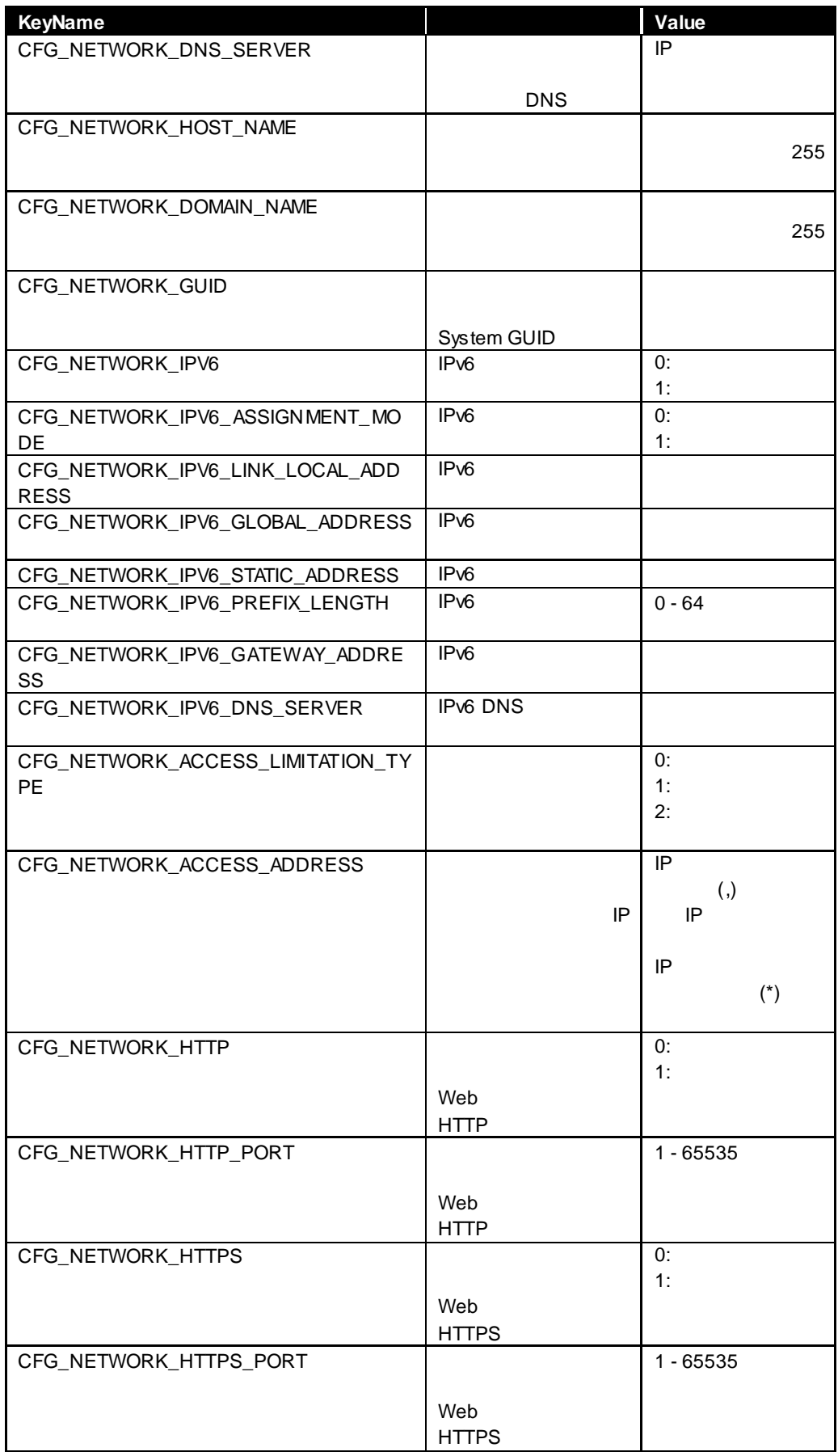

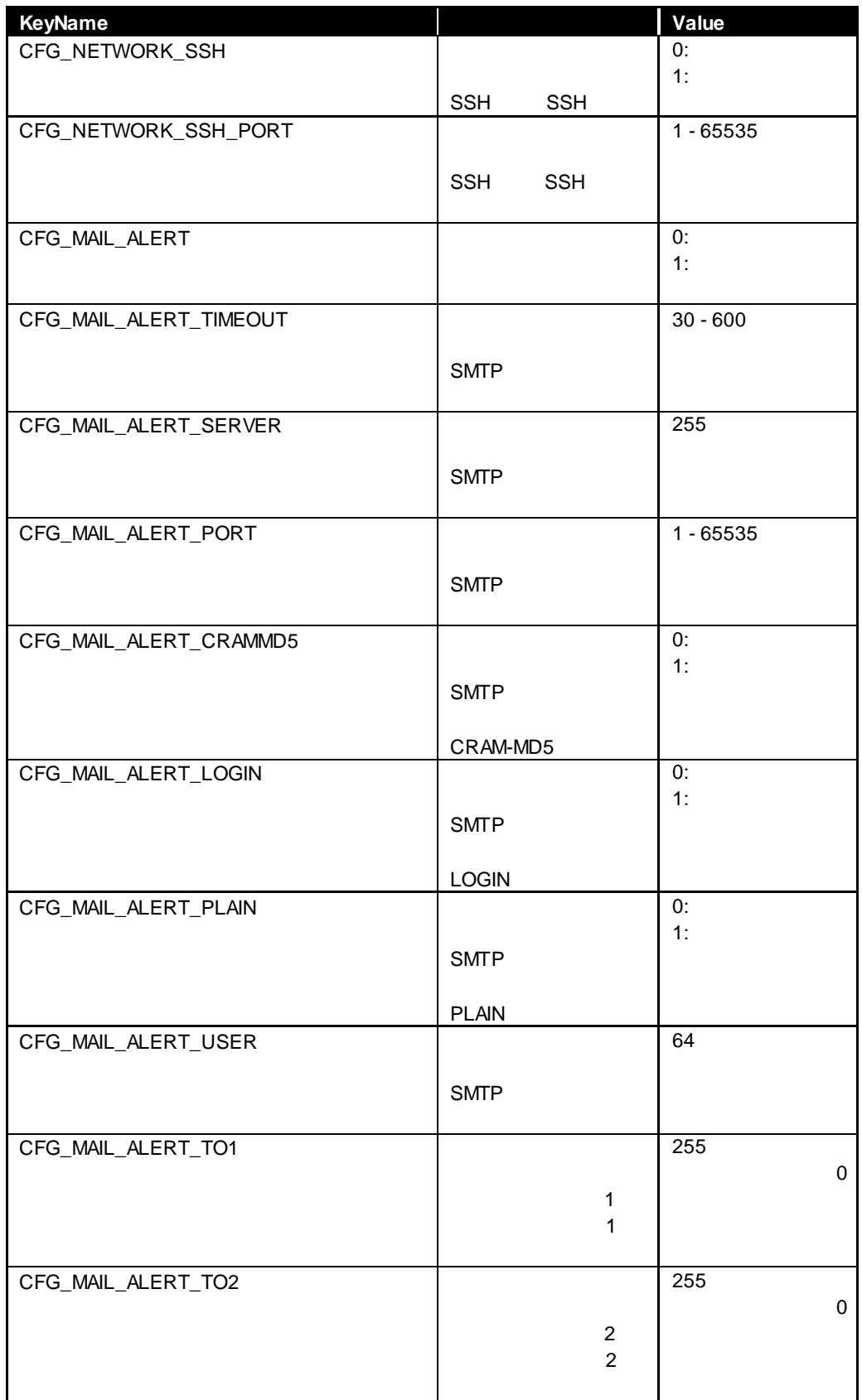

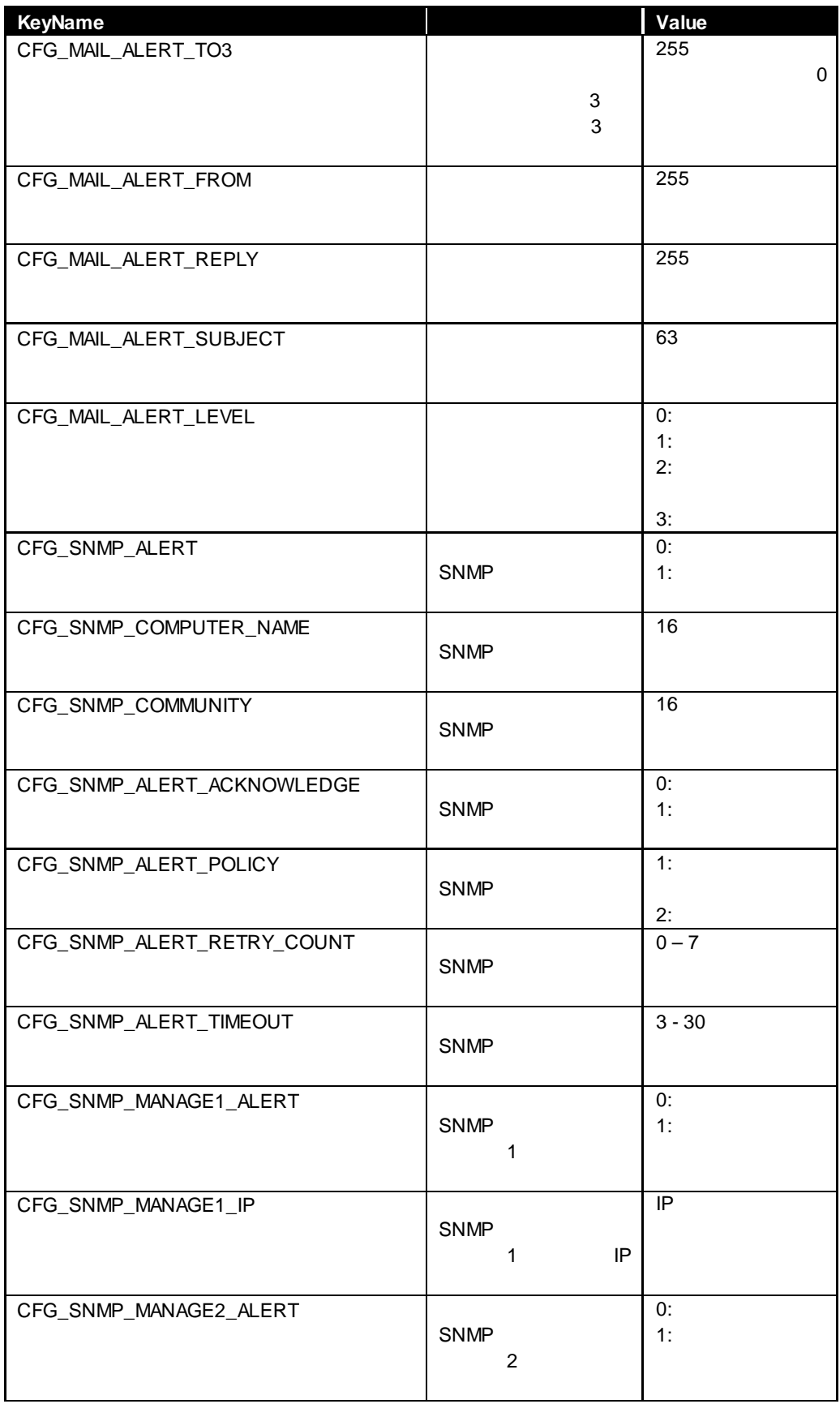

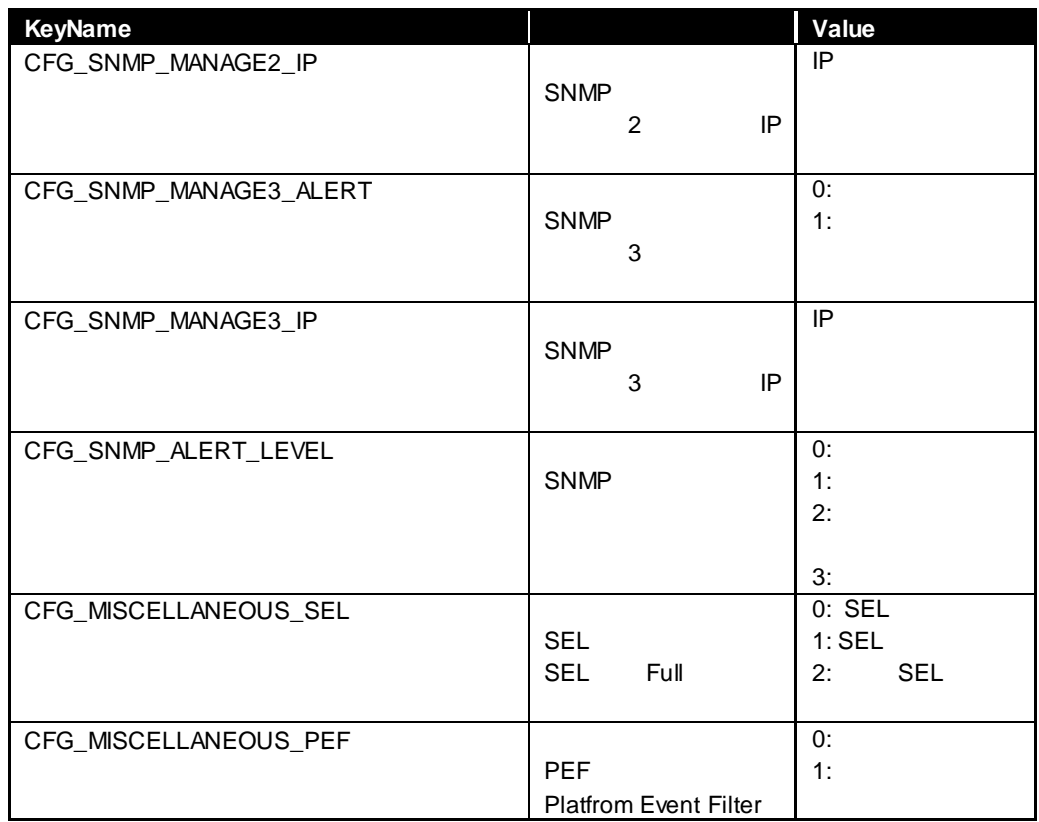

## **2.2.24 getBmcInfo**

#### **Syntax:**

dscli getBmcInfo *Component [/x ModuleNo]*

#### **Description:**

BMC 30

### **Options:**

*Component*

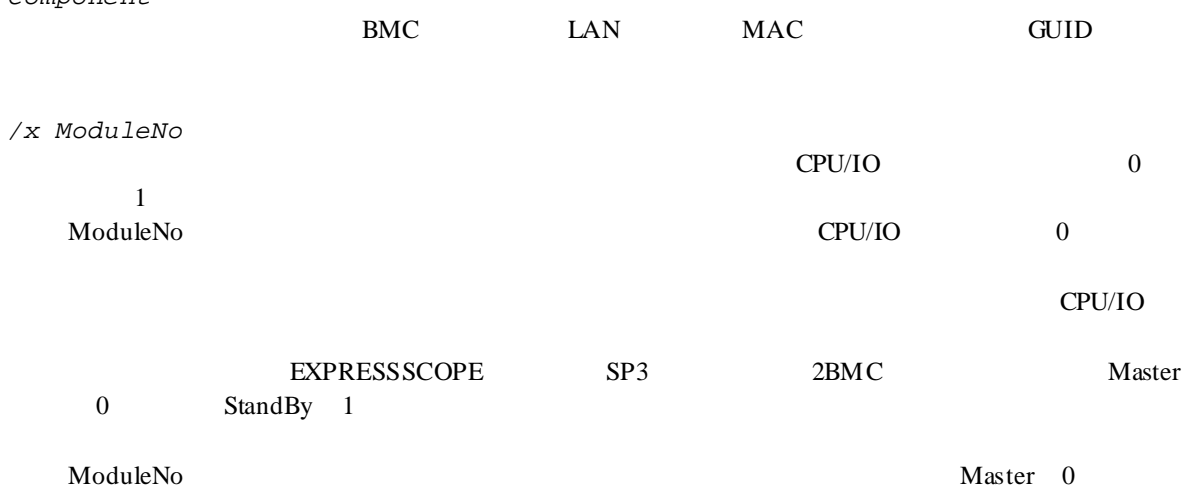

## **Output:**

2.2.23 setBmcInfo

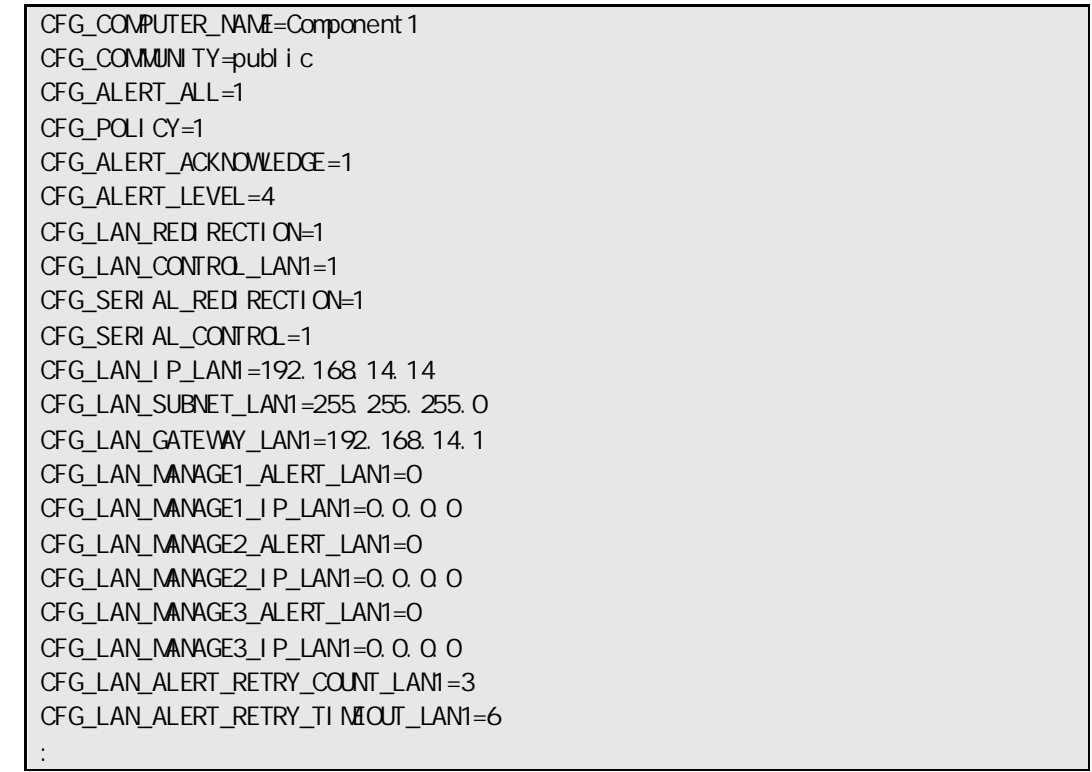

## **2.2.25 setAuthKey**

#### **Syntax:**

dscli setAuthKey *Component OldPassword NewPassword SelectAuthKey*

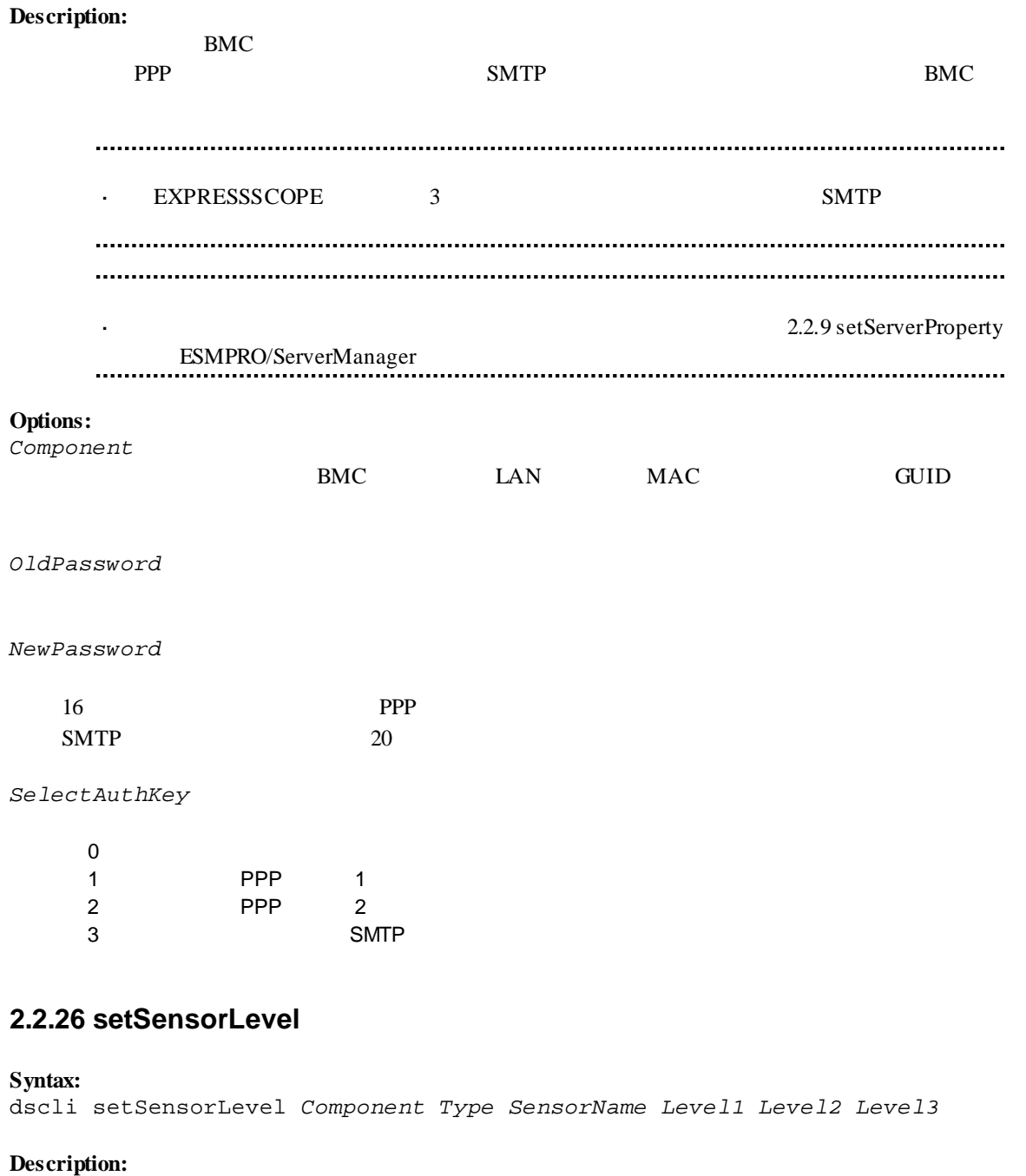

 $BMC$ 

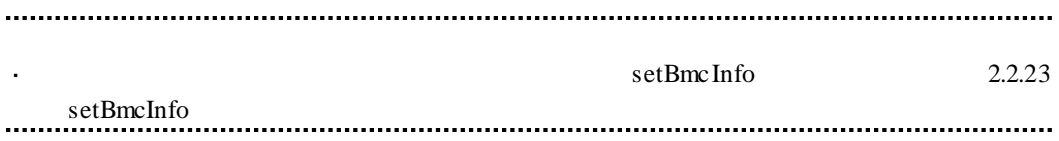

#### **Options:**

*Component*

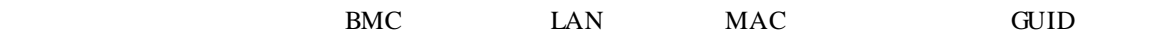

*Type*

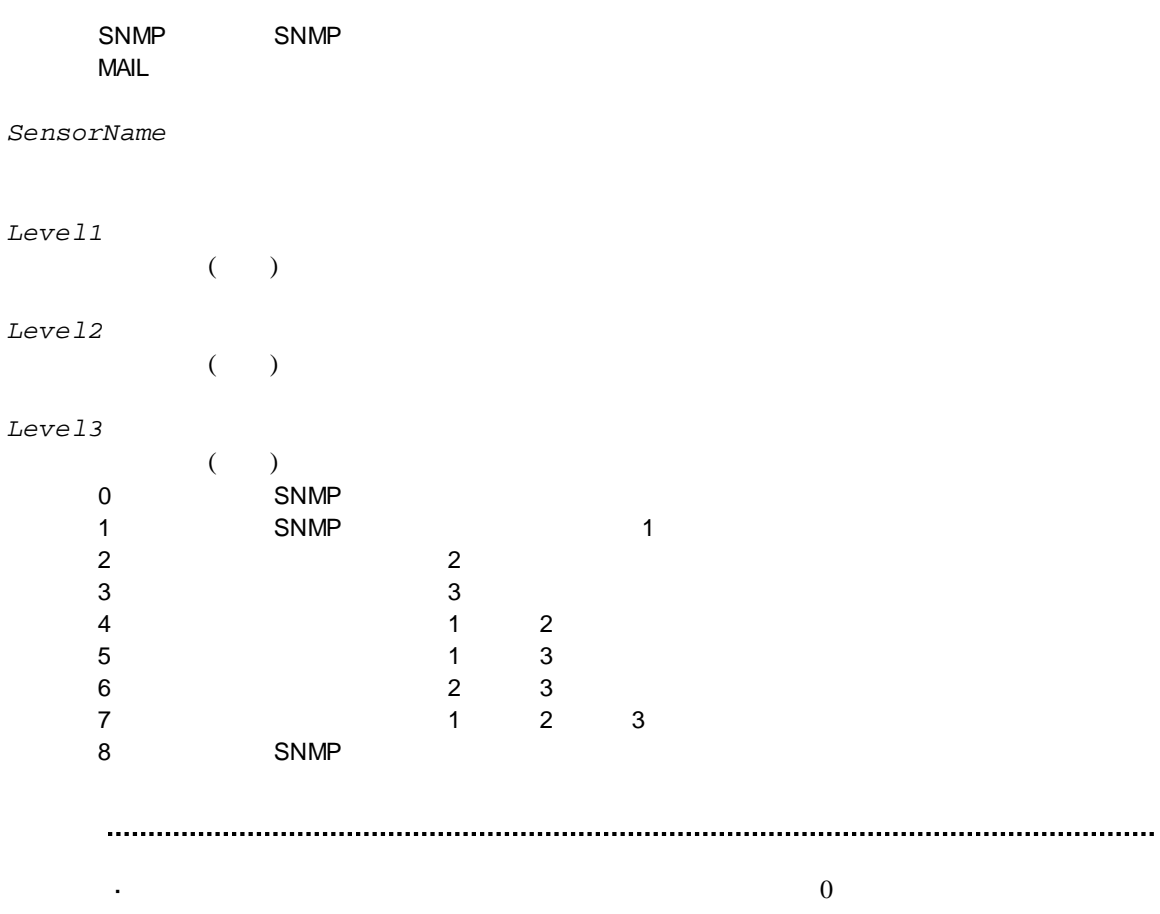

 $8$ 

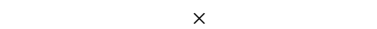

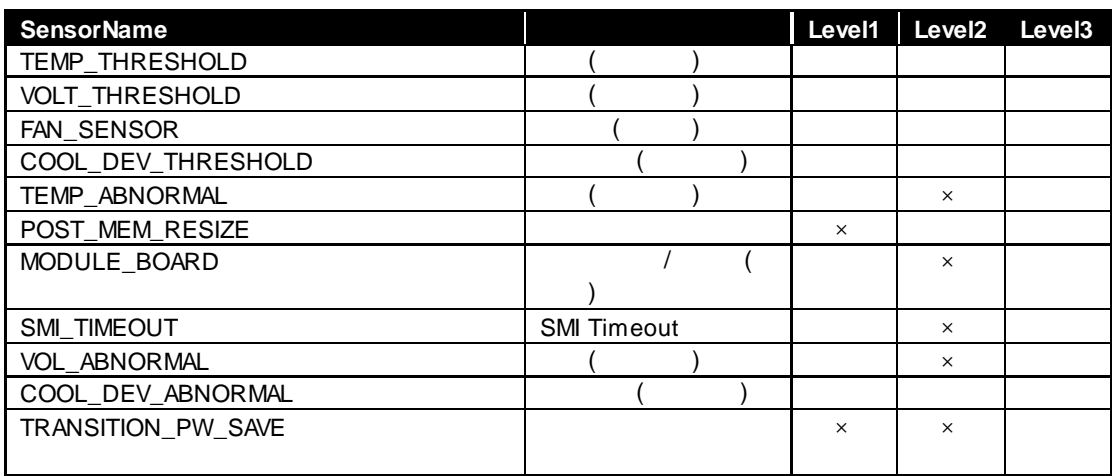

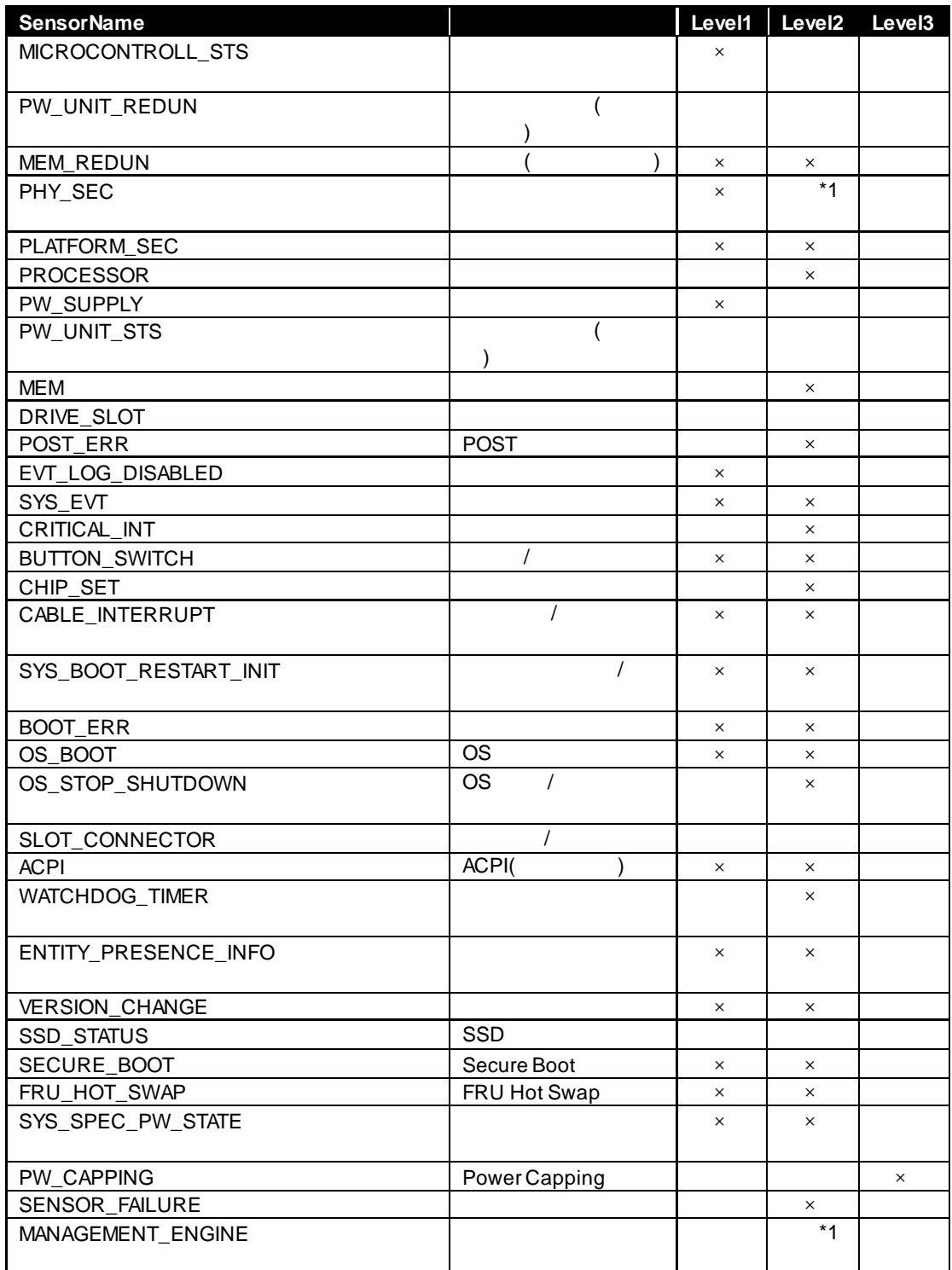

 $*1$ 

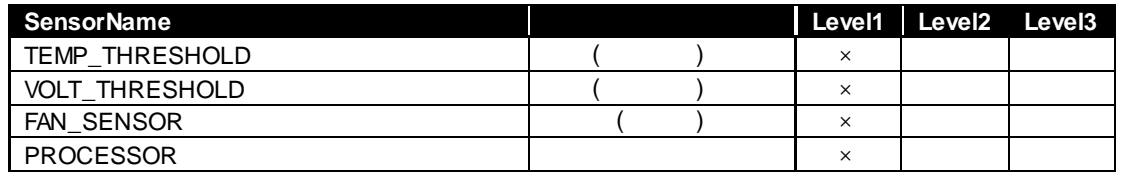

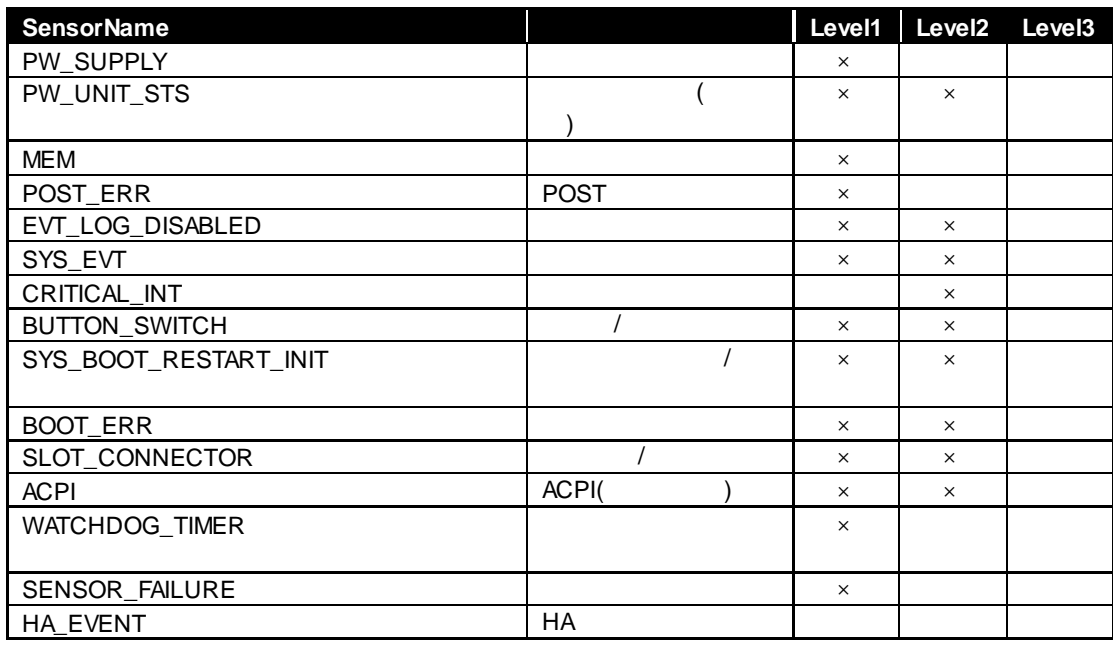

EXPRESSSCOPE SP3 2BMC

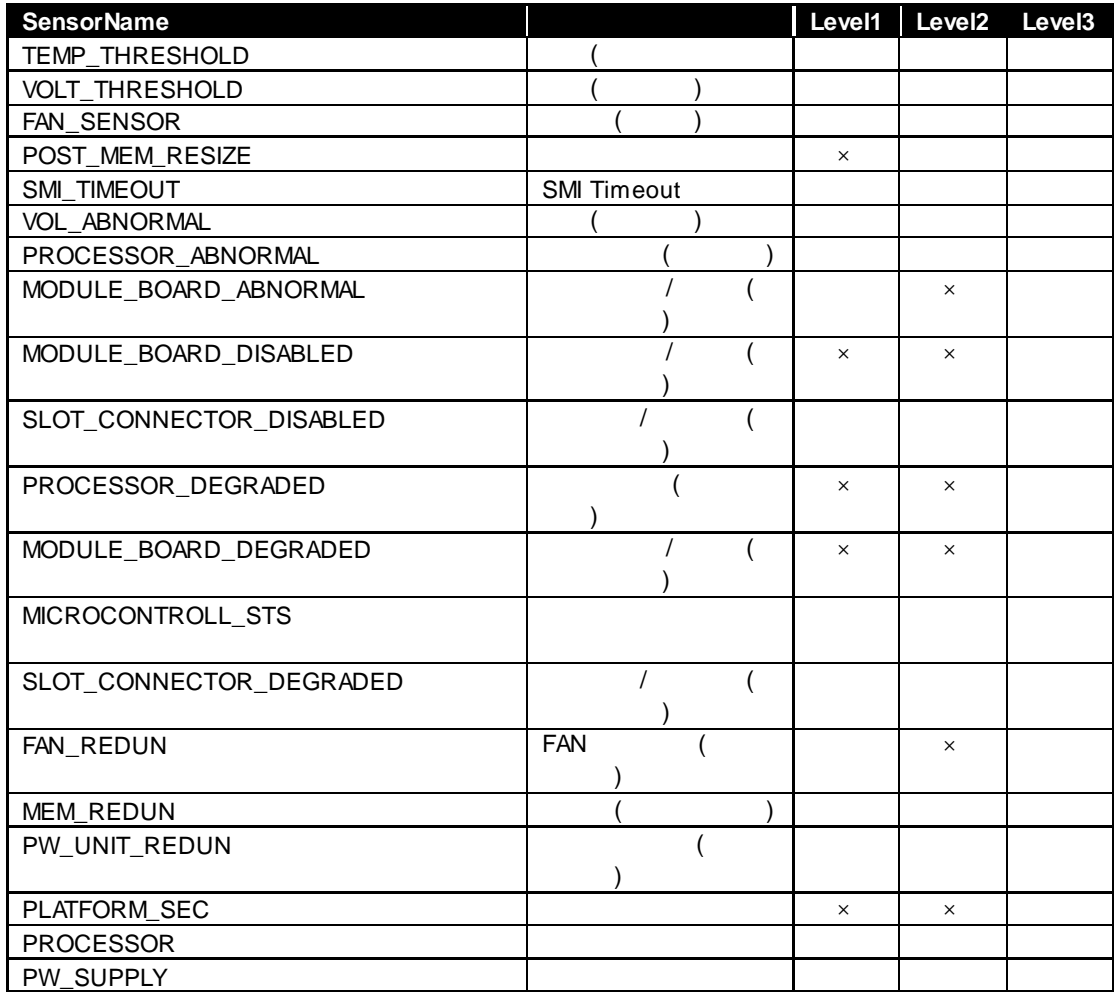

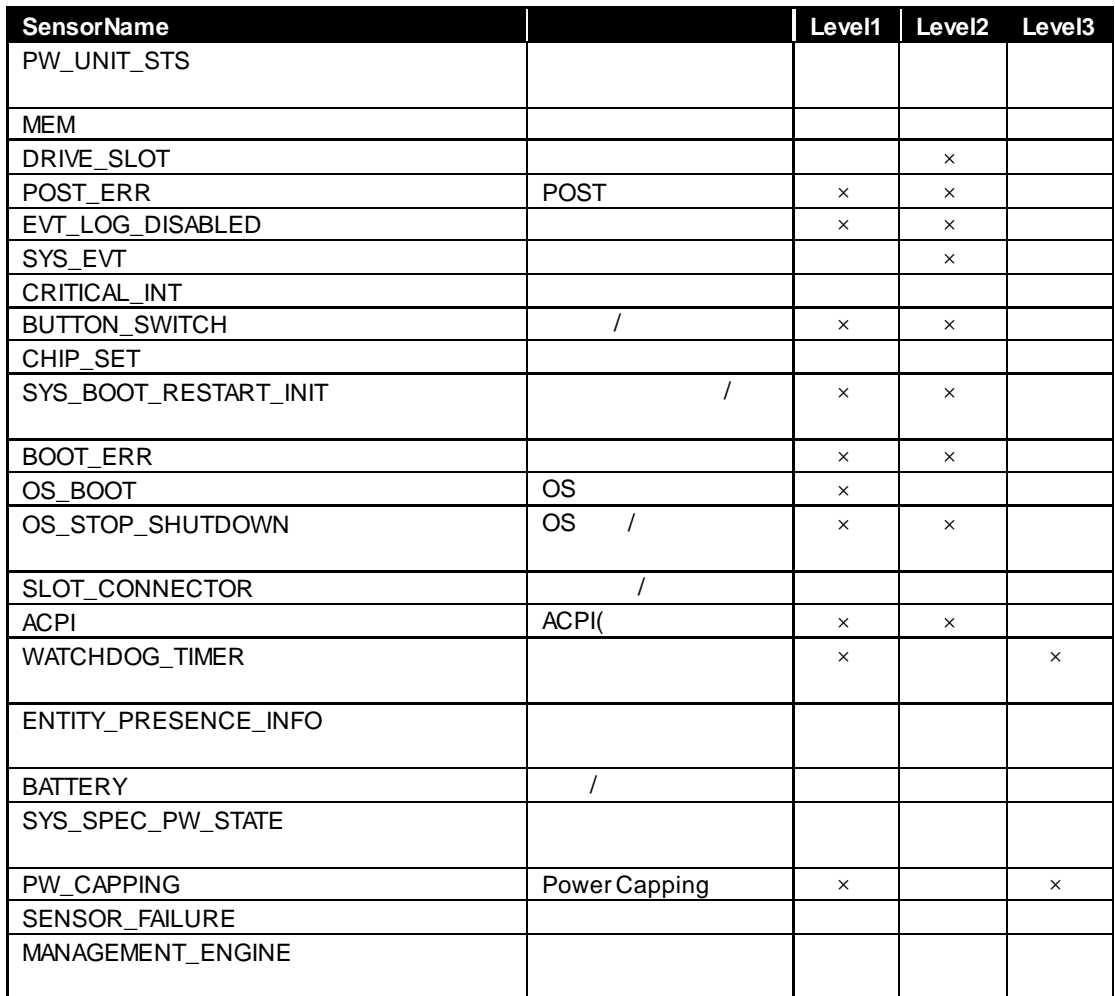

## **2.2.27 getSensorLevel**

#### **Syntax:**

dscli getSensorLevel *Component Type*

#### **Description:**

 $BMC$ 

#### **Options:**

*Component*

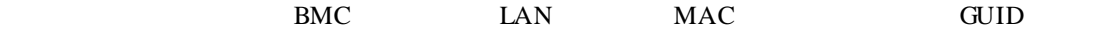

```
Type
```
SNMP SNMP MAIL

**Output:**

2.2.26 setSensorLevel

TEMP\_THRESHOLD=111 VOLT\_THRESHOLD=000 FAN\_SENSOR=000 PLATFORM\_SEC=800 PROCESSOR=000 PV\_NSUPPLY=000 PW\_UNIT\_STS=000 MEM<sup>4</sup>000 DRIVE\_SLOT=000 EVT\_LOG\_DISABLED=800 SYS\_EVT=080 CRITICAL\_INT=000 BUTTON\_SWITCH=880 MODULE\_BOARD=800 SYS\_BOOT\_RESTART\_INIT=880 BOOT\_ERR=880 ACPI=880 SMI\_TIMEOUT=800 POST\_MEM\_RESIZE=800 POST\_ERR=800 SLOT\_CONNECTOR=080 WATCHDOG\_TIMER=080 SENSOR\_FAILURE=800 :

### **2.2.28 getAgentExtensionLog**

#### **Syntax:**

dscli getAgentExtensionLog *Component*

#### **Description:**

ESMPRO/ServerAgent Extension ESMPRO/ServerAgent Extension LAN

#### **Options:**

*Component*

BMC LAN MAC GUID

**Output:** ESMPRO/ServerAgent Extension

### **2.2.29 testAlert**

### **Syntax:**

dscli testAlert *Component Target*

#### **Description:**

コンポーネントに通報テストを実行させます。BMC の種類によってサポートしているパラメータ

2.2.30 getTestAlertStatus

#### **Options:**

*Component*

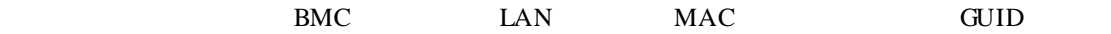

#### *Target*

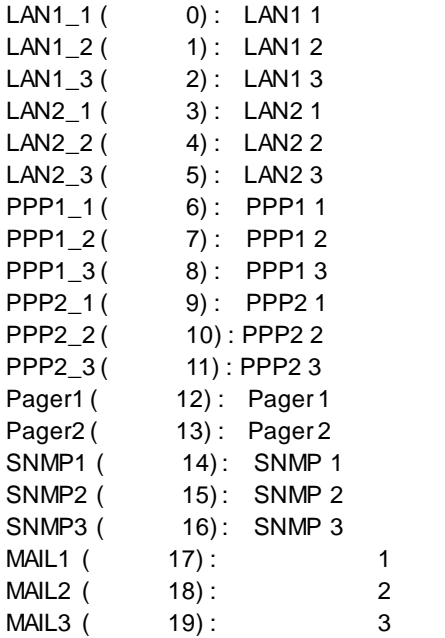

## **2.2.30 getTestAlertStatus**

**Syntax:** dscli getTestAlertStatus *Component Target*

#### **Description:**

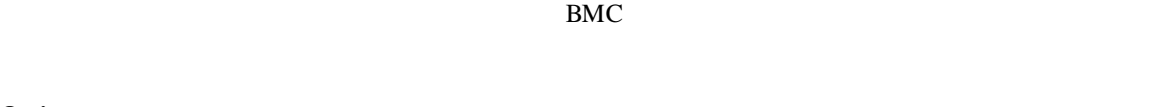

#### **Options:**

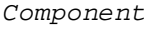

BMC LAN MAC GUID

*Target*

#### 2.2.29 testAlert

### **Output:**

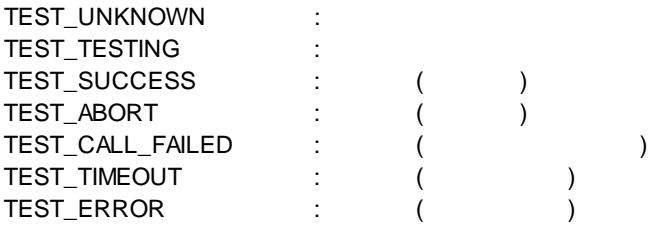

TEST\_TESTING

## **2.2.31 getServerStatus**

**Syntax:**

dscli getServerStatus *Component*

#### **Description:**

**Options:**

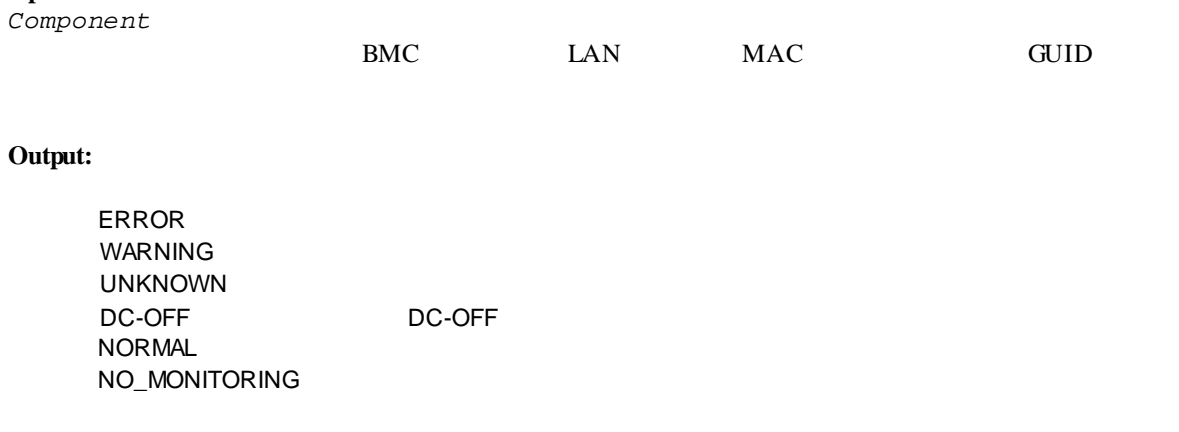

## **2.2.32 getPowerStatus**

#### **Syntax:**

dscli getPowerStatus *Component*

#### **Description:**

#### **Options:**

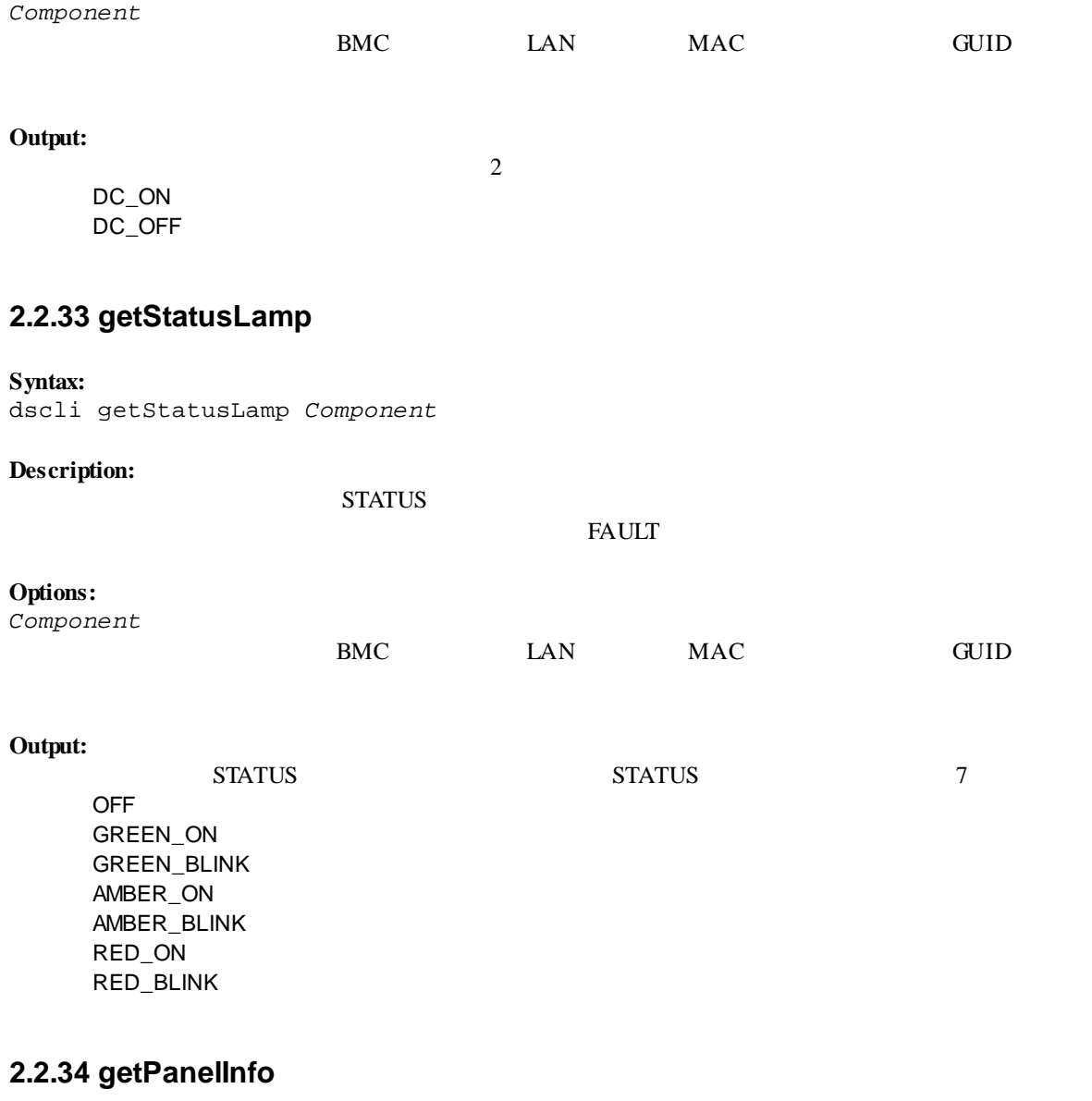

#### **Syntax:** dscli getPanelInfo *Component [/x ModuleNo]*

#### **Description:**

STATUS LCD

## **Options:** *Component*  $BMC$  LAN MAC GUID */x ModuleNo*  $CPU/IO$  0 1 ModuleNo CPU/IO 0

#### **Output:**

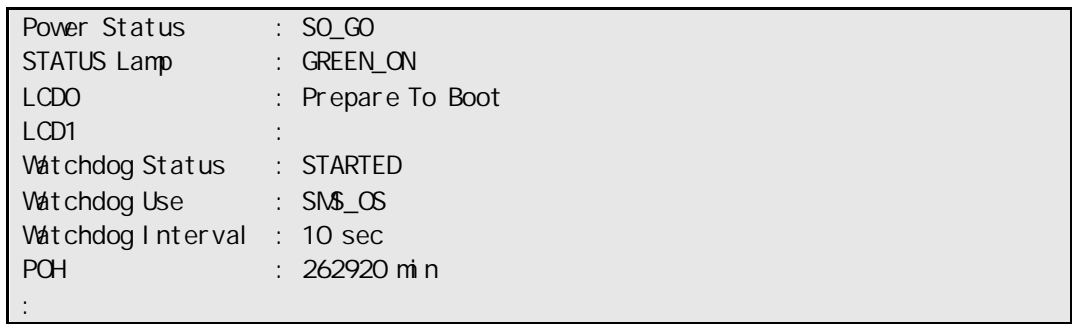

## **2.2.35 powerOn**

 $\blacksquare$ 

 $\ddot{\phantom{a}}$ 

#### **Syntax:**

dscli powerOn *Component [ /p]*

#### **Description:**

ON POWER 2009 TO WER 2009 TO USE A 2009 TO USE A 2009 TO USE A 2009 TO USE A 2009 TO USE A 2009 TO USE A 2009 TO U

ESMPRO/ServerManager

に搭載されているメンテナンスカードの電源制御が行われます。

#### **Options:**

*Component*

BMC LAN MAC GUID

/*p*<br>"/p"

 $\alpha'$ p" ON  $\alpha$ 

## **2.2.36 powerOff**

#### **Syntax:**

dscli powerOff *Component*

#### **Description:**

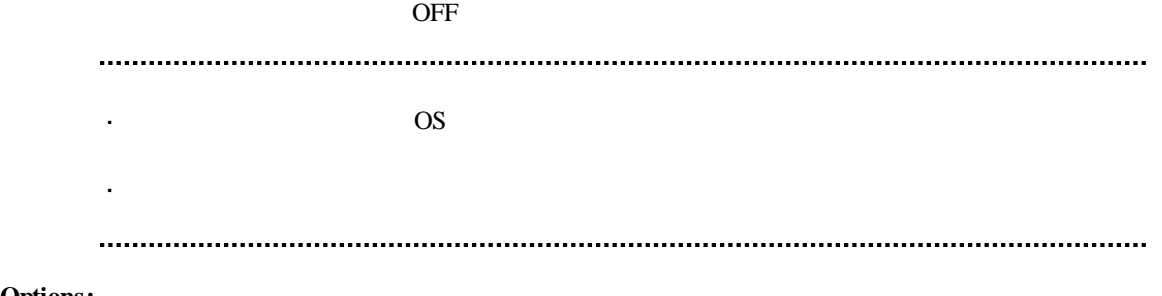

### **Options:**

*Component*

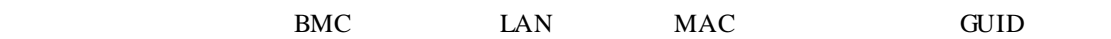

### **2.2.37 reset**

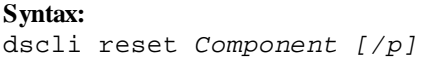

#### **Description:**

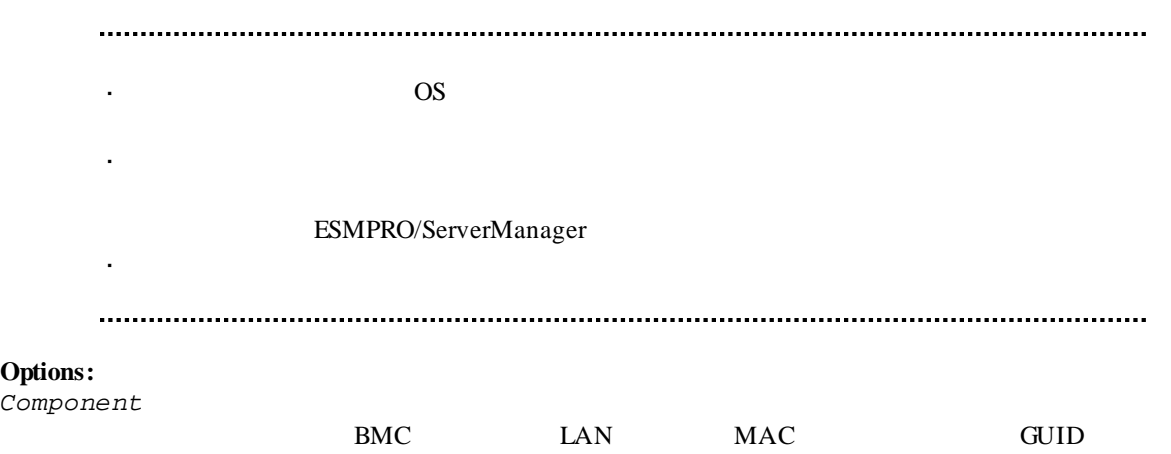

/*p*<br> $\frac{m}{p}$  $\lq\lq\lq\lq\lq\lq\lq\lq\lq\lq\lq\lq$ 

## **2.2.38 powerCycle**

### **Syntax:**

dscli powerCycle *Component [/p]*

### **Description:**

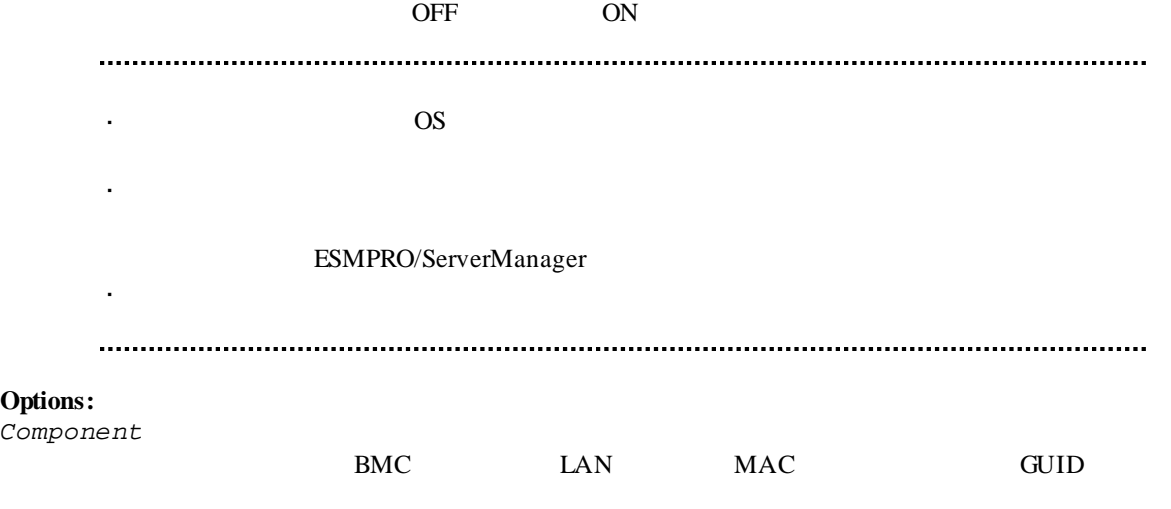

/*p*<br> $\frac{m}{p}$ 

 $\lq\lq\lq\lq\lq\lq\lq\lq\lq\lq\lq\lq$ 

### **2.2.39 shutdownOs**

#### **Syntax:**

dscli shutdownOs *Component [/force]*

#### **Description:**

OS extended by the Second Second Second Second Second Second Second Second Second Second Second Second Second Second Second Second Second Second Second Second Second Second Second Second Second Second Second Second Second LAN ESMPRO/ServerAgent Extension ESMPRO/ServerAgent OS "/force" experiments and the set of the set of the set of the set of the set of the set of the set of the set of the set of the set of the set of the set of the set of the set of the set of the set of the set of the set of ESMPRO/ServerAgent Extension ESMPRO/ServerAgent **Options:** *Component* BMC LAN MAC GUID */force* "/force" OS 00 **2.2.40 dumpSwitch Syntax:** dscli dumpSwitch *Component* **Description:** DUMP  $\overline{\text{OS}}$  $\ddot{\phantom{a}}$ 破壊の可能性があります。コンポーネントの状態を確認の上、実行してください。 **Options:**

*Component* BMC LAN MAC GUID

### **2.2.41 clearSel**

#### **Syntax:**

dscli clearSel *Component [/force]*

#### **Description:**

 $(SEL)$ 

#### **Options:**

*Component*

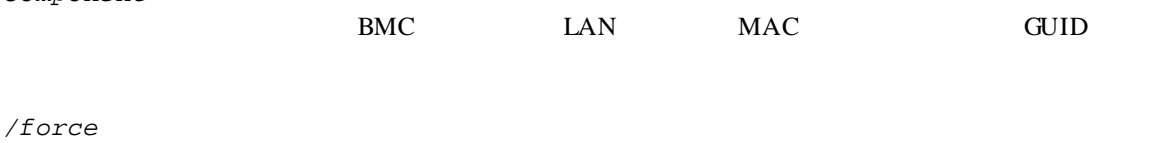

"force"を指定すると、コンポーネント上で ESMPRO/ServerAgent の自動バックアップサービス  $SEL$ 

## **2.2.42 identifyChassis** F

**Syntax:** dscli identifyChassis *Component Period*

#### **Description:**

#### **Options:**

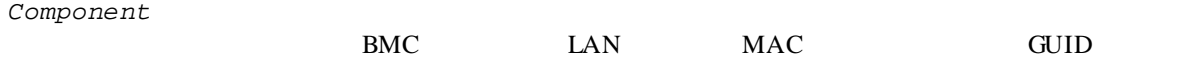

*Period*

 $0-255$ 

### **2.2.43 getIpmiInfo**

#### **Syntax:**

dscli getIpmiInfo *Component FileName [/x ModuleNo]*

## **Description:**

IPMI  $\blacksquare$ 

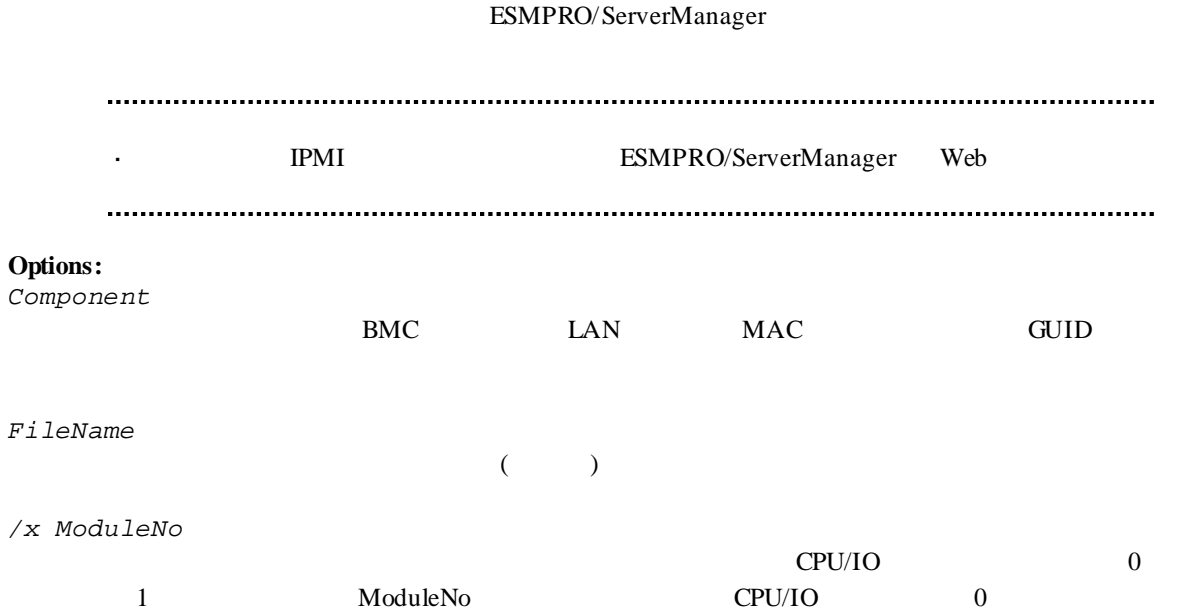

## **2.2.44 getSensorList**

**Syntax:** dscli getSensorList *Component [/x ModuleNo]*

#### **Description:**

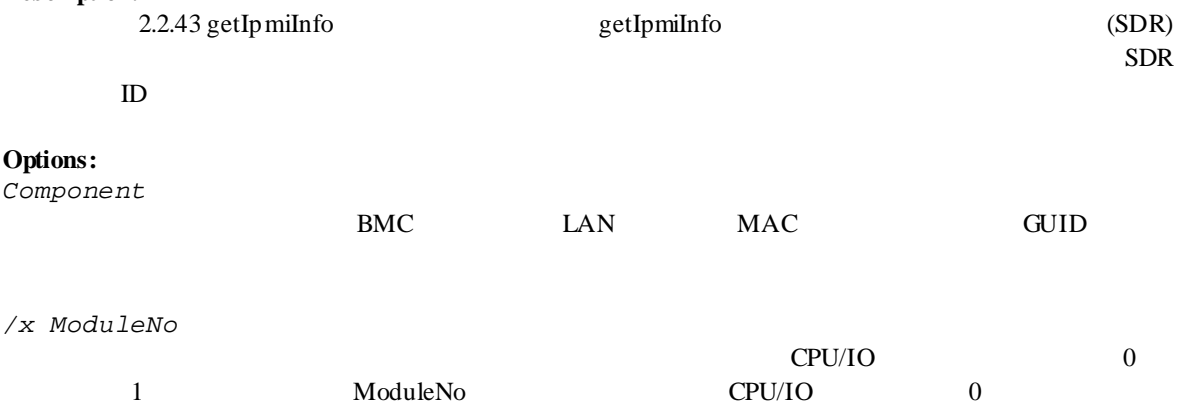

### **Output:**

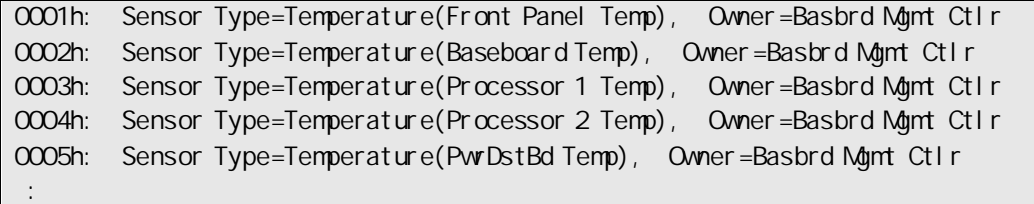

## **2.2.45 getSensorStatus**

**Syntax:**

dscli getSensorStatus *Component RecordId [/x ModuleNo]*

### **Description:**

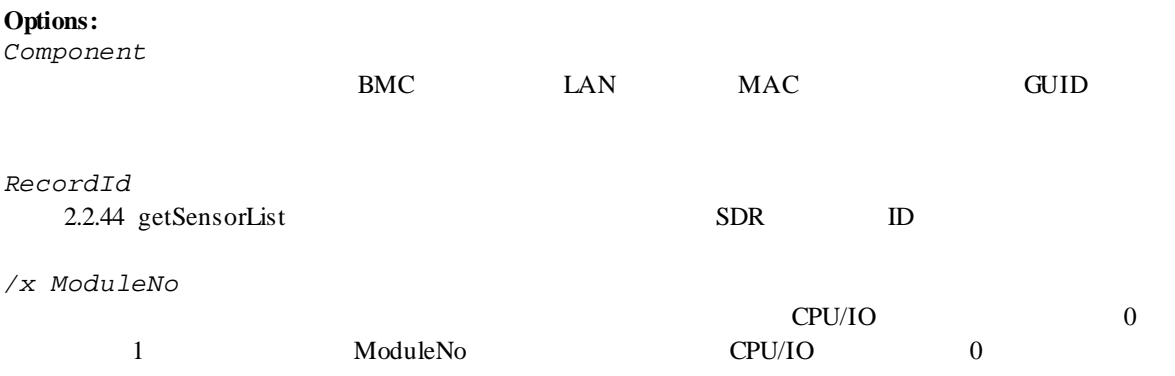

### **Output:**

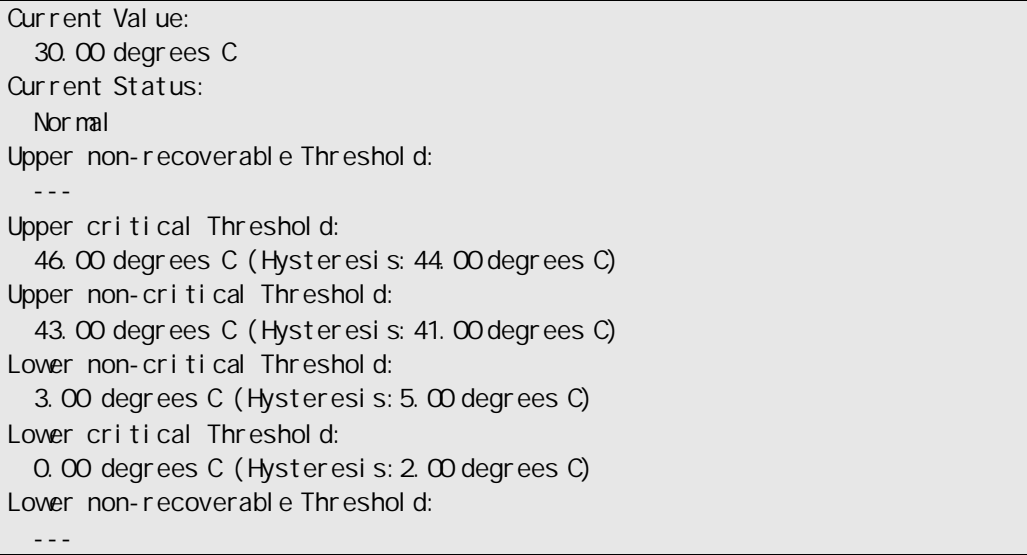

## **2.2.46 getConsoleLog**

**Syntax:**

dscli getConsoleLog *Component*

**Description:**

**Options:**

*Component*

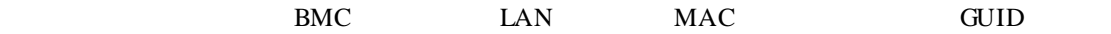

**Output:**

## **2.2.47 setBmcIpSync**

**Syntax:**

dscli setBmcIpSync *Component Value*

#### **Description:**

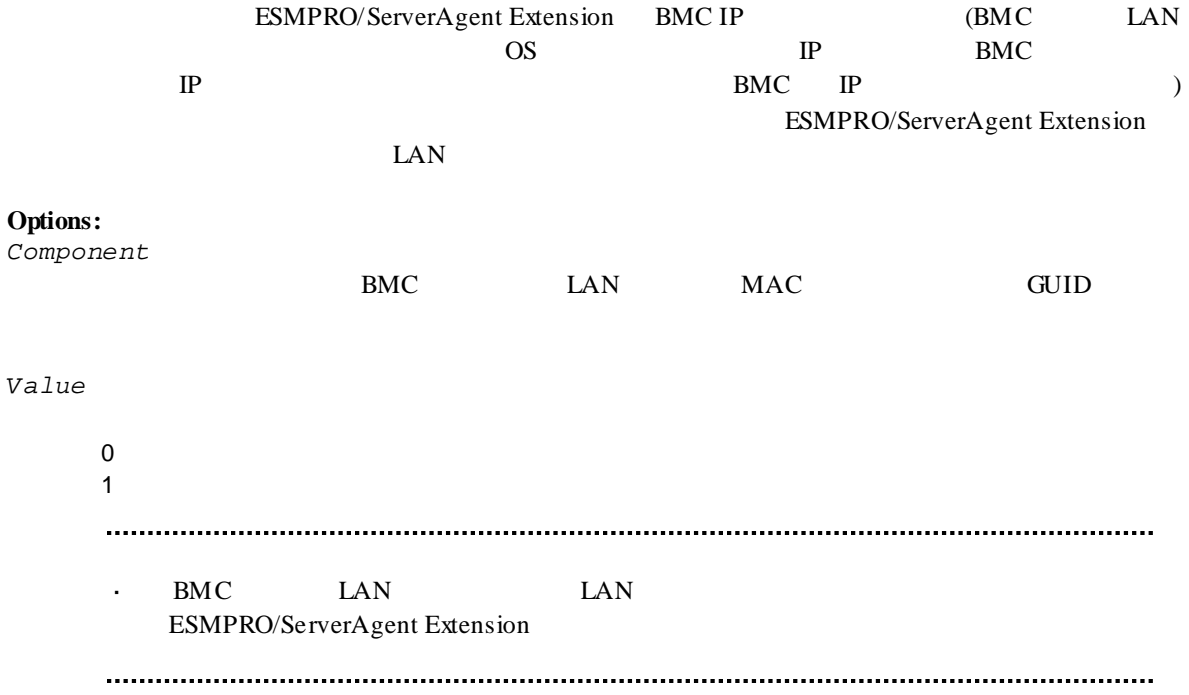

## **2.2.48 getBmcIpSync**

#### **Syntax:**

dscli getBmcIpSync *Component*

#### **Description:**

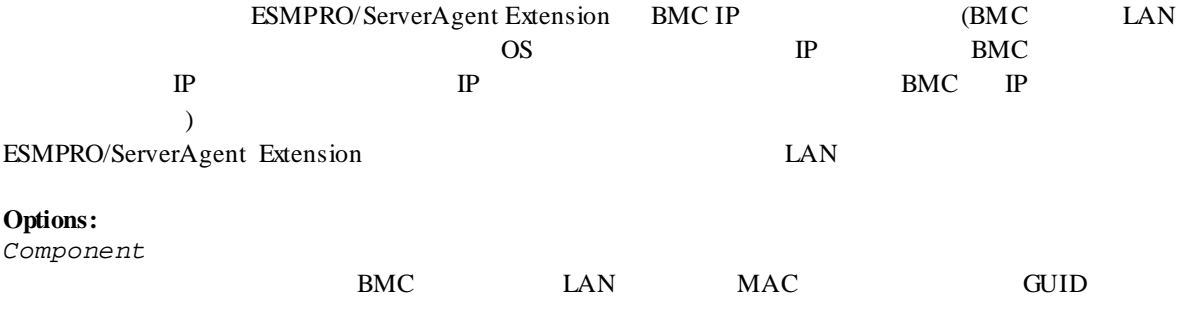

#### **Output:**

Enable Disable

Agent Config (BMC IP Sync) : Enable

## **2.2.49 getBladeSlotId**

#### **Syntax:**

dscli getBladeSlotId *Component*

#### **Description:**

2.2.43 getIpmiInfo

#### $ID$

### **Options:**

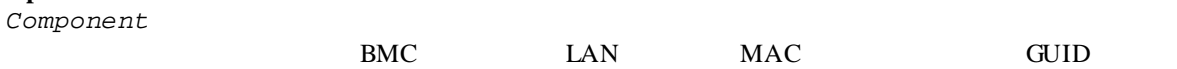

 $ID$ 

#### **Output:**

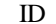

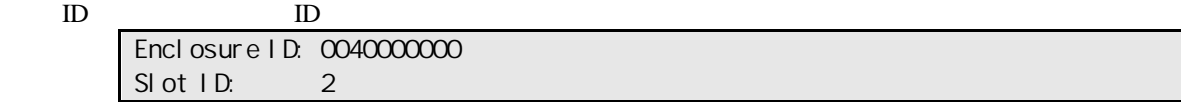

## **2.2.50 deleteBmcUser**

#### **Syntax:**

dscli deleteBmcUser *Component UserId*

#### **Description:**

 $BMC$ 

**Options:**

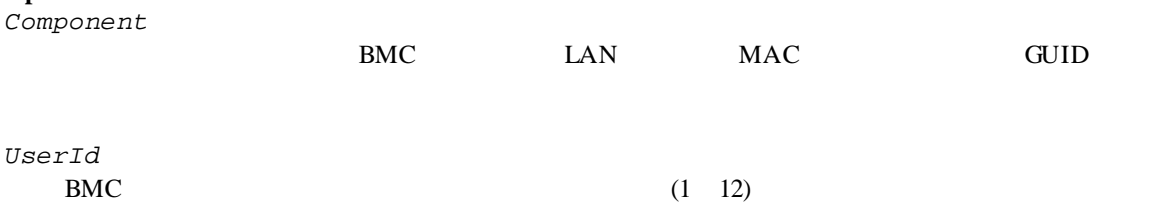

## **2.2.51 getBmcUserList**

### **Syntax:**

dscli getBmcUserList *Component*

#### **Description:**

 $BMC$ 

#### **Options:**

*Component*

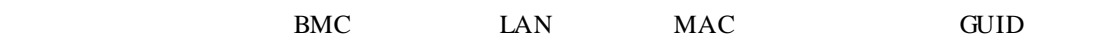

### **Output:**

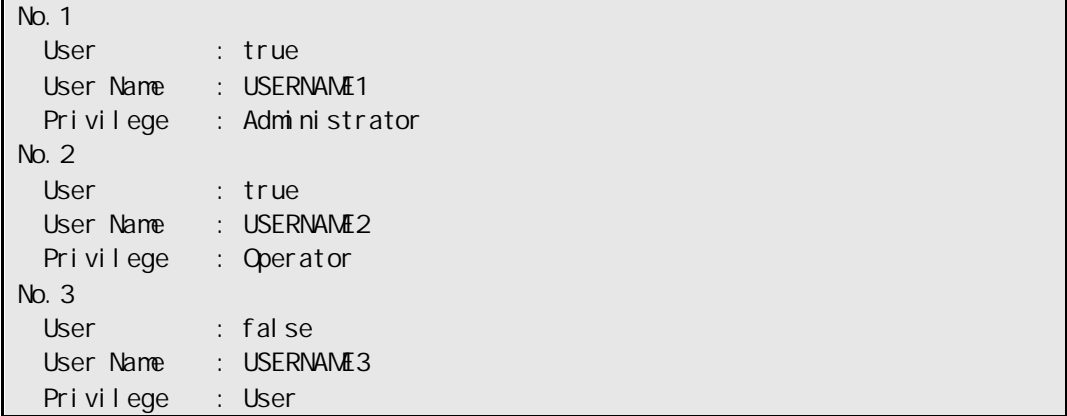

## **2.2.52 setBmcUserInfo**

#### **Syntax:**

dscli setBmcUserInfo *Component UserId KeyName Value*

## **Description:**

BMC  $\overline{B}$ 

#### **Options:**

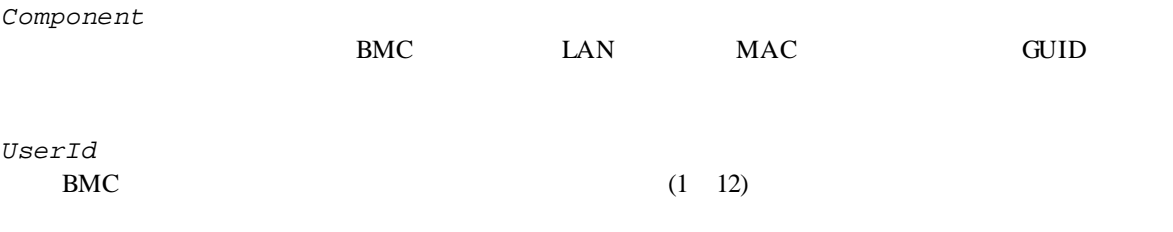

*KeyName*

*Value*

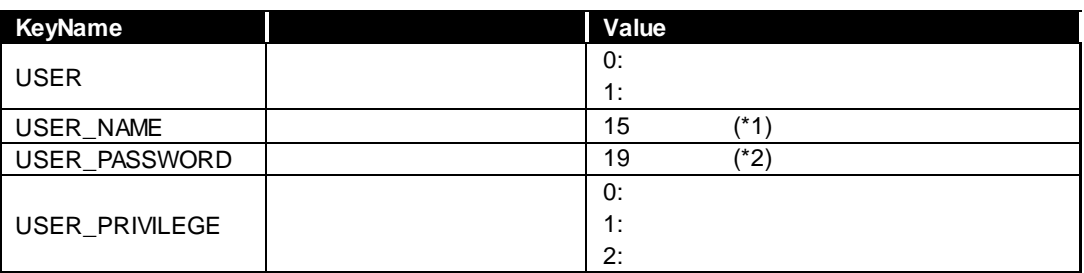

 $(*1)$   $-$ 

 $(*2)$  ( ) " & ? = ASCII

## **2.2.53 getBmcUserInfo**

### **Syntax:**

dscli getBmcUserInfo *Component UserId*

# **Description:**

BMC 2000  $\mu$ 

### **Options:**

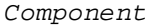

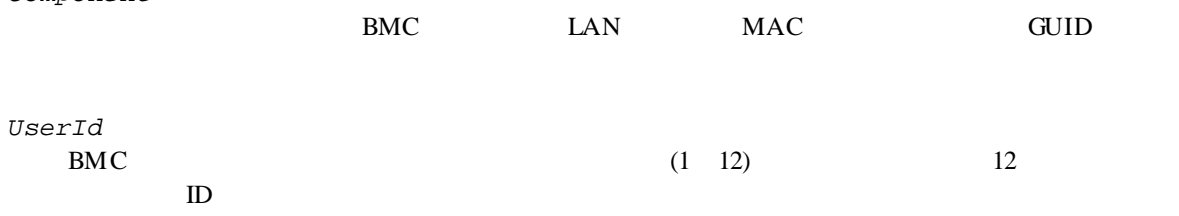

### **Output:**

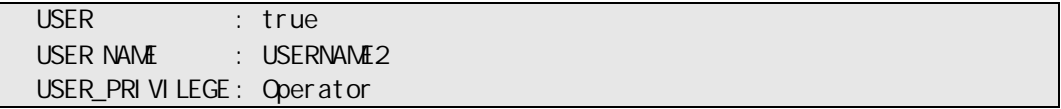

## **2.2.54 setPowerRestorePolicy**

#### **Syntax:**

dscli setPowerRestorePolicy *Component Policy*

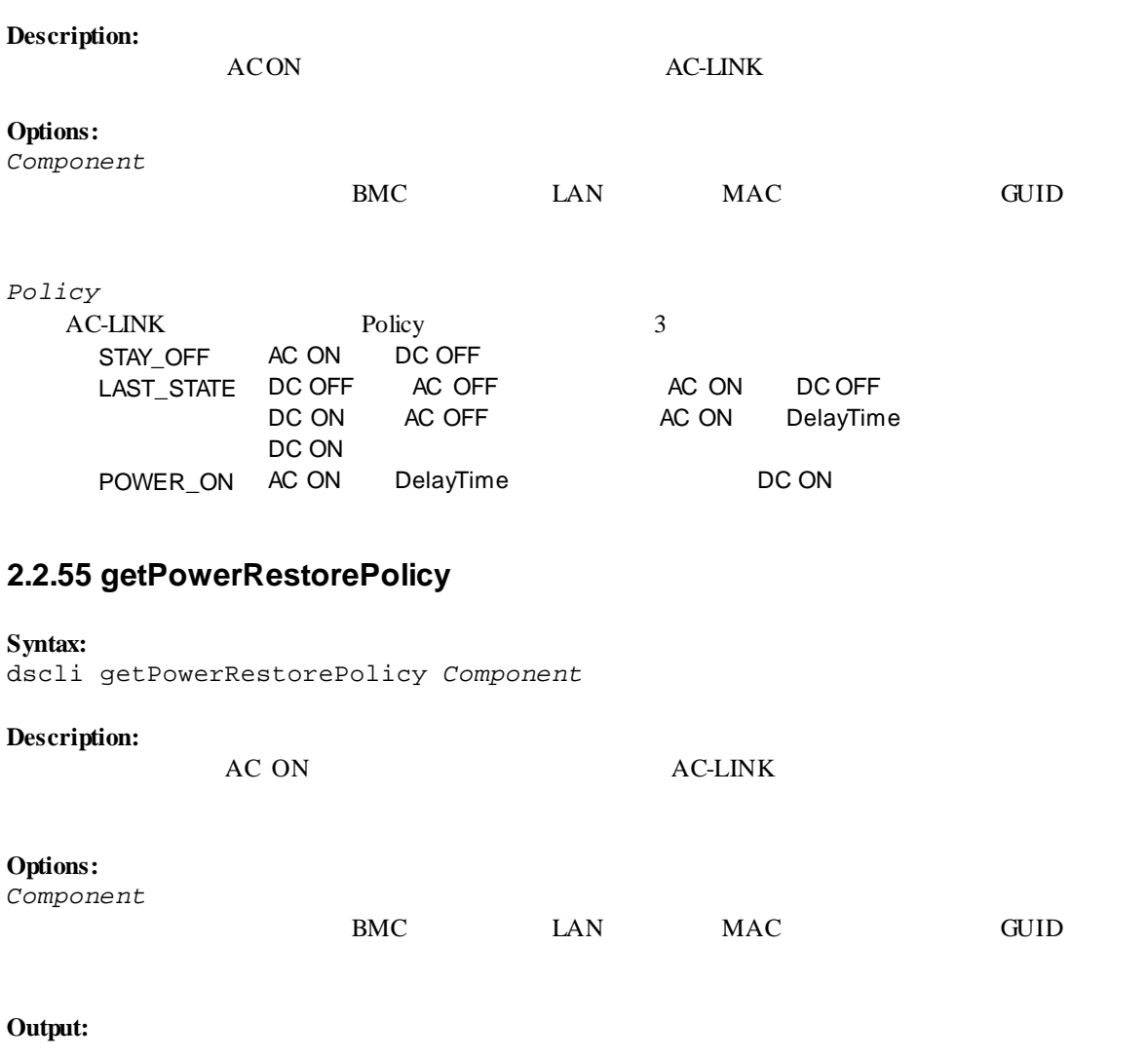

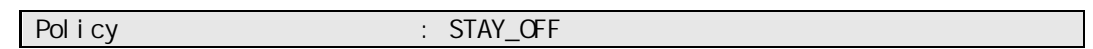

## **2.2.56 getSystemFtLamp**

#### **Syntax:**

dscli getSystemFtLamp *Component*

## **Description:**

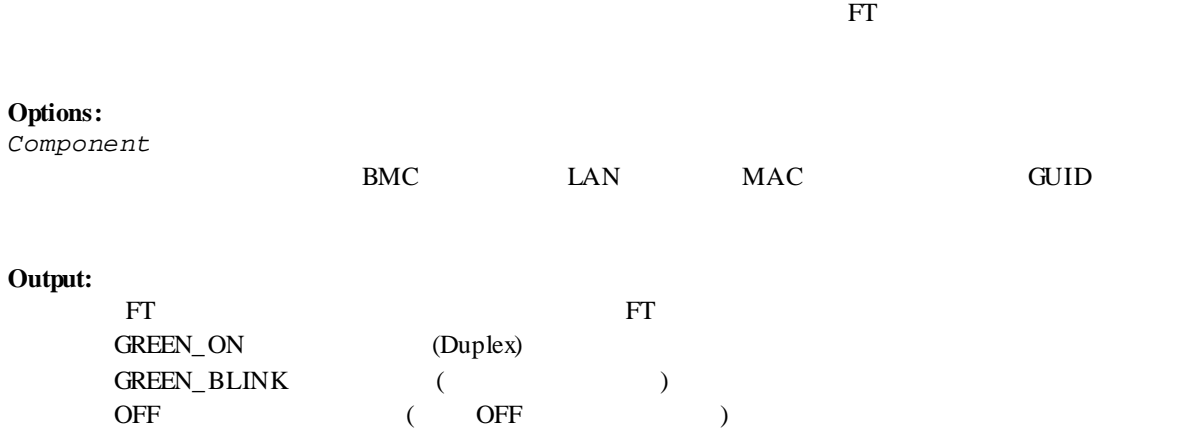

## **2.3 EM** カード管理系コマンド

Component MAC

以下のコンポーネント管理系コマンドは EM カードに対しても実行できます。但し、オプション名

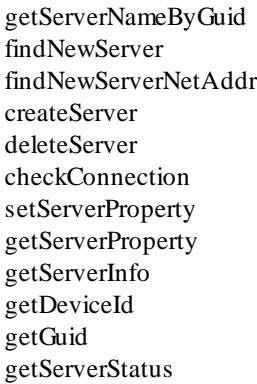

## **2.3.1 getEmCardList**

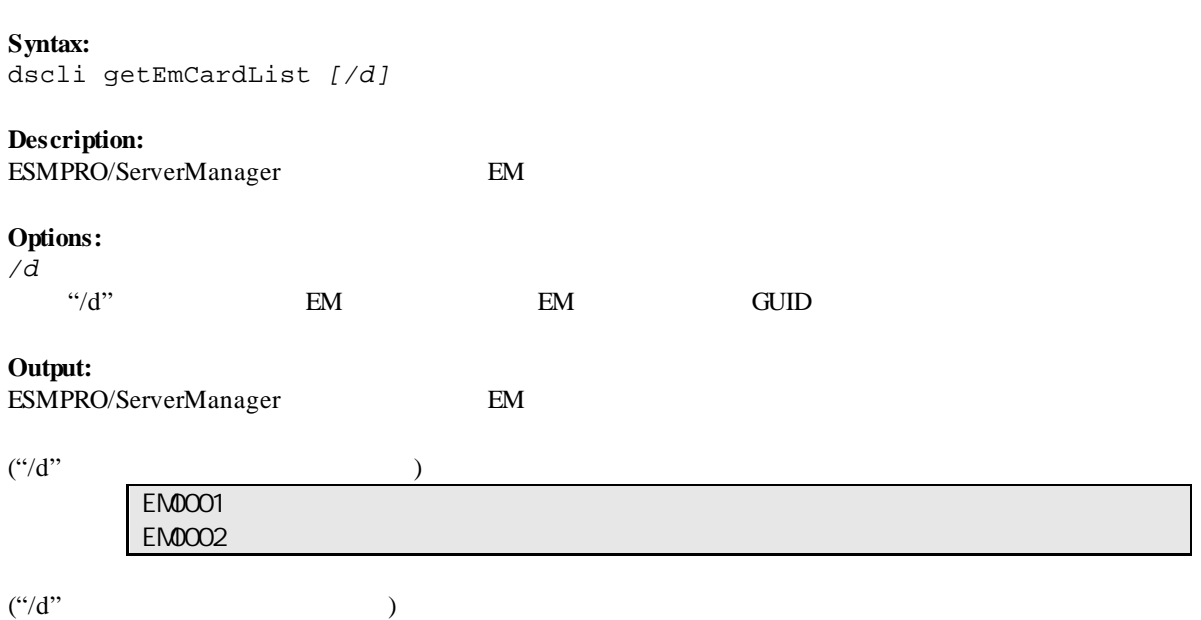

EM0001 GUID 01b21dd2:1dd2:11b2:2fa4:003013630cc5 EM0002 GUID 01b21dd2:1dd2:11b2:49bd:003013630cc0
## **2.3.2 getEmActiveState**

### **Syntax:**

dscli getEmActiveState *EmCard*

# **Description:**

EM 7

#### **Options:**

*EmCard* EM  $\mathbb{E}$ 

### **Output:**

Active Standby

## **2.3.3 identifyEm**

### **Syntax:**

dscli identifyEm *EmCard [/x SwmSlotNumber]*

### **Description:**

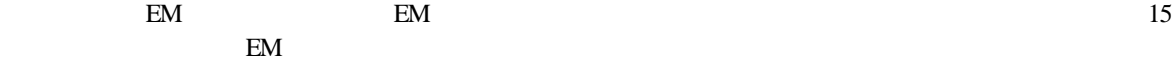

**Options:**

*EmCard* EM  $\mathbb{E}$ 

*/x SwmSlotNumber*  $EM$ 

# **2.3.4 getEmStatusLamp**

AMBER\_BLINK RED\_BLINK

### **Syntax:**

dscli getEmStatusLamp *EmCard [/x SwmSlotNumber]*

# **Description:**

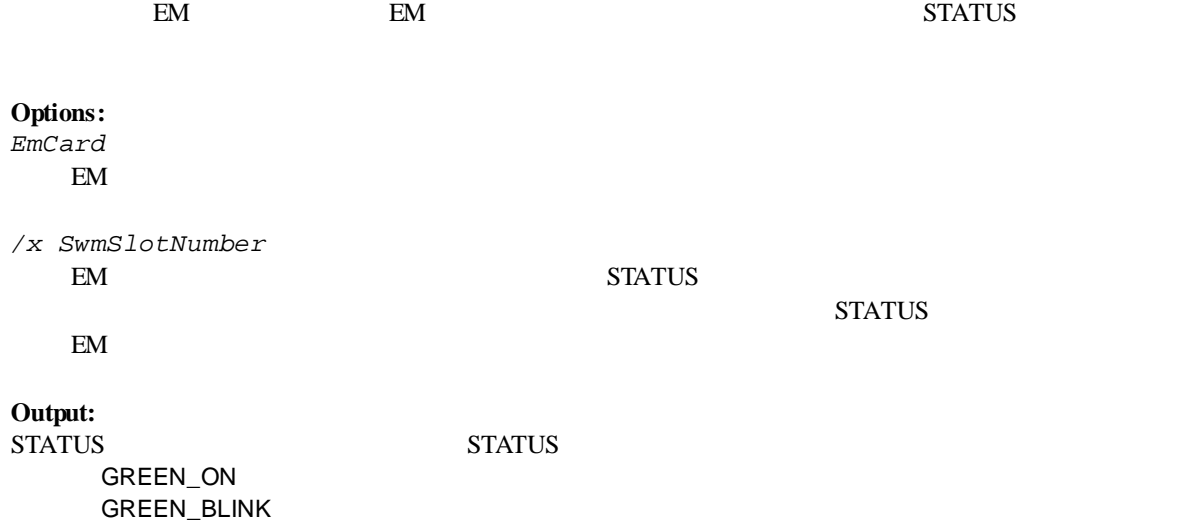

73

# **2.4** the set of  $\mathbb{Z}$

# **2.4.1 getBladeEnclosureList**

**Syntax:** dscli getBladeEnclosureList

**Description:** ESMPRO/ServerManager Hall and The EM  $\mathbb{E}$ 

**Output:**

 $EM$ 

# **2.4.2 getChassisSlotState**

**Syntax:**

dscli getChassisSlotState *ChassisName*

### **Description:**

**Options:** *ChassisName*

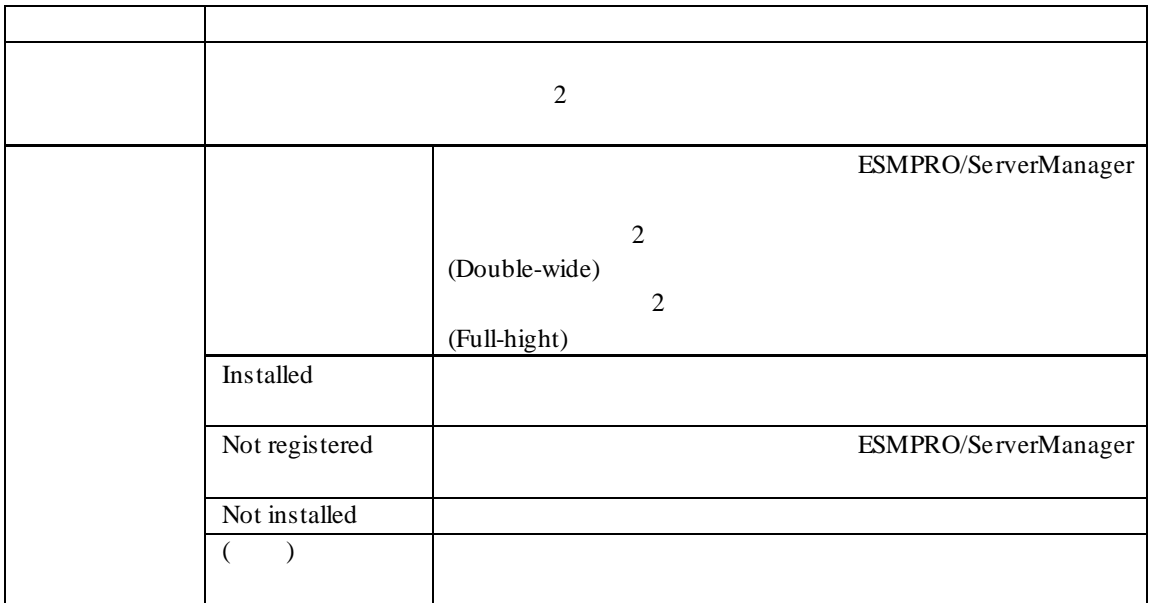

CPU Blade: 1: SERVER\_0001 2: SERVER\_0002 3, 4: SERVER\_0003 (Doubl e-wide) 5: Not installed 6: Not registered 7: Not installed 8: Not registered EM Card: 1.EM0001 2.EM0002 Switch Module: 1: Installed 2: Installed 3: Not installed 4: Not installed 5: Not instaleld 6: Not installed

## **2.4.3 getChassisInfo**

**Syntax:** dscli getChassisInfo *ChassisName*

### **Description:**

**Options:** *ChassisName*

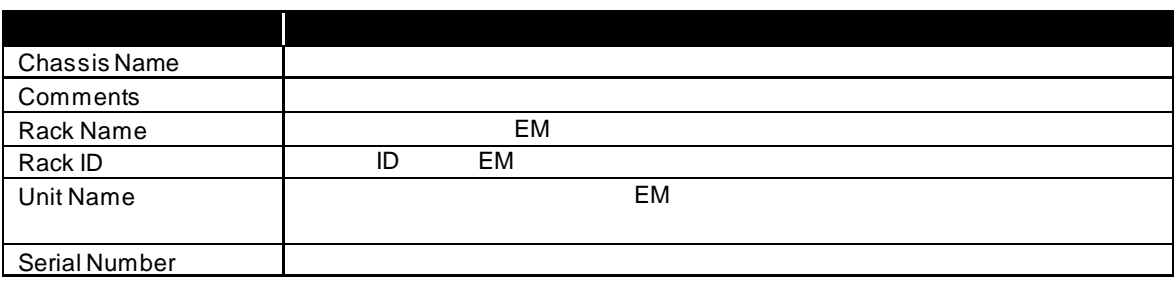

## **2.4.4 setChassisProperty**

**Syntax:**

dscli setChassisProperty *ChassisName PropertyName Value*

### **Description:**

**Options:** *ChassisName*

*PropertyName*

*Value*

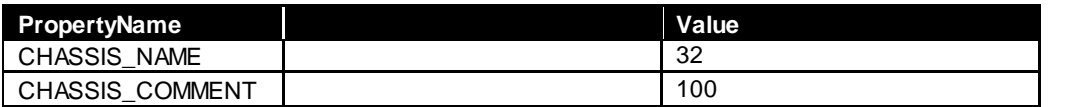

```
\begin{minipage}{0.5\linewidth} \begin{tabular}{l} \multicolumn{2}{l}{} & \multicolumn{2}{l}{} & \multicolumn{2}{l}{} \\ \multicolumn{2}{l}{} & \multicolumn{2}{l}{} & \multicolumn{2}{l}{} \\ \multicolumn{2}{l}{} & \multicolumn{2}{l}{} & \multicolumn{2}{l}{} \\ \multicolumn{2}{l}{} & \multicolumn{2}{l}{} & \multicolumn{2}{l}{} \\ \multicolumn{2}{l}{} & \multicolumn{2}{l}{} \\ \multicolumn{2}{l}{} & \multicolumn{2}{l}{} \\ \multicolumn{2}{l}{} & \multicolumn{2}{l}{} \\ \
```
## **2.4.5 getChassisProperty**

**Syntax:**

dscli getChassisProperty *ChassisName PropertyName*

**Description:**

**Options:** *ChassisName*

*PropertyName*

2.4.4 setChassisProperty

# **2.4.6 setBladeAutoSetting**

### **Syntax:**

dscli setBladeAutoSetting *ChassisName SlotNumber PropertyName Value*

### **Description:**

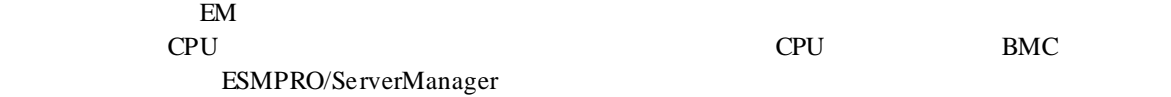

### **Options:**

*ChassisName*

*SlotNumber*  $CPU$   $"all"$ 

*PropertyName*

*Value*

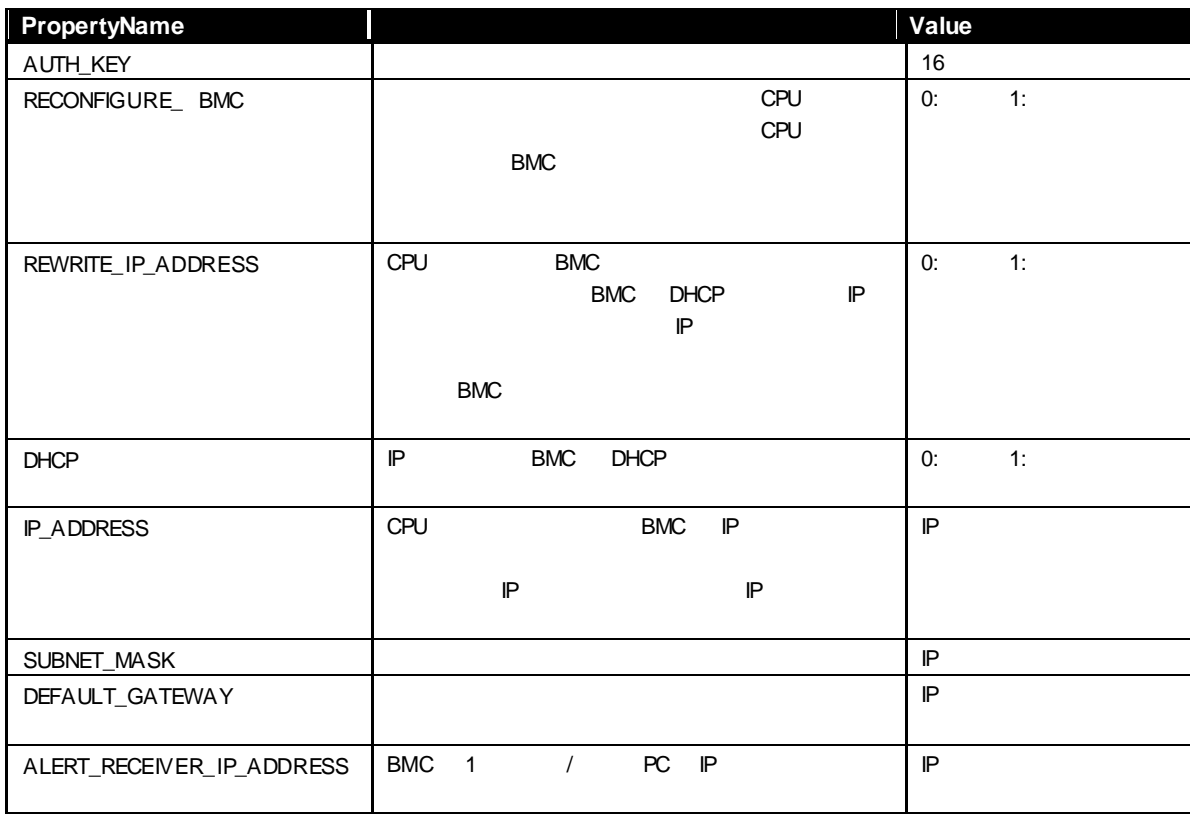

# **2.4.7 getBladeAutoSetting**

**Syntax:**

dscli getBladeAutoSetting *ChassisName SlotNumber*

### **Description:**

このコマンドは EM カードを搭載可能な筐体に対してのみ有効です。 cpu in the contract of contract contract contract  $\mathbf{C}\mathbf{P}\mathbf{U}$  is a BMC  $\mathbf{B}\mathbf{M}\mathbf{C}$ ESMPRO/ServerManager 2.4.6setBladeAutoSetting

**Options:**

*ChassisName*

*SlotNumber*

CPU  $\mathbb{C}$ 

### **Output:**

RECONFIGURE\_BMC Disable REWRITE\_IP\_ADDRESS:Disable DHCP:Enable ALERT\_RECEIVER\_IP\_ADDRESS:192.168.14.18

# **2.5** 通信管理系コマンド

## **2.5.1 connect**

**Syntax:** dscli connect *Component*

### **Description:**

**Options:**

*Component*

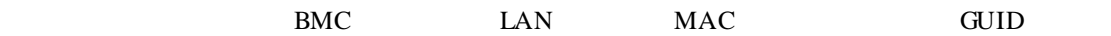

# **2.5.2 disconnect**

**Syntax:** dscli disconnect

**Description:**

# **2.5.3 getConnectionStatus**

**Syntax:** dscli getConnectionStatus

**Description:**

### **Output:**

 $8$ 

**CONNECTING** CONNECTED DISCONNECTING DISCONNECTED CONNECTION\_FAILURE NO\_CARRIER **BUSY** NO\_DIALTONE

# **2.6** 環境設定系コマンド

# **2.6.1 setOption**

### **Syntax:**

dscli setOption *OptionName Value*

## **Description:**

ESSERVERSER<br>ESMPRO/ServerManager

### **Options:**

*OptionName*

*Value*

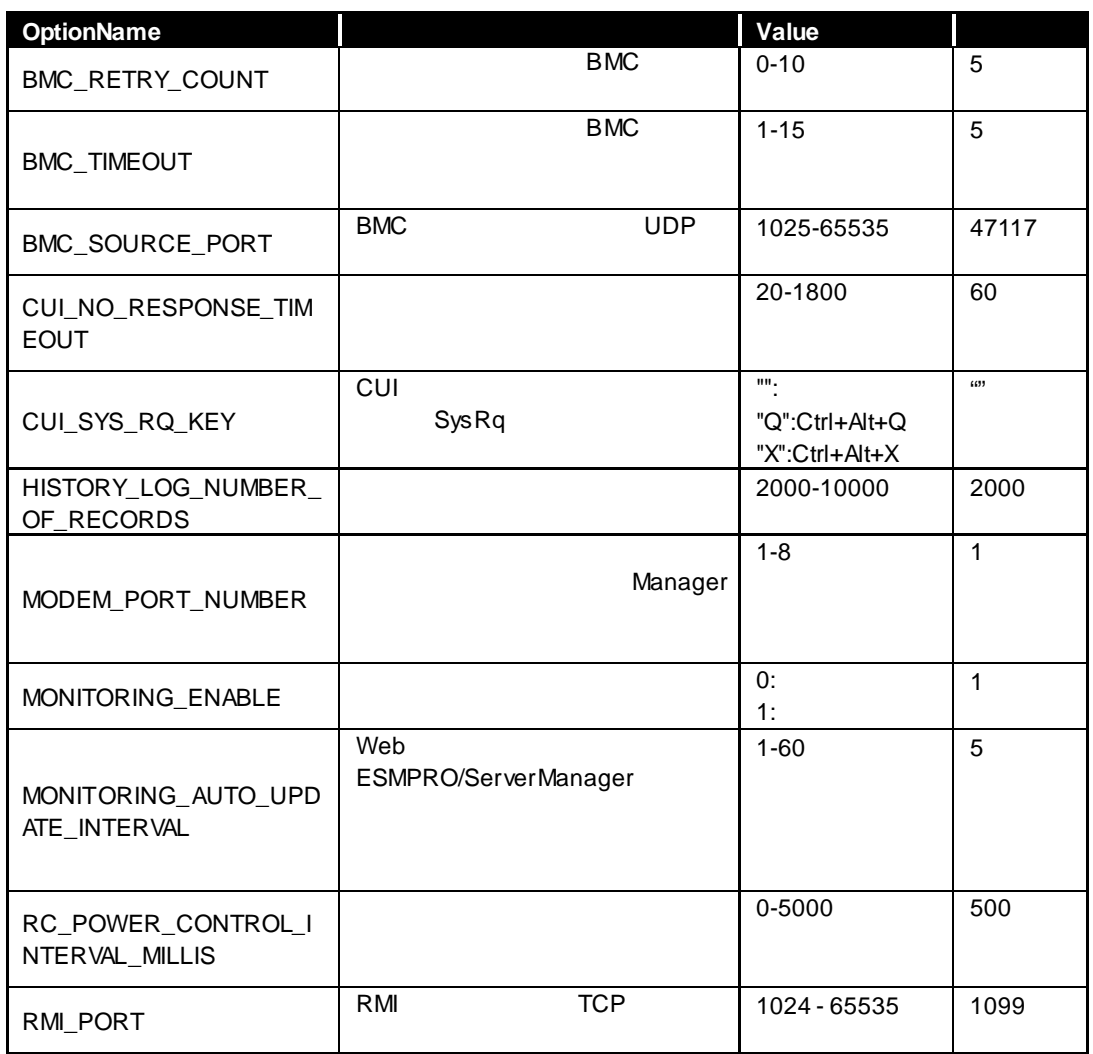

## **2.6.2 getOption**

### **Syntax:**

dscli getOption *OptionName*

### **Description:**

ESMPRO/ServerManager

### **Options:**

*OptionName*  $\sim 2.6.1$ 

setOption

**Output:**

## **2.6.3 getPermitIpAddrList**

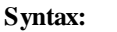

dscli getPermitIpAddrList

### **Description:**

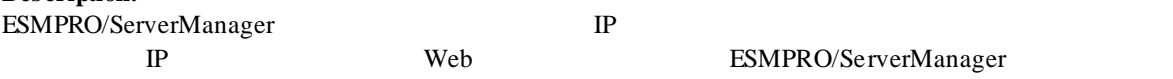

# **Output:**

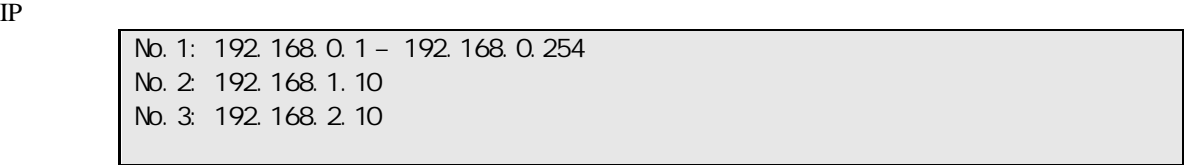

# **2.6.4 isPermitIpAddr**

### **Syntax:**

dscli isPermitIpAddr *CheckIpAddr*

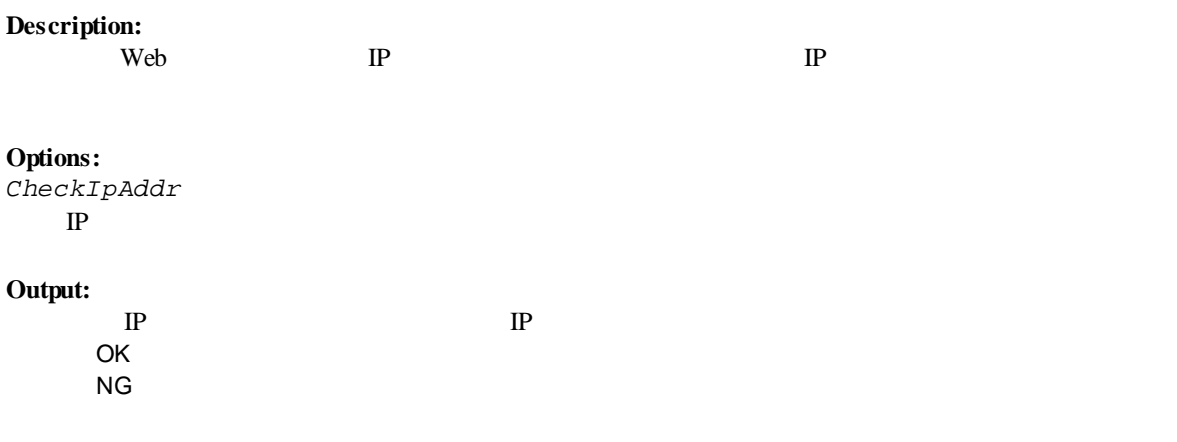

## **2.6.5 addPermitIpAddr**

### **Syntax:**

dscli addPermitIpAddr *StartIpAddr [EndIpAddr]*

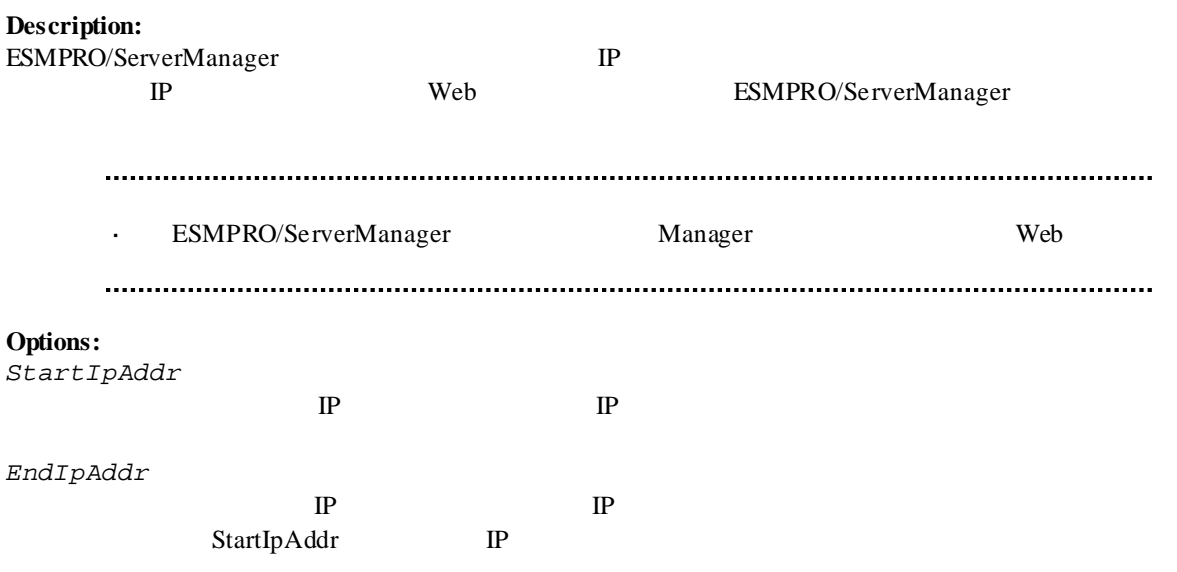

## **2.6.6 removePermitIpAddr**

### **Syntax:**

dscli removePermitIpAddr *StartIpAddr [EndIpAddr]*

### **Description:**

Veb IP

**Options:** *StartIpAddr*  $IP$ 

*EndIpAddr*  $IP$ 

# **2.6.7 clearPermitIpAddr**

### **Syntax:**

dscli clearPermitIpAddr

#### **Description:**

**Example 3** Deb TP

# **2.7**  $\blacksquare$

### **2.7.1 createUser**

### **Syntax:**

dscli createUser *UserName Password*

### **Description:**

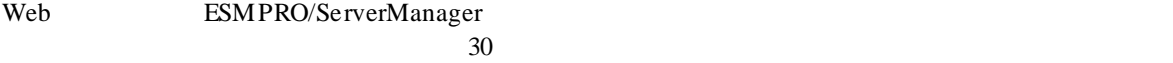

### **Options:**

*UserName*

 $16$ 

### *Password*

6 16

*· UserName* the UserName the content content content content content content content content content content content content content content content content content content content content content content content conten

## **2.7.2 deleteUser**

**Syntax:** dscli deleteUser *UserName*

### **Description:**

Web ESMPRO/ServerManager

# **Options:**

*UserName*

# **2.7.3 getUserList**

**Syntax:** dscli getUserList

### **Description:**

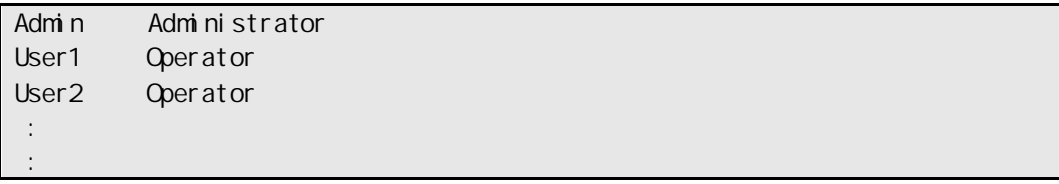

# **2.7.4 setUserProperty**

**Syntax:**

dscli setUserProperty *UserName PropertyName Value*

### **Description:**

**Options:**

*UserName*

*PropertyName*

 $\times$ 

*Value*

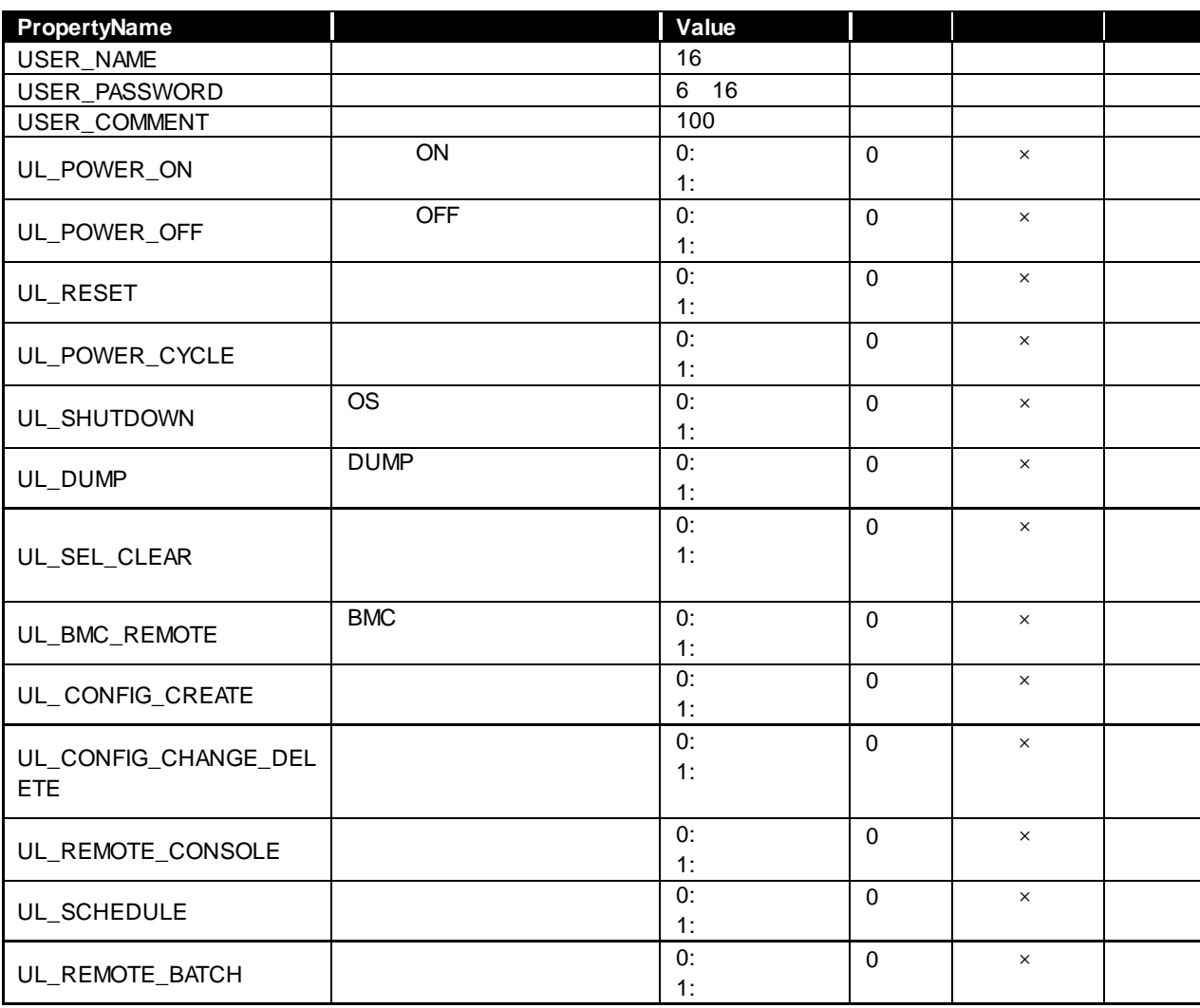

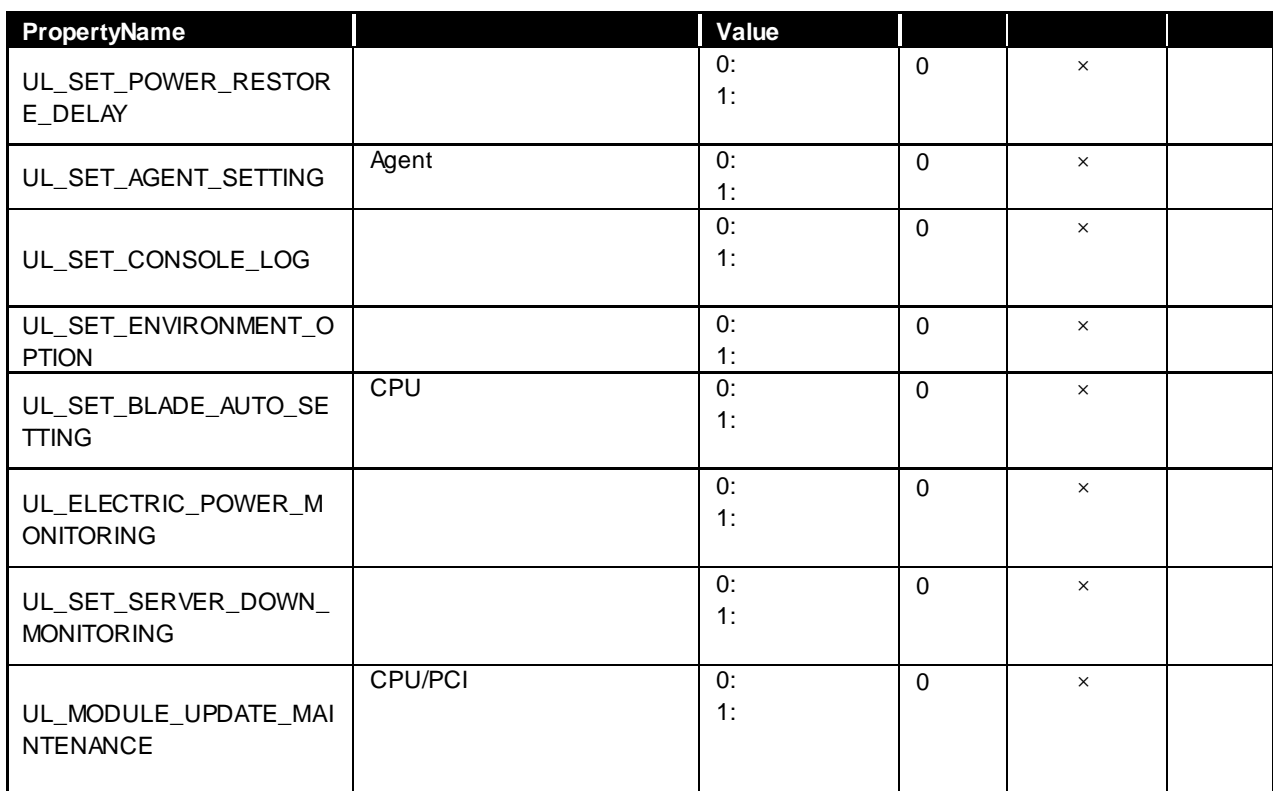

 $\begin{minipage}{0.5\linewidth} \begin{tabular}{l} \hline \textbf{1} & \textbf{USER\_NAME} \\ \hline \textbf{2} & \textbf{1} & \textbf{1} \\ \textbf{3} & \textbf{2} & \textbf{3} \\ \textbf{4} & \textbf{5} & \textbf{5} \\ \textbf{5} & \textbf{6} & \textbf{6} \\ \textbf{7} & \textbf{8} & \textbf{7} \\ \textbf{8} & \textbf{9} & \textbf{1} \\ \textbf{10} & \textbf{11} & \textbf{10} \\ \textbf{20} & \textbf{12} & \textbf{10} \\ \textbf$ 

# **2.7.5 getUserProperty**

### **Syntax:**

dscli getUserProperty *UserName PropertyName*

### **Description:**

### **Options:**

*UserName*

*PropertyName*

setUserProperty USER\_PASSWORD

 $2.7.4$ 

# **2.8**

# **2.8.1 getApplicationLog**

### **Syntax:**

dscli getApplicationLog *[Number]*

### **Description:**

Number 2016

**Options:** *Number*

 $10$ 

### **Output:**

 $\overline{1}$  and  $\overline{0}$  1 and  $\overline{0}$  1 and  $\overline{0}$  1 and  $\overline{0}$  1 and  $\overline{0}$  1 and  $\overline{0}$  1 and  $\overline{0}$  1 and  $\overline{0}$  1 and  $\overline{0}$  1 and  $\overline{0}$  1 and  $\overline{0}$  1 and  $\overline{0}$  1 and  $\overline{0}$  1 and  $\overline{0}$  1 an IP BMC IP

## **2.8.2 about**

**Syntax:** dscli about

**Description:** ESMPRO/ServerManager

**Output:** ESMPRO/ServerManager

# **2.8.3 help**

**Syntax:** dscli help *[CommandName]*

### **Description:**

CommandName

CommandName

**Options:** *CommandName*

BMC iLO iLO **ESMPRO/ServerManager** 

BMC iLO iLO **ESMPRO/ServerManager** 

 $Ver.6$ 

○:サポート、―:未サポート **BMC iLO BMC iLO** 2.1.1 getList 2.1.2 createGroup 2.1.3 deleteGroup 2.1.4 moveGroup 2.1.5 setGroupProperty 2.1.6 getGroupProperty 2.1.7 getGroupStatus 2.1.8 groupPowerOn  $2.1.9 \text{ groupPowerOff}$   $\qquad \qquad$   $\qquad$   $\qquad$ 2.1.10 groupReset ― ― 2.1.11 groupPowerCycle  $\left| \begin{array}{ccc} \hline \end{array} \right|$  —  $\left| \begin{array}{ccc} \hline \end{array} \right|$  —  $2.1.12 \text{ groupShutdownOs}$  (\*1) 2.1.13 groupSetPowerRestoreDelay  $2.1.14 \text{ groupGetRemoteKvmlices}$   $\begin{array}{|l|}\n- \\
\end{array}$   $\begin{array}{|l|}\n- \\
\end{array}$ 2.2.1 getServerList 2.2.2 getServerNameByMacAddr ― 2.2.3 getServerNameByGuid 2.2.4 findNewServer 2.2.5 findNewServerNetAddr 2.2.6 createServer ― ― ― 2.2.7 deleteServer 2.2.8 checkConnection 
and  $\qquad$   $\qquad$ 2.2.9 setServerProperty 2.2.10 moveServer 2.2.11 getServerGroup 2.2.12 setCurrentPort 2.2.13 getServerProperty 2.2.14 getServerInfo 
and  $\qquad$   $\qquad$ 2.2.15 getDeviceId 2.2.16 getGuid 2.2.17 getProductName ― 2.2.18 getSoftwareInfo 2.2.19 setShutdownPolicy  $2.2.20 \text{ get}$ ShutdownPolicy  $\left| \begin{array}{ccc} - & \end{array} \right|$   $\left| - \begin{array}{ccc} - & \end{array} \right|$   $\left| - \begin{array}{ccc} - & \end{array} \right|$ 2.2.21 setPowerRestoreDelay  $\vert$  –  $\vert$  –  $\vert$  –  $\vert$  – 2.2.22 getPowerRestoreDelay — — — — — 2.2.23 setBmcInfo  $2.2.24 \text{ get}$ BmcInfo  $\vert \ \ - \ \ \vert \ \ - \ \ \ \vert \ \ - \ \ \$ 2.2.25 setAuthKey ― ― ―

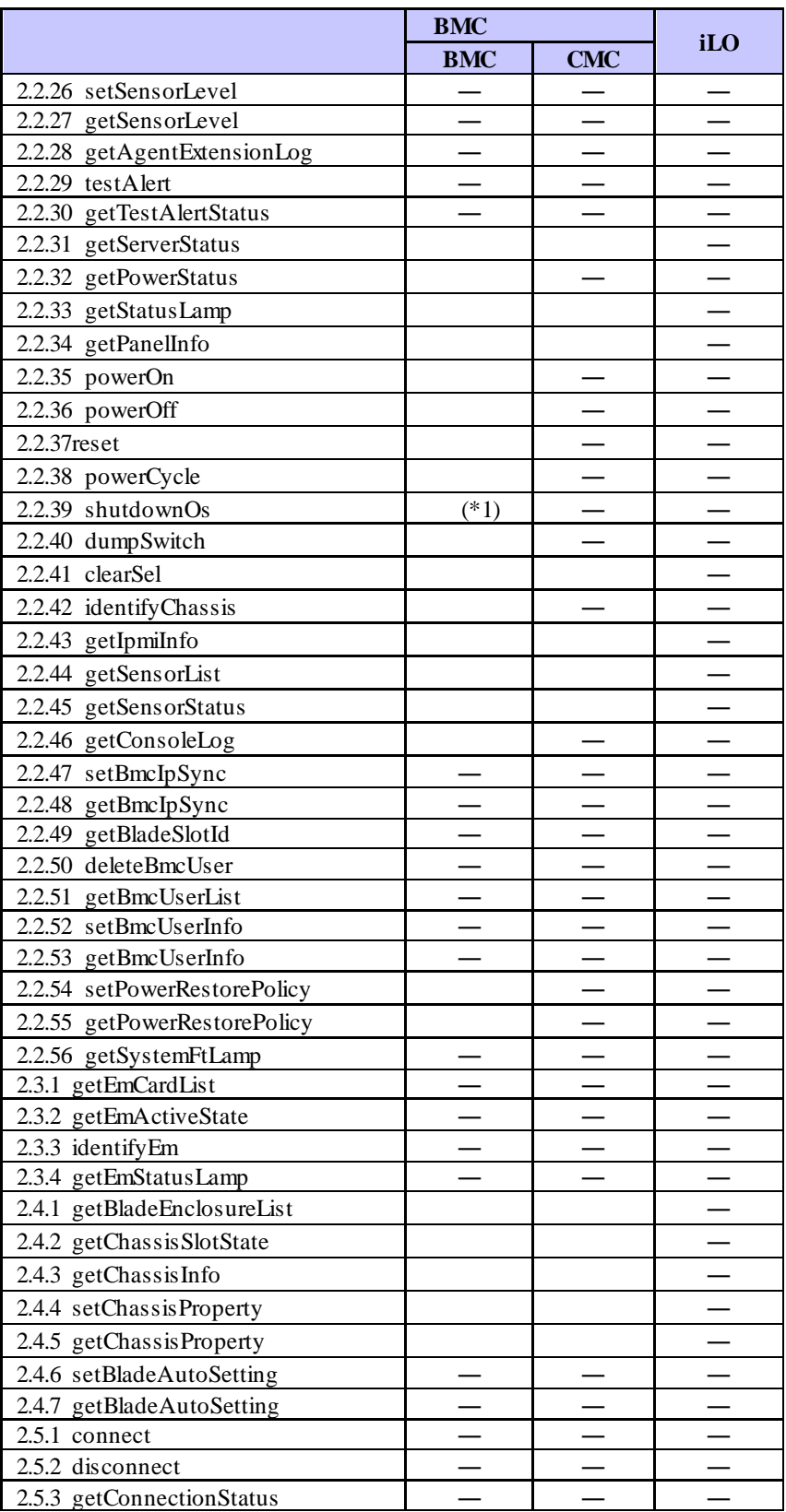

 $\hat{\mathbf{r}}$  $"/exs"$ て上記コンポーネントにコマンドを発行しないようにしてください。

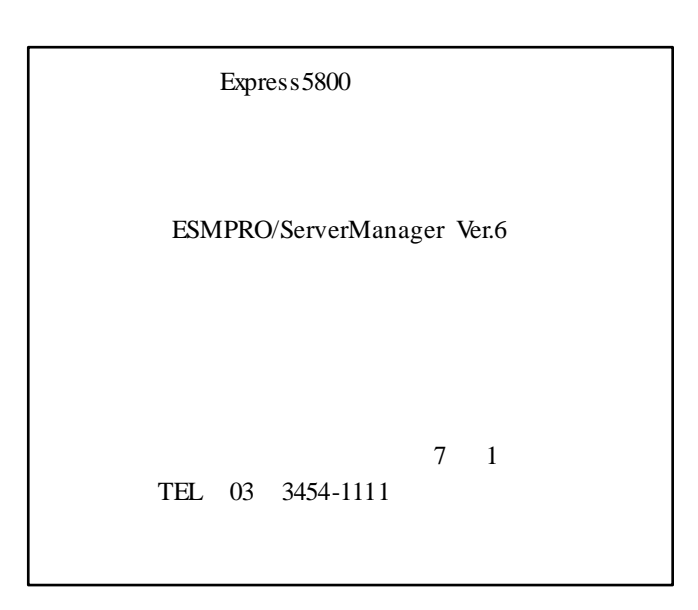

©NEC Corporation 2017